# Dell XPS One 2710 Käyttöopas

Tietokoneen malli: XPS One 2710

Määräysten mukainen malli: W06C | Määräysten mukainen tyyppi: W06C001

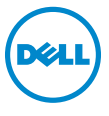

# Huomautukset, varoitukset ja vaarailmoitukset

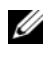

HUOMAUTUS: HUOMAUTUKSET ovat tärkeitä tietoja, joiden avulla voit käyttää tietokonetta entistä paremmin.

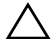

VAARA: VAARAT varoittavat tilanteista, joissa laitteisto voi vahingoittua tai tietoja voidaan menettää, ellei ohjeita noudateta.

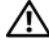

 $\bigwedge$  VAROITUS: VAROITUKSET kertovat tilanteista, joihin saattaa liittyä omaisuusvahinkojen, loukkaantumisen tai kuoleman vaara.

Tämän asiakirjan tiedot voivat muuttua ilman erillistä ilmoitusta. © 2012 Dell Inc. Kaikki oikeudet pidätetään.

Tämän tekstin kaikenlainen kopioiminen ilman Dell Inc:n kirjallista lupaa on jyrkästi kielletty.

Tässä tekstissä käytetyt tavaramerkit: Dell™, DELL-logo ja XPS OneXPS™ ovat Dell Inc:in omistamia tavaramerkkejä; Microsoft®, Windows® ja Windows-käynnistyspainikkeen logo ovat Microsoft Corporationin Yhdysvalloissa ja/tai muissa maissa omistamia tavaramerkkejä tai rekisteröityjä tavaramerkkejä; Bluetooth® on Bluetooth SIG, Inc:in omistama rekisteröity tavaramerkki, jota Dell käyttää lisenssin puitteissa. Intel® on Intel Corporationin rekisteröity tavaramerkki ja Intel SpeedStep™ on Intel Corporationin tavaramerkki Yhdysvalloissa ja/tai muissa maissa.

Muut tekstissä mahdollisesti käytetyt tavaramerkit ja tuotenimet viittaavat joko merkkien ja nimien haltijoihin tai näiden tuotteisiin. Dell Inc. kieltää omistusoikeuden muihin kuin omiin tavaramerkkeihinsä ja tuotemerkkeihinsä.

\_\_\_\_\_\_\_\_\_\_\_\_\_\_\_\_\_\_\_\_

# Sisältö

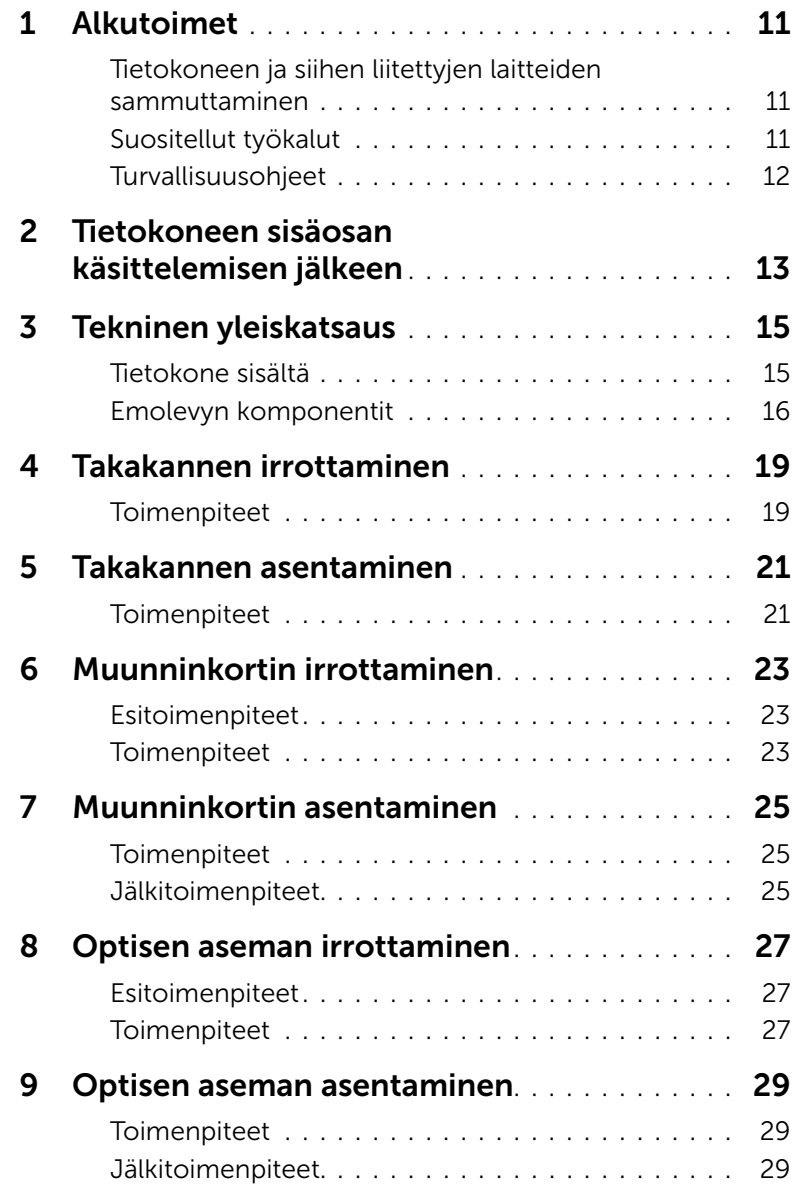

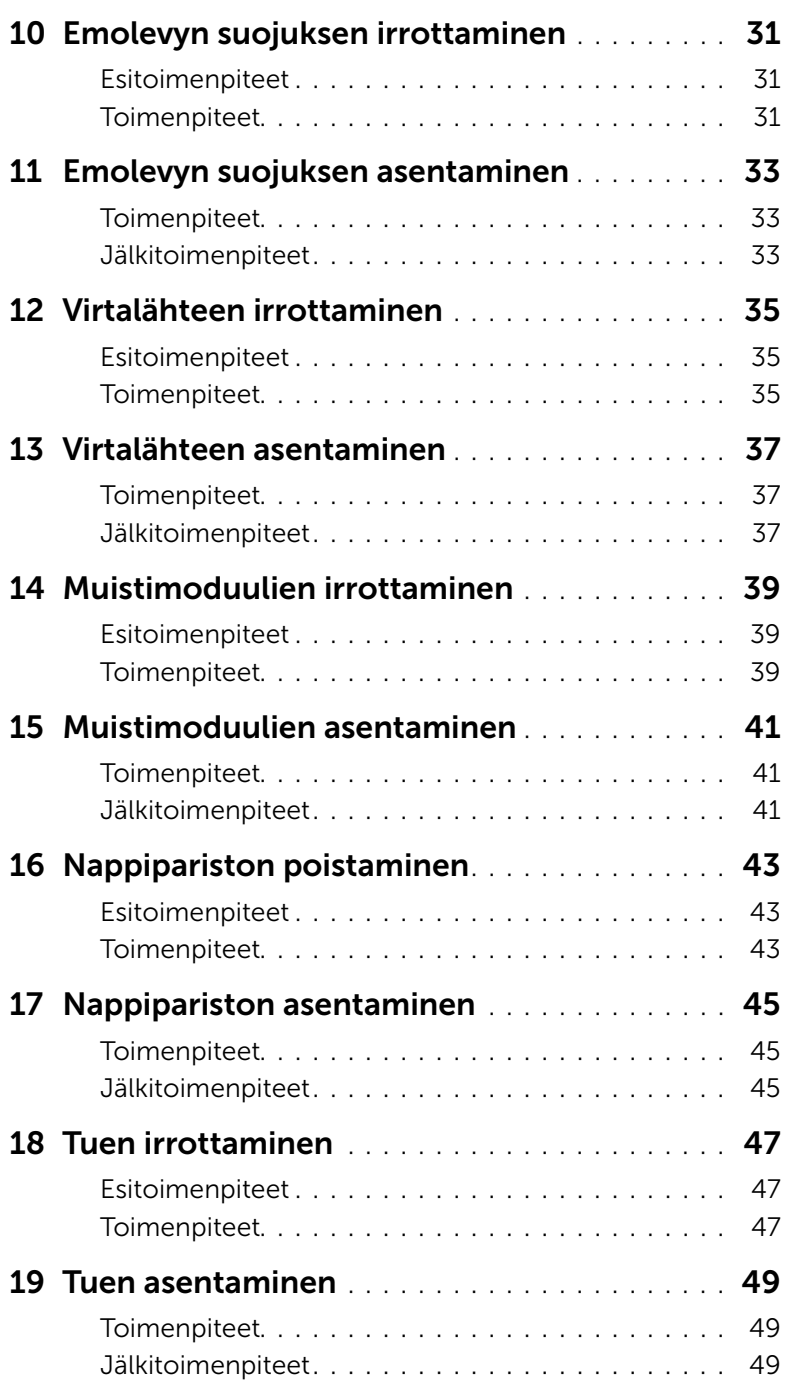

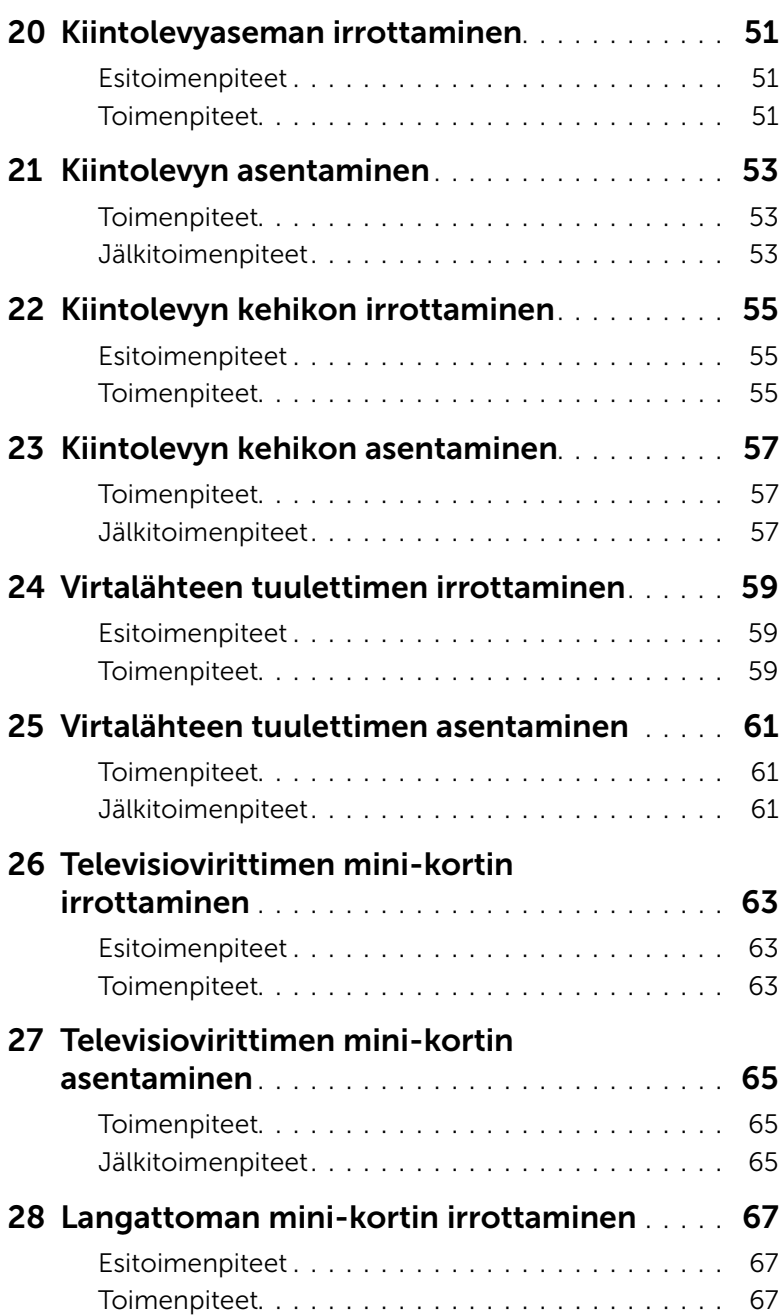

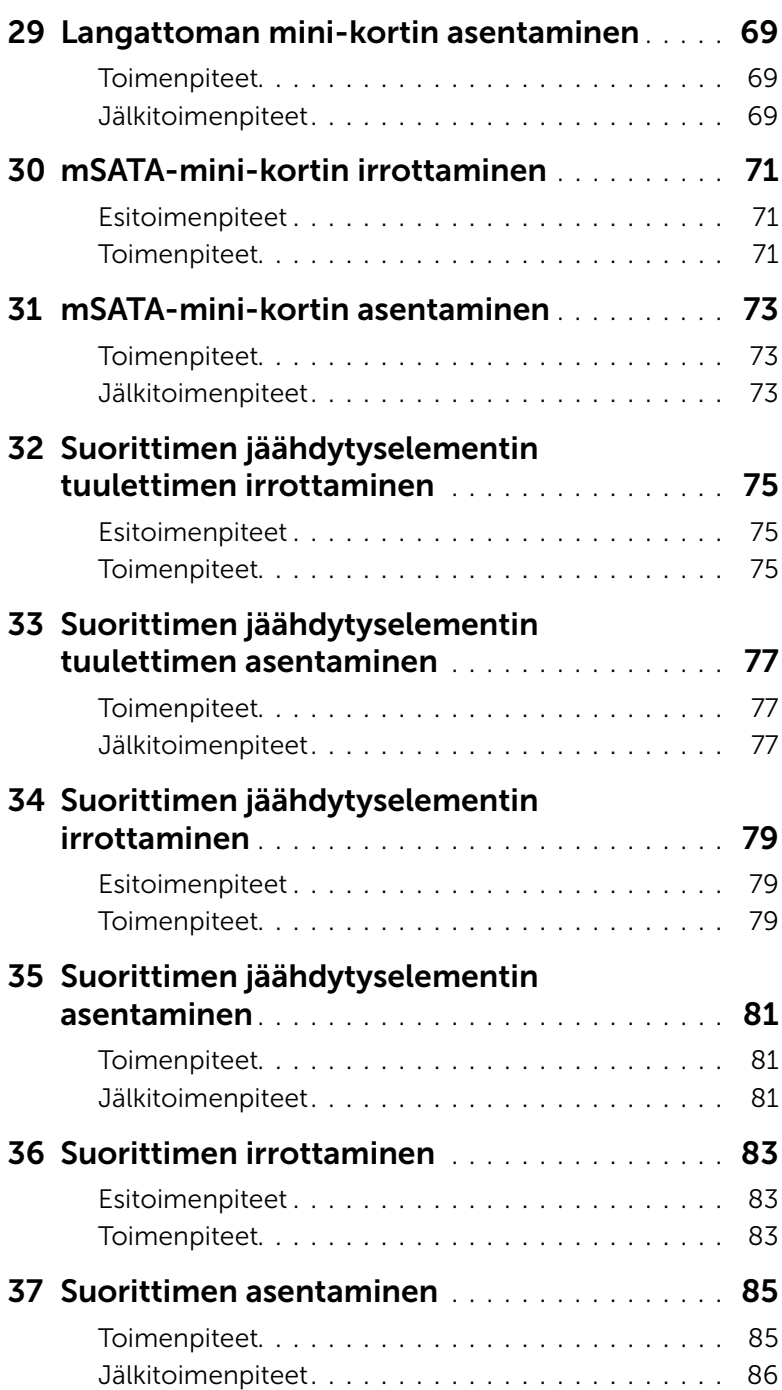

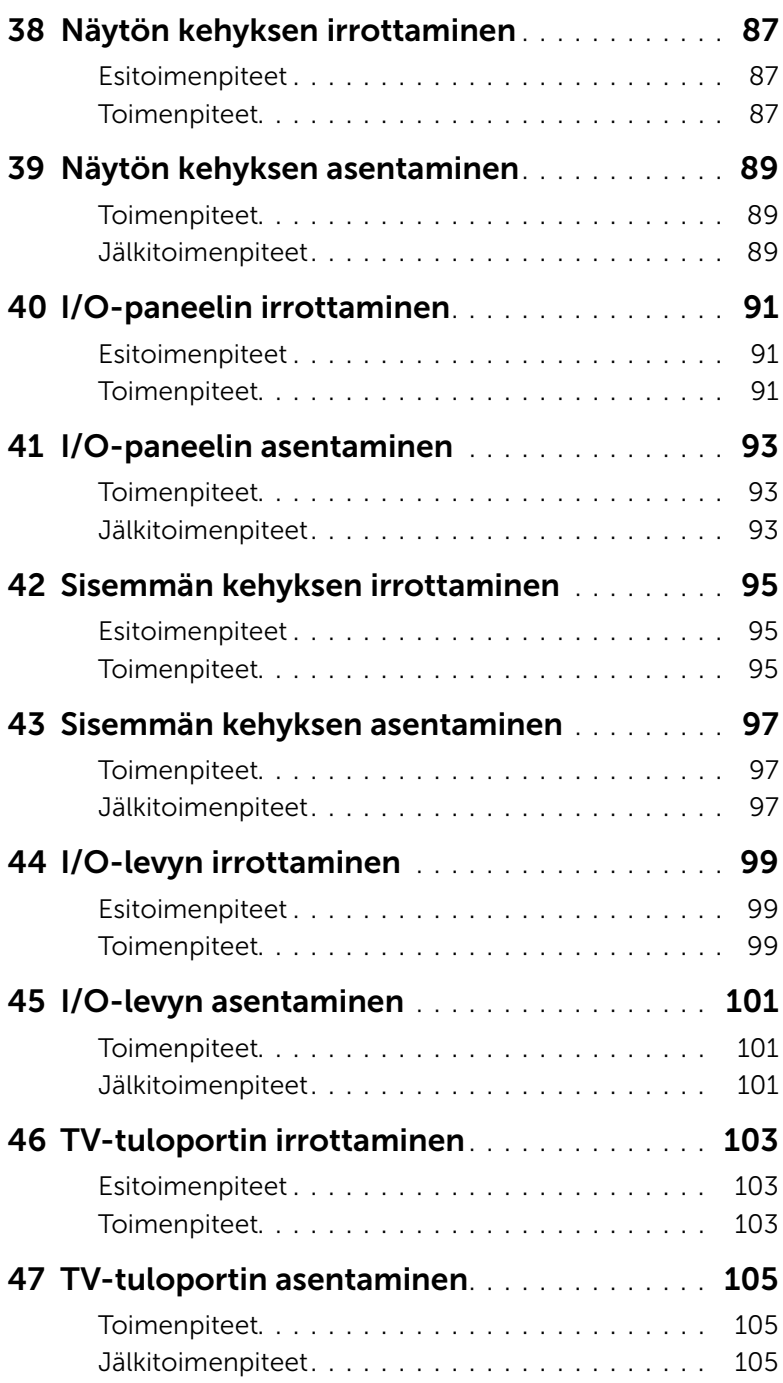

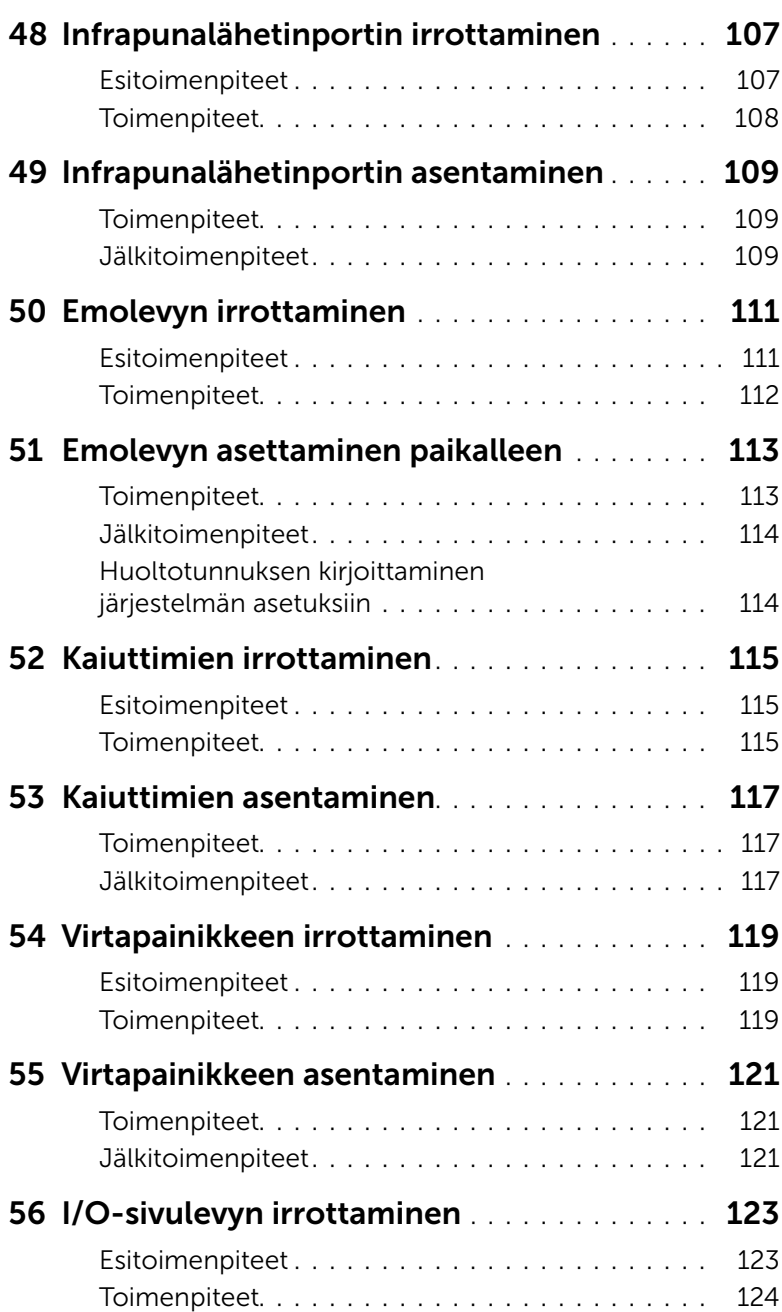

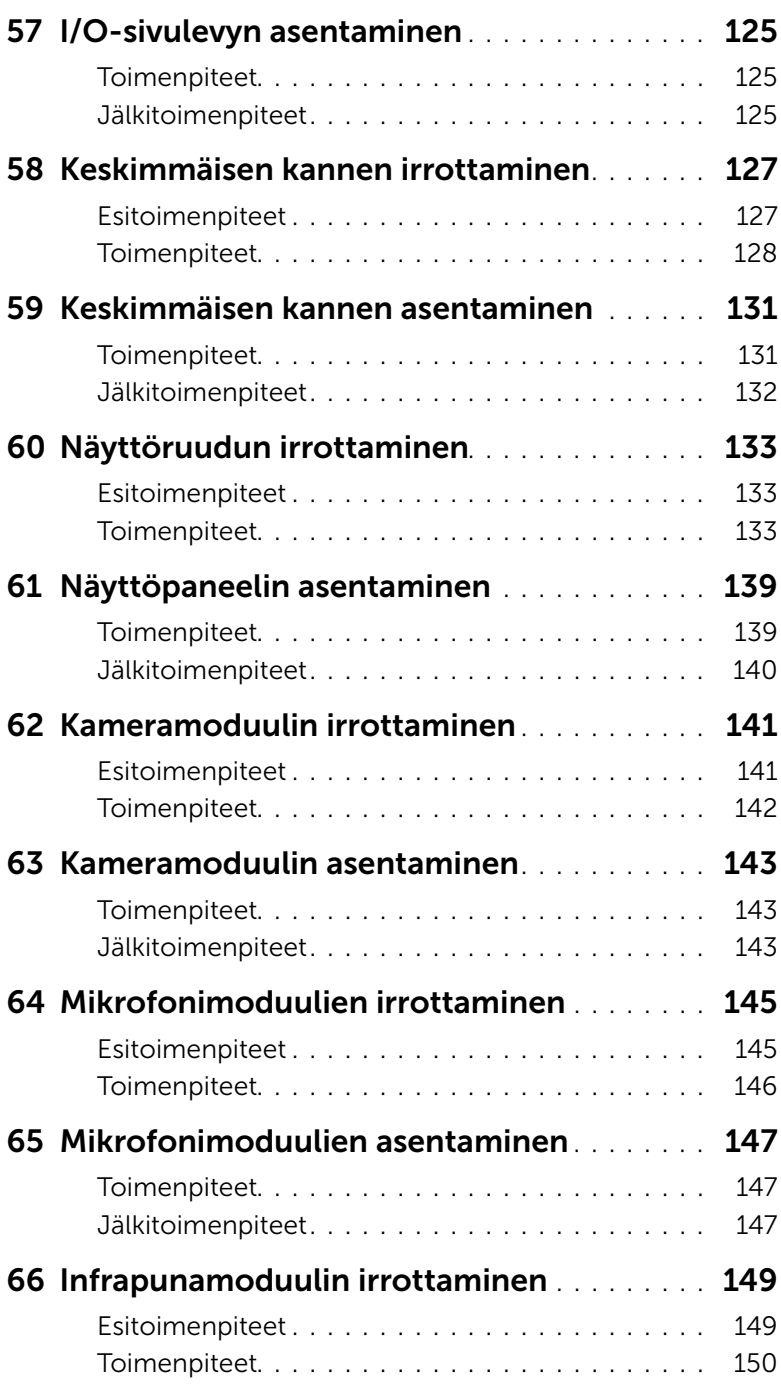

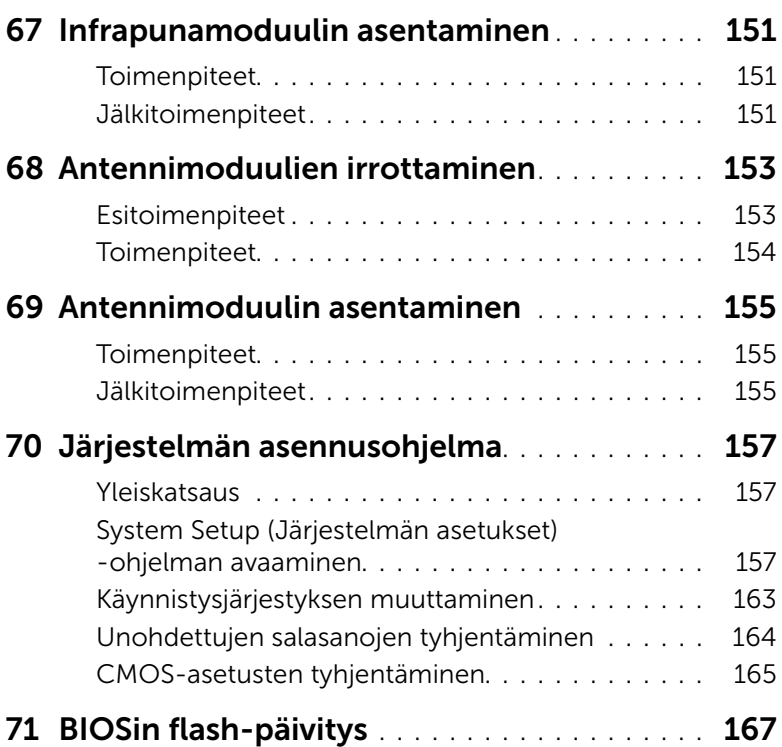

#### <span id="page-10-3"></span><span id="page-10-1"></span><span id="page-10-0"></span>Tietokoneen ja siihen liitettyjen laitteiden sammuttaminen

VAARA: Vältä tietojen menetys tallentamalla ja sulkemalla kaikki avoimet tiedostot ja sulkemalla kaikki avoimet ohjelmat, ennen kuin sammutat tietokoneen.

- 1 Tallenna ja sulje kaikki avoimet tiedostot ja poistu kaikista käynnissä olevista ohjelmista.
- 2 Valitse Käynnistä **(F)** ja Sammuta.

Microsoft Windows sammuu, minkä jälkeen tietokone sammuu.

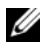

HUOMAUTUS: Jos käytössä on jokin toinen käyttöjärjestelmä, katso sammutusohjeet käyttöjärjestelmän ohjeista.

- 3 Irrota tietokone ja kaikki kiinnitetyt laitteet sähköpistorasiasta.
- 4 Irrota kaikki puhelinjohdot, verkkokaapelit ja liitetyt laitteet tietokoneesta.
- 5 Kun tietokoneen kaikki johdot on irrotettu, maadoita emolevy pitämällä virtapainiketta painettuna noin 5 sekuntia.

# <span id="page-10-2"></span>Suositellut työkalut

Tämän asiakirjan menetelmät voivat vaatia seuraavia työkaluja:

- ristipääruuvitaltta
- muovipuikko

## <span id="page-11-0"></span>Turvallisuusohjeet

Seuraavilla turvallisuusohjeilla voit suojata tietokoneesi ja työympäristösi vaurioilta sekä varmistaa oman turvallisuutesi.

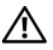

 $\sqrt{N}$  VAROITUS: Ennen kuin teet mitään toimia tietokoneen sisällä, lue tietokoneen mukana toimitetut turvallisuusohjeet.

Lisää turvallisuusohjeita on Regulatory Compliance -sivulla osoitteessa dell.com/regulatory\_compliance.

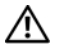

VAROITUS: Irrota kaikki virtalähteet ennen tietokoneen kannen tai paneeleiden avaamista. Kun olet tehnyt toimet tietokoneen sisällä, asenna kaikki kannet, paneelit ja ruuvit paikalleen, ennen kuin liität virtalähteen.

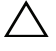

VAARA: Irrota verkkokaapeli irrottamalla ensin kaapeli tietokoneesta ja irrota sitten kaapeli verkkolaitteesta.

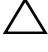

 $\bigwedge$  VAARA: Vältä tietokoneen vioittuminen varmistamalla, että työskentelyalusta on tasainen ja puhdas.

 $\bigwedge$  VAARA: Vältä komponenttien ja korttien vioittuminen käsittelemällä niitä reunoista. Älä koske napoihin ja kontakteihin.

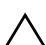

VAARA: Vain koulutetut huoltoteknikot saavat avata tietokoneen kotelon ja käsitellä tietokoneen sisäisiä osia. Turvallisuusohjeet sisältävät täydelliset ohjeet turvallisuuteen, tietokoneen sisäpuolisten osien käsittelyyn ja elektrostaattisten purkausten välttämiseen liittyen.

VAARA: Maadoita itsesi koskettamalla rungon maalaamatonta metallipintaa, kuten tietokoneen takaosassa olevien korttipaikan aukkojen ympärillä olevaa metallia, ennen kuin kosketat mitään osaa tietokoneen sisällä. Kosketa työskennellessäsi maalaamatonta metallipintaa säännöllisesti. Näin estät sisäisiä osia vahingoittavan staattisen sähkön muodostumisen.

VAARA: Irrottaessasi kaapelia vedä liittimestä tai sen vedonpoistajasta, älä itse kaapelista. Joissakin kaapeleissa on lukkokielekkeillä tai peukaloruuveilla varustettuja liittimiä, jotka on avattava ennen kaapelin irrottamista. Kun irrotat kaapeleita, pidä ne tasaisesti kohdistettuina, jotta liitäntätapit eivät väänny. Kun liität kaapeleita, varmista, että liitännät ja portit on aseteltu ja kohdistettu oikein.

# <span id="page-12-1"></span><span id="page-12-0"></span>2 Tietokoneen sisäosan käsittelemisen jälkeen

Kun olet tehnyt asennustoimet, varmista seuraavaa:

- Kiinnitä kaikki ruuvit ja varmista, ettei tietokoneen sisällä ole irrallisia ruuveja.
- Liitä kaikki ulkoiset laitteet, kaapelit, kortit ja muut irrottamasi osat, ennen kuin teet tietokoneella mitään.
- Kiinnitä tietokone ja kaikki kiinnitetyt laitteet sähköpistorasiaan.

 $\bigwedge$  VAARA: Ennen kuin käynnistät tietokoneen, kiinnitä kaikki ruuvit ja tarkista, ettei tietokoneen sisällä ole irrallisia ruuveja. Muussa tapauksessa tietokone saattaa vahingoittua.

# <span id="page-14-0"></span>**Tekninen yleiskatsaus**

VAROITUS: Ennen kuin teet mitään toimia tietokoneen sisällä, lue tietokoneen mukana toimitetut turvallisuusohjeet ja noudata kohdassa ["Alkutoimet" sivulla 11](#page-10-3)  olevia ohjeita. Kun olet tehnyt toimet tietokoneen sisällä, toimi kohdan ["Tietokoneen sisäosan käsittelemisen jälkeen" sivulla 13](#page-12-1) ohjeiden mukaan. Lisää turvallisuusohjeita on Regulatory Compliance -sivulla osoitteessa dell.com/regulatory\_compliance.

#### <span id="page-14-1"></span>Tietokone sisältä

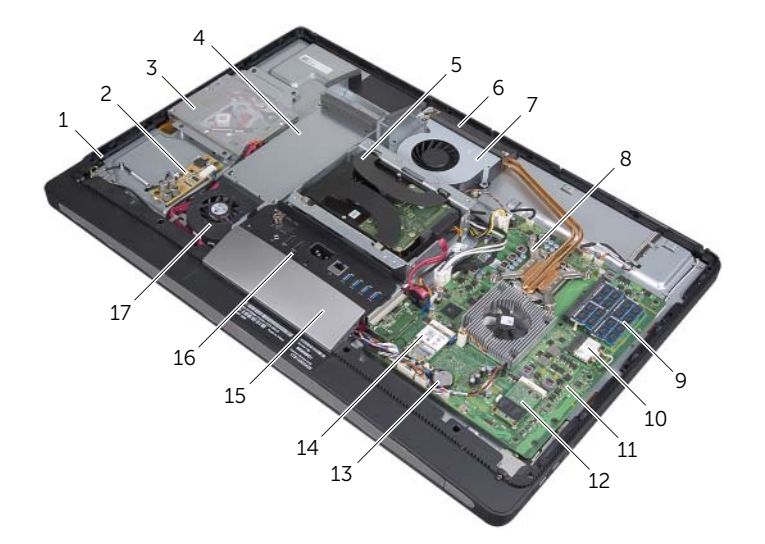

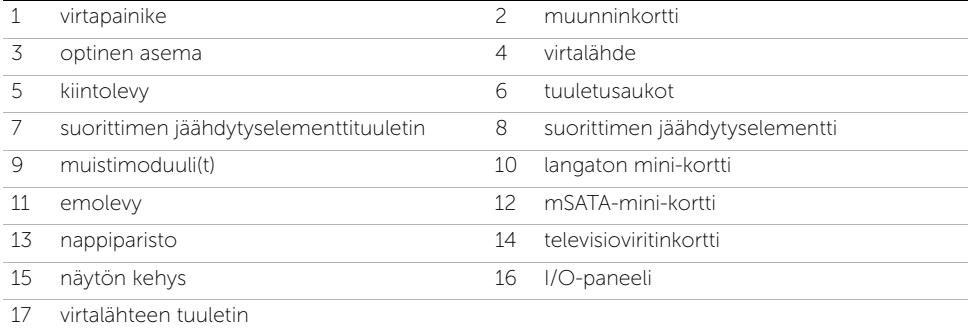

## <span id="page-15-0"></span>Emolevyn komponentit

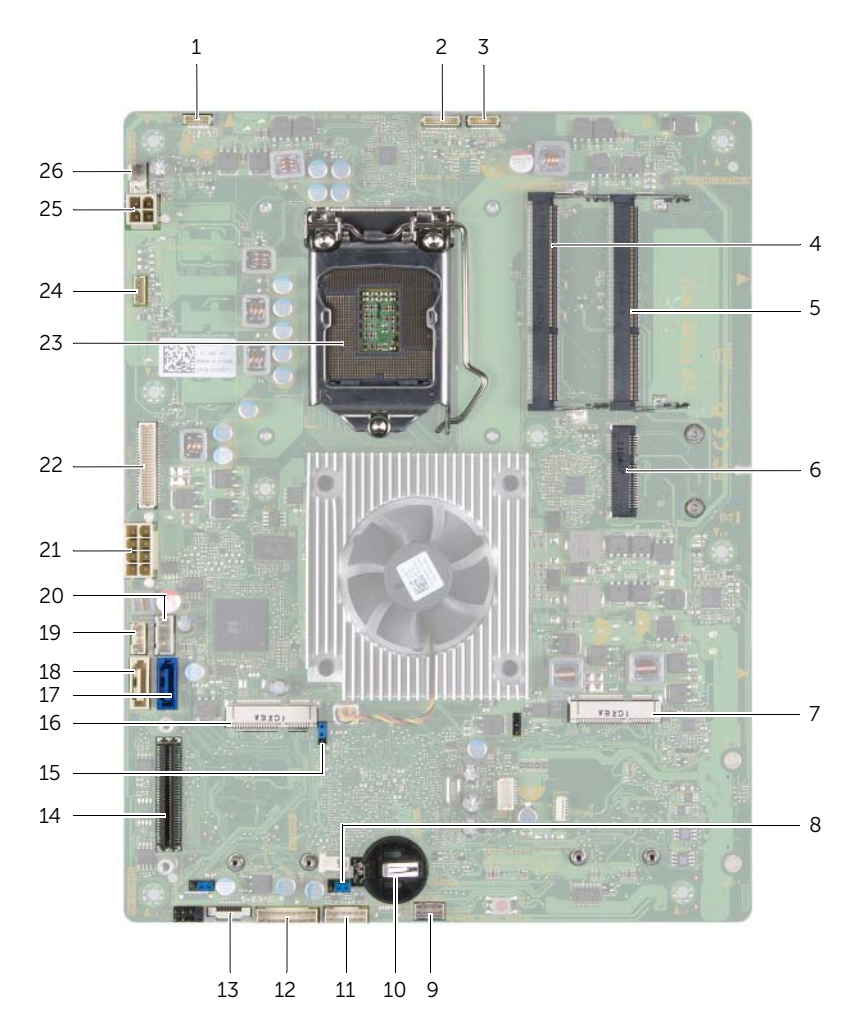

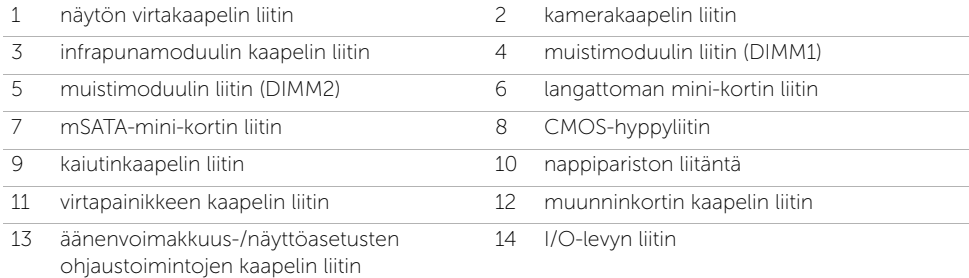

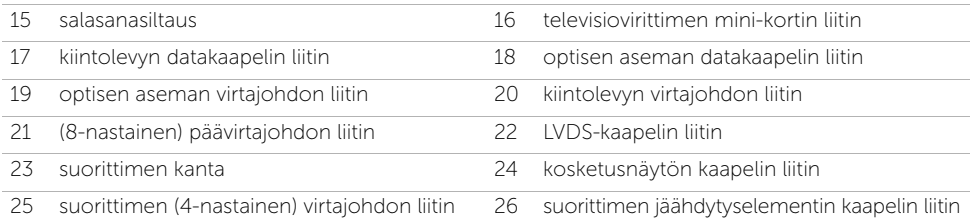

# <span id="page-18-2"></span><span id="page-18-0"></span>4 Takakannen irrottaminen

VAROITUS: Ennen kuin teet mitään toimia tietokoneen sisällä, lue tietokoneen mukana toimitetut turvallisuusohjeet ja noudata kohdassa ["Alkutoimet" sivulla 11](#page-10-3)  olevia ohjeita. Kun olet tehnyt toimet tietokoneen sisällä, toimi kohdan ["Tietokoneen sisäosan käsittelemisen jälkeen" sivulla 13](#page-12-1) ohjeiden mukaan. Lisää turvallisuusohjeita on Regulatory Compliance -sivulla osoitteessa dell.com/regulatory\_compliance.

#### <span id="page-18-1"></span>**Toimenpiteet**

- 1 Aseta tietokone ylösalaisin puhtaalle ja tasaiselle pinnalle.
- 2 Löysää ruuvit, joilla takakansi on kiinni sisemmässä kehyksessä.
- 3 Liu'uta takakantta tietokoneen yläosaa kohti ja nosta takakansi irti tietokoneen rungosta.

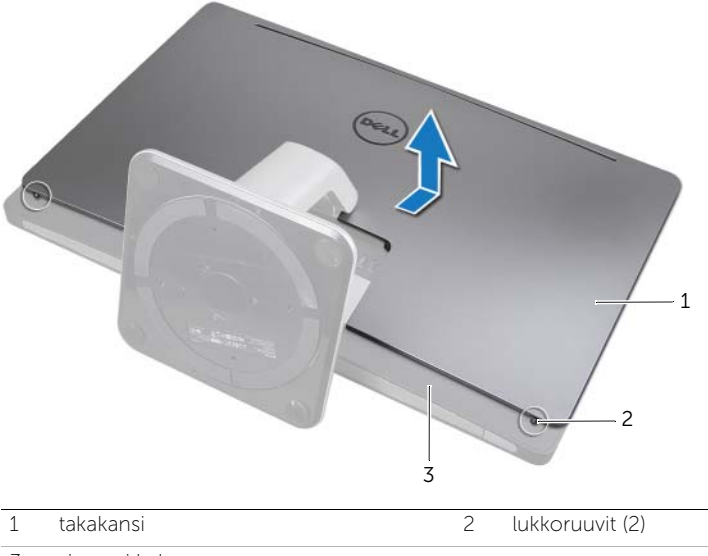

3 sisempi kehys

# <span id="page-20-2"></span><span id="page-20-0"></span>5 Takakannen asentaminen

VAROITUS: Ennen kuin teet mitään toimia tietokoneen sisällä, lue tietokoneen mukana toimitetut turvallisuusohjeet ja noudata kohdassa ["Alkutoimet" sivulla 11](#page-10-3)  olevia ohjeita. Kun olet tehnyt toimet tietokoneen sisällä, toimi kohdan ["Tietokoneen sisäosan käsittelemisen jälkeen" sivulla 13](#page-12-1) ohjeiden mukaan. Lisää turvallisuusohjeita on Regulatory Compliance -sivulla osoitteessa dell.com/regulatory\_compliance.

- <span id="page-20-1"></span>1 Aseta takakansi sisemmän kehyksen päälle ja liu'uta takakantta tietokoneen alaosaa kohti.
- 2 Kiristä ruuvit, joilla takakansi on kiinni sisemmässä kehyksessä.

# <span id="page-22-0"></span>6 Muunninkortin irrottaminen

VAROITUS: Ennen kuin teet mitään toimia tietokoneen sisällä, lue tietokoneen mukana toimitetut turvallisuusohjeet ja noudata kohdassa ["Alkutoimet" sivulla 11](#page-10-3)  olevia ohjeita. Kun olet tehnyt toimet tietokoneen sisällä, toimi kohdan ["Tietokoneen sisäosan käsittelemisen jälkeen" sivulla 13](#page-12-1) ohjeiden mukaan. Lisää turvallisuusohjeita on Regulatory Compliance -sivulla osoitteessa dell.com/regulatory\_compliance.

#### <span id="page-22-1"></span>Esitoimenpiteet

<span id="page-22-2"></span>1 Irrota takakansi. Katso kohtaa ["Takakannen irrottaminen" sivulla 19.](#page-18-2)

- 1 Nosta näytön taustavalon kaapelin liittimen kiinnike ja irrota sitten näytön taustavalon kaapeli muunninkortista.
- 2 Irrota muunninkaapeli muunninlevystä.
- 3 Irrota ruuvit, joilla muunninlevy on kiinnitetty tietokoneen runkoon.
- 4 Nosta muunninkortti irti tietokoneen rungosta.

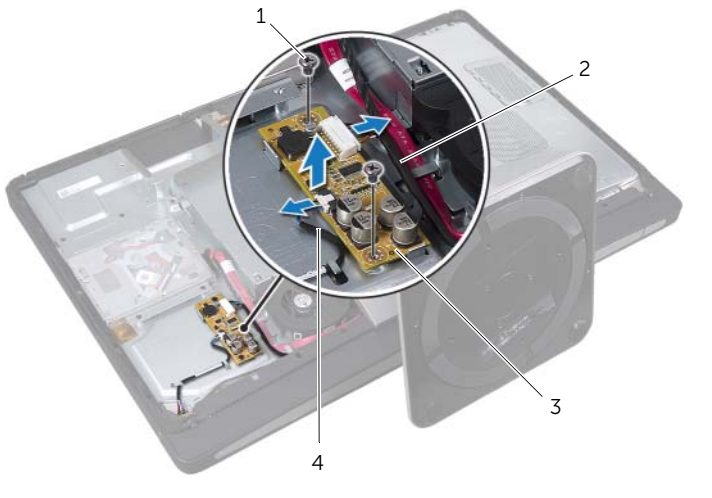

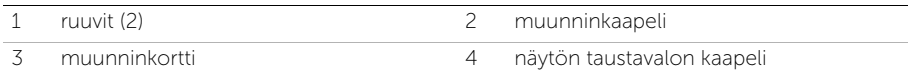

# <span id="page-24-0"></span>Muunninkortin asentaminen

VAROITUS: Ennen kuin teet mitään toimia tietokoneen sisällä, lue tietokoneen mukana toimitetut turvallisuusohjeet ja noudata kohdassa ["Alkutoimet" sivulla 11](#page-10-3)  olevia ohjeita. Kun olet tehnyt toimet tietokoneen sisällä, toimi kohdan ["Tietokoneen sisäosan käsittelemisen jälkeen" sivulla 13](#page-12-1) ohjeiden mukaan. Lisää turvallisuusohjeita on Regulatory Compliance -sivulla osoitteessa dell.com/regulatory\_compliance.

#### <span id="page-24-1"></span>**Toimenpiteet**

- 1 Kohdista muunninkortissa olevat ruuvinreiät tietokoneen rungon ruuvinreikiin.
- 2 Kiinnitä ruuvit, joilla muunninlevy on kiinnitetty tietokoneen runkoon.
- 3 Kytke muunninkaapeli muunninlevyyn.
- 4 Liitä näytön taustavalon kaapeli muunninlevyyn ja kiinnitä kieleke.

#### <span id="page-24-2"></span>Jälkitoimenpiteet

1 Asenna takakansi. Katso kohtaa ["Takakannen asentaminen" sivulla 21](#page-20-2).

# <span id="page-26-0"></span>Optisen aseman irrottaminen

VAROITUS: Ennen kuin teet mitään toimia tietokoneen sisällä, lue tietokoneen mukana toimitetut turvallisuusohjeet ja noudata kohdassa ["Alkutoimet" sivulla 11](#page-10-3)  olevia ohjeita. Kun olet tehnyt toimet tietokoneen sisällä, toimi kohdan ["Tietokoneen sisäosan käsittelemisen jälkeen" sivulla 13](#page-12-1) ohjeiden mukaan. Lisää turvallisuusohjeita on Regulatory Compliance -sivulla osoitteessa dell.com/regulatory\_compliance.

#### <span id="page-26-1"></span>Esitoimenpiteet

<span id="page-26-2"></span>1 Irrota takakansi. Katso kohtaa ["Takakannen irrottaminen" sivulla 19.](#page-18-2)

- 1 Irrota ruuvit, joilla optinen asema kiinnitetään tietokoneen runkoon.
- 2 Nosta optinen asema varovasti irti tietokoneen rungosta ja irrota virta- ja datakaapelin liitin optisesta asemasta.

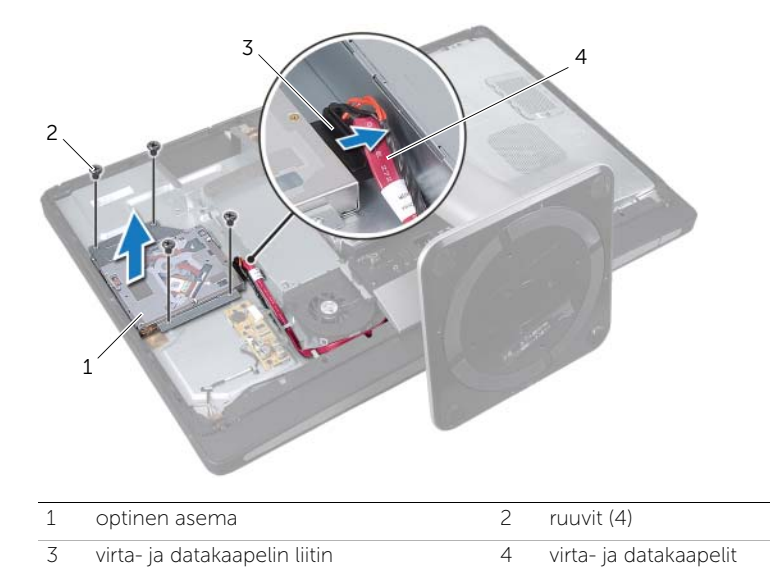

- 3 Irrota ruuvit, jotka kiinnittävät optisen aseman sen kiinnikkeisiin.
- 4 Irrota optisen aseman kiinnikkeet optisesta asemasta.

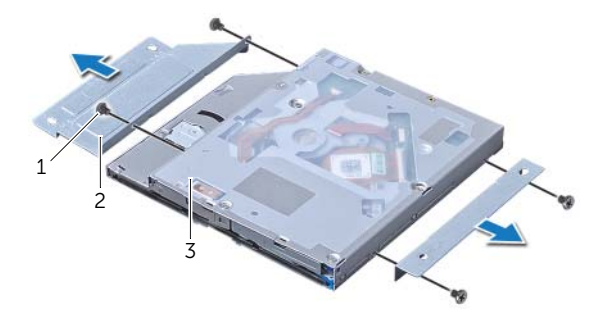

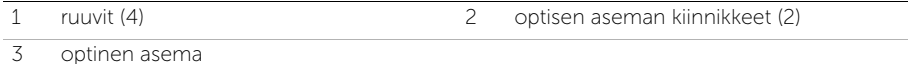

## <span id="page-28-0"></span>Optisen aseman asentaminen

VAROITUS: Ennen kuin teet mitään toimia tietokoneen sisällä, lue tietokoneen mukana toimitetut turvallisuusohjeet ja noudata kohdassa ["Alkutoimet" sivulla 11](#page-10-3)  olevia ohjeita. Kun olet tehnyt toimet tietokoneen sisällä, toimi kohdan ["Tietokoneen sisäosan käsittelemisen jälkeen" sivulla 13](#page-12-1) ohjeiden mukaan. Lisää turvallisuusohjeita on Regulatory Compliance -sivulla osoitteessa dell.com/regulatory\_compliance.

#### <span id="page-28-1"></span>**Toimenpiteet**

- 1 Kohdista optisen aseman kiinnikkeissä olevat ruuvinreiät optisen aseman ruuvinreikien kanssa ja liitä optisen aseman kiinnikkeet optiseen asemaan kiinnittävät kiinnitysruuvit paikalleen.
- 2 Liitä virta- ja datakaapelin liitin optiseen asemaan.
- 3 Kohdista optisessa asemassa olevat ruuvinreiät tietokoneen rungon ruuvinreikiin.
- 4 Kiinnitä ruuvit, joilla optinen asema kiinnitetään tietokoneen runkoon.

#### <span id="page-28-2"></span>Jälkitoimenpiteet

1 Asenna takakansi. Katso kohtaa ["Takakannen asentaminen" sivulla 21](#page-20-2).

# <span id="page-30-3"></span><span id="page-30-0"></span>10 Emolevyn suojuksen irrottaminen

VAROITUS: Ennen kuin teet mitään toimia tietokoneen sisällä, lue tietokoneen mukana toimitetut turvallisuusohjeet ja noudata kohdassa ["Alkutoimet" sivulla 11](#page-10-3)  olevia ohjeita. Kun olet tehnyt toimet tietokoneen sisällä, toimi kohdan ["Tietokoneen sisäosan käsittelemisen jälkeen" sivulla 13](#page-12-1) ohjeiden mukaan. Lisää turvallisuusohjeita on Regulatory Compliance -sivulla osoitteessa dell.com/regulatory\_compliance.

#### <span id="page-30-1"></span>Esitoimenpiteet

<span id="page-30-2"></span>1 Irrota takakansi. Katso kohtaa ["Takakannen irrottaminen" sivulla 19.](#page-18-2)

- 1 Irrota ruuvit, joilla emolevyn suojus kiinnittyy tietokoneen runkoon.
- 2 Nosta emolevyn suojus ulos tietokoneesta.

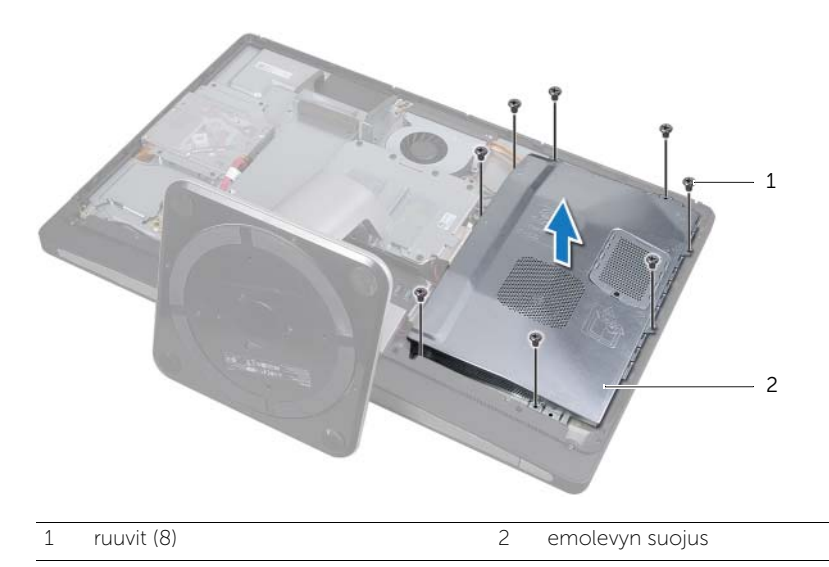

# <span id="page-32-0"></span>11 Emolevyn suojuksen asentaminen

VAROITUS: Ennen kuin teet mitään toimia tietokoneen sisällä, lue tietokoneen mukana toimitetut turvallisuusohjeet ja noudata kohdassa ["Alkutoimet" sivulla 11](#page-10-3)  olevia ohjeita. Kun olet tehnyt toimet tietokoneen sisällä, toimi kohdan ["Tietokoneen sisäosan käsittelemisen jälkeen" sivulla 13](#page-12-1) ohjeiden mukaan. Lisää turvallisuusohjeita on Regulatory Compliance -sivulla osoitteessa dell.com/regulatory\_compliance.

#### <span id="page-32-1"></span>**Toimenpiteet**

- 1 Kohdista emolevyn suojuksessa olevat ruuvinreiät tietokoneen rungon ruuvinreikiin.
- 2 Asenna ruuvit, joilla emolevyn suojus kiinnittyy tietokoneen runkoon.

#### <span id="page-32-2"></span>Jälkitoimenpiteet

1 Asenna takakansi. Katso kohtaa ["Takakannen asentaminen" sivulla 21](#page-20-2).

# <span id="page-34-0"></span>12 Virtalähteen irrottaminen

VAROITUS: Ennen kuin teet mitään toimia tietokoneen sisällä, lue tietokoneen mukana toimitetut turvallisuusohjeet ja noudata kohdassa ["Alkutoimet" sivulla 11](#page-10-3)  olevia ohjeita. Kun olet tehnyt toimet tietokoneen sisällä, toimi kohdan ["Tietokoneen sisäosan käsittelemisen jälkeen" sivulla 13](#page-12-1) ohjeiden mukaan. Lisää turvallisuusohjeita on Regulatory Compliance -sivulla osoitteessa dell.com/regulatory\_compliance.

#### <span id="page-34-1"></span>Esitoimenpiteet

- 1 Irrota takakansi. Katso kohtaa ["Takakannen irrottaminen" sivulla 19.](#page-18-2)
- 2 Irrota tuki. Katso kohtaa ["Tuen irrottaminen" sivulla 47](#page-46-3)
- 3 Irrota emolevyn suojus. Katso kohtaa ["Emolevyn suojuksen irrottaminen" sivulla 31.](#page-30-3)
- 4 Irrota näytön kehys. Katso kohtaa ["Näytön kehyksen irrottaminen" sivulla 87.](#page-86-3)
- <span id="page-34-2"></span>5 Irrota I/O-paneeli. Katso kohtaa ["I/O-paneelin irrottaminen" sivulla 91.](#page-90-3)

- 1 Paina kiinnikkeitä ja irrota päävirtalähteen ja suorittimen virtalähteen kaapelit emolevystä.
- 2 Pujota päävirtalähteen ja suorittimen virtalähteen kaapelit reititysohjainten läpi.
- 3 Paina virtaliitäntäkaapelin kiinnikettä ja irrota virtaliitäntäkaapeli virtalähteestä.
- 4 Irrota virtalähteen merkkivalon kaapeli virtalähteestä.
- 5 Nosta kiinnike ja irrota virtalähteen tuulettimen kaapeli virtalähteestä.
- 6 Irrota ruuvit, joka kiinnittävät virtalähteen tietokoneen runkoon.

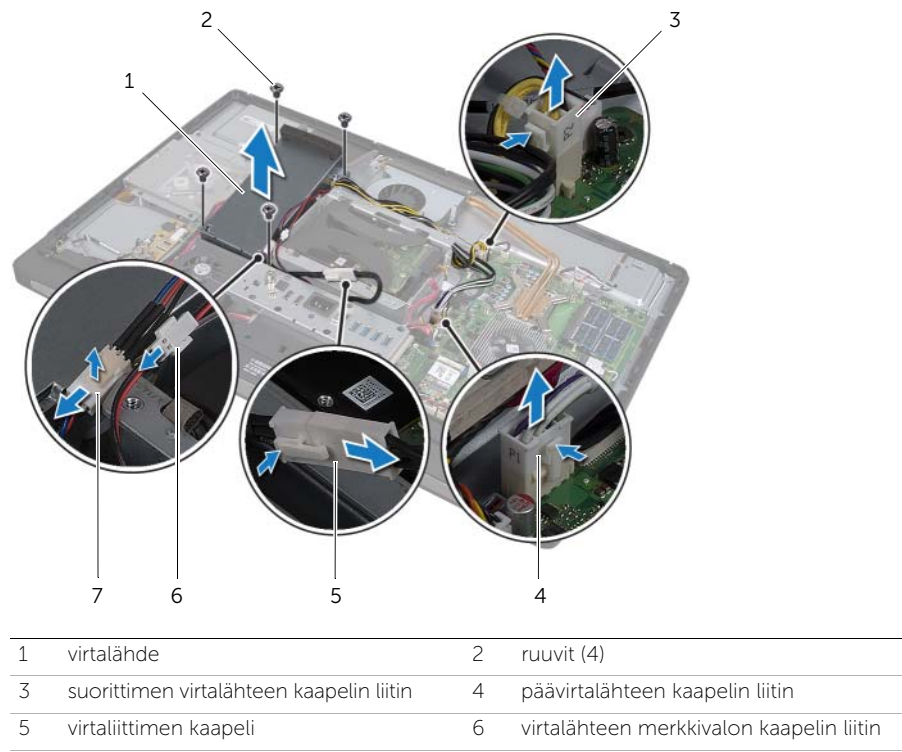

7 virtalähteen tuulettimen kaapelin liitin
## 13 Virtalähteen asentaminen

VAROITUS: Ennen kuin teet mitään toimia tietokoneen sisällä, lue tietokoneen mukana toimitetut turvallisuusohjeet ja noudata kohdassa ["Alkutoimet" sivulla 11](#page-10-0)  olevia ohjeita. Kun olet tehnyt toimet tietokoneen sisällä, toimi kohdan ["Tietokoneen sisäosan käsittelemisen jälkeen" sivulla 13](#page-12-0) ohjeiden mukaan. Lisää turvallisuusohjeita on Regulatory Compliance -sivulla osoitteessa dell.com/regulatory\_compliance.

#### **Toimenpiteet**

- 1 Kohdista virtalähteen ruuvinreiät tietokoneen rungon reikiin ja kiinnitä virtalähteen tietokoneen runkoon kiinnittävät ruuvit takaisin paikalleen.
- 2 Liitä virtalähteen tuulettimen kaapeli virtalähteeseen.
- 3 Liitä virtalähteen merkkivalon kaapeli virtalähteeseen.
- 4 Liitä virtaliitäntäkaapeli virtalähteeseen.
- 5 Pujota suorittimen ja päävirtalähteen kaapelit reititysohjainten läpi.
- 6 Liitä suorittimen ja päävirtalähteen kaapelit emolevyyn.

- 1 Asenna I/O-paneeli takaisin paikalleen. Katso kohtaa ["I/O-paneelin asentaminen"](#page-92-0)  [sivulla 93.](#page-92-0)
- 2 Asenna näytön kehys. Katso kohtaa ["Näytön kehyksen asentaminen" sivulla 89.](#page-88-0)
- 3 Asenna emolevyn suojus takaisin paikalleen. Katso kohtaa ["Emolevyn suojuksen](#page-32-0)  [asentaminen" sivulla 33.](#page-32-0)
- 4 Asenna tuki. Katso kohtaa ["Tuen asentaminen" sivulla 49.](#page-48-0)
- 5 Asenna takakansi. Katso kohtaa ["Takakannen asentaminen" sivulla 21](#page-20-0).

## 14 Muistimoduulien irrottaminen

VAROITUS: Ennen kuin teet mitään toimia tietokoneen sisällä, lue tietokoneen mukana toimitetut turvallisuusohjeet ja noudata kohdassa ["Alkutoimet" sivulla 11](#page-10-0)  olevia ohjeita. Kun olet tehnyt toimet tietokoneen sisällä, toimi kohdan ["Tietokoneen sisäosan käsittelemisen jälkeen" sivulla 13](#page-12-0) ohjeiden mukaan. Lisää turvallisuusohjeita on Regulatory Compliance -sivulla osoitteessa dell.com/regulatory\_compliance.

#### Esitoimenpiteet

1 Irrota takakansi. Katso kohtaa ["Takakannen irrottaminen" sivulla 19.](#page-18-0)

#### Toimenpiteet

- 1 Irrota ruuvi, jolla muistimoduulin suojus on kiinnitetty emolevyn suojukseen.
- 2 Liu'uta muistimoduulin suojusta tietokoneen alaosaa kohti ja irrota se emolevyn suojuksesta.

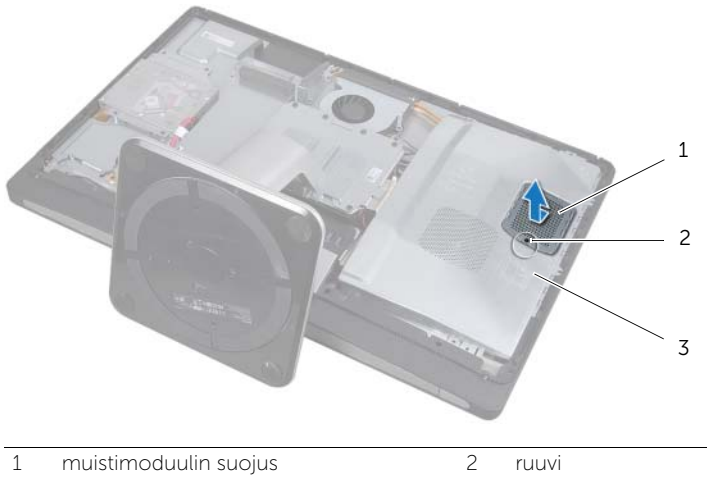

3 emolevyn suojus

- 3 Levitä sormenpäilläsi varovasti muistimoduuliliittimen molemmissa päissä olevia kiinnikkeitä, kunnes moduuli ponnahtaa ulos.
- 4 Irrota muistimoduuli kannastaan.

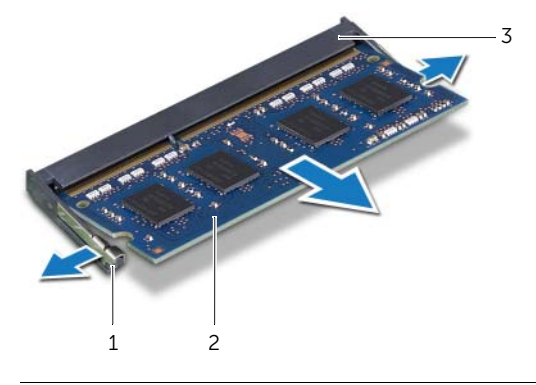

- 1 kiinnikkeet (2) 2 muistimoduuli
	-

3 muistimoduulin liitin

### 15 Muistimoduulien asentaminen

VAROITUS: Ennen kuin teet mitään toimia tietokoneen sisällä, lue tietokoneen mukana toimitetut turvallisuusohjeet ja noudata kohdassa ["Alkutoimet" sivulla 11](#page-10-0)  olevia ohjeita. Kun olet tehnyt toimet tietokoneen sisällä, toimi kohdan ["Tietokoneen sisäosan käsittelemisen jälkeen" sivulla 13](#page-12-0) ohjeiden mukaan. Lisää turvallisuusohjeita on Regulatory Compliance -sivulla osoitteessa dell.com/regulatory\_compliance.

#### **Toimenpiteet**

- 1 Kohdista muistimoduulin lovi muistimoduuliliittimen kielekkeeseen.
- 2 Liu'uta muistimoduuli tiukasti liittimeen 45 asteen kulmassa ja paina moduulia alaspäin, kunnes se napsahtaa paikalleen. Jos et kuule napsahdusta, irrota moduuli ja asenna se uudestaan.

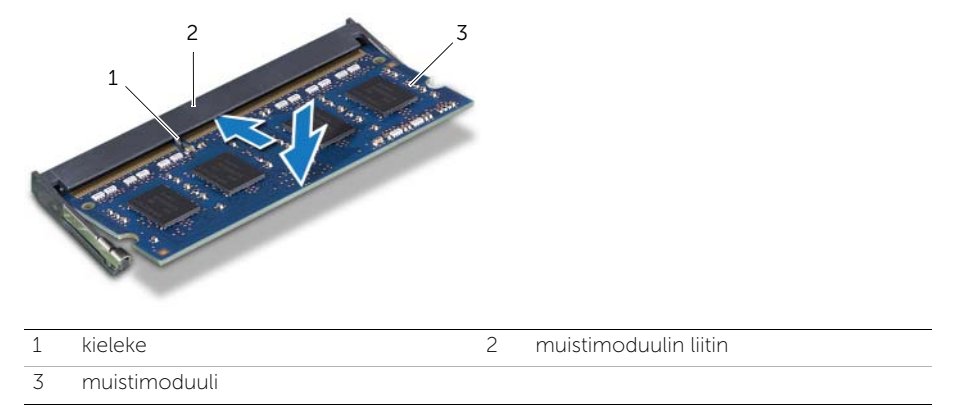

3 Liu'uta muistimoduulin suojus emolevyn suojukseen ja asenna ruuvi, jolla muistimoduulin suojus on kiinnitetty emolevyn suojukseen.

#### Jälkitoimenpiteet

1 Asenna takakansi. Katso kohtaa ["Takakannen asentaminen" sivulla 21](#page-20-0).

## Nappipariston poistaminen

VAROITUS: Ennen kuin teet mitään toimia tietokoneen sisällä, lue tietokoneen mukana toimitetut turvallisuusohjeet ja noudata kohdassa ["Alkutoimet" sivulla 11](#page-10-0)  olevia ohjeita. Kun olet tehnyt toimet tietokoneen sisällä, toimi kohdan ["Tietokoneen sisäosan käsittelemisen jälkeen" sivulla 13](#page-12-0) ohjeiden mukaan. Lisää turvallisuusohjeita on Regulatory Compliance -sivulla osoitteessa dell.com/regulatory\_compliance.

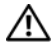

VAROITUS: Paristo saattaa räjähtää, jos se asennetaan virheellisesti. Vaihda paristo vain samanlaiseen tai vastaavantyyppiseen paristoon. Hävitä käytetyt paristot valmistajan ohjeiden mukaisesti.

VAARA: Kun nappiparisto poistetaan, BIOS-asetukset palautetaan oletusasetuksiin. On suositeltavaa, että merkitset BIOS-asetukset muistiin, ennen kuin poistat nappipariston.

#### Esitoimenpiteet

- 1 Irrota takakansi. Katso kohtaa ["Takakannen irrottaminen" sivulla 19.](#page-18-0)
- 2 Irrota emolevyn suojus. Katso kohtaa ["Emolevyn suojuksen irrottaminen" sivulla 31.](#page-30-0)

#### **Toimenpiteet**

- 1 Paina kiinnikettä poispäin nappiparistosta, kunnes nappiparisto ponnahtaa ulos.
- 2 Irrota nappiparisto nostamalla se pois paristopaikasta.

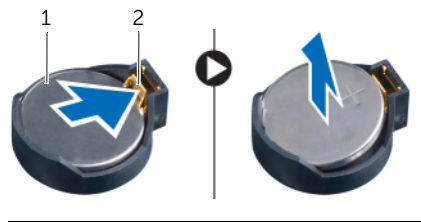

1 nappiparisto 2 kiinnike

## Nappipariston asentaminen

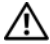

VAROITUS: Ennen kuin teet mitään toimia tietokoneen sisällä, lue tietokoneen mukana toimitetut turvallisuusohjeet ja noudata kohdassa ["Alkutoimet" sivulla 11](#page-10-0)  olevia ohjeita. Kun olet tehnyt toimet tietokoneen sisällä, toimi kohdan ["Tietokoneen sisäosan käsittelemisen jälkeen" sivulla 13](#page-12-0) ohjeiden mukaan. Lisää turvallisuusohjeita on Regulatory Compliance -sivulla osoitteessa dell.com/regulatory\_compliance.

VAROITUS: Paristo saattaa räjähtää, jos se asennetaan virheellisesti. Vaihda paristo vain samanlaiseen tai vastaavantyyppiseen paristoon. Hävitä käytetyt paristot valmistajan ohjeiden mukaisesti.

#### Toimenpiteet

1 Napsauta nappiparisto emolevyn paristopaikkaan pluspuoli ylöspäin.

- 1 Asenna emolevyn suojus takaisin paikalleen. Katso kohtaa ["Emolevyn suojuksen](#page-32-0)  [asentaminen" sivulla 33.](#page-32-0)
- 2 Asenna takakansi. Katso kohtaa ["Takakannen asentaminen" sivulla 21](#page-20-0).

## <span id="page-46-0"></span>Tuen irrottaminen

VAROITUS: Ennen kuin teet mitään toimia tietokoneen sisällä, lue tietokoneen mukana toimitetut turvallisuusohjeet ja noudata kohdassa ["Alkutoimet" sivulla 11](#page-10-0)  olevia ohjeita. Kun olet tehnyt toimet tietokoneen sisällä, toimi kohdan ["Tietokoneen sisäosan käsittelemisen jälkeen" sivulla 13](#page-12-0) ohjeiden mukaan. Lisää turvallisuusohjeita on Regulatory Compliance -sivulla osoitteessa dell.com/regulatory\_compliance.

#### Esitoimenpiteet

1 Irrota takakansi. Katso kohtaa ["Takakannen irrottaminen" sivulla 19.](#page-18-0)

- 1 Irrota ruuvit, joilla tuki kiinnittyy kiintolevyn kehikkoon.
- 2 Nosta tuki irti tietokoneen rungosta.

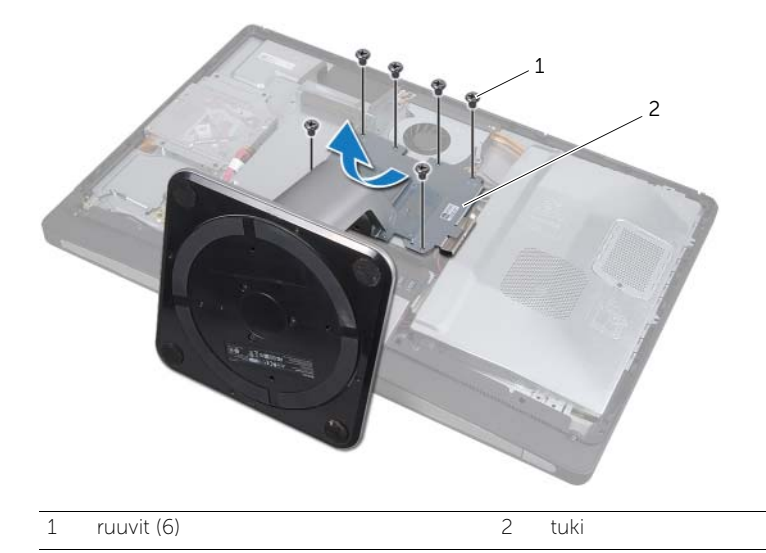

## <span id="page-48-0"></span>Tuen asentaminen

VAROITUS: Ennen kuin teet mitään toimia tietokoneen sisällä, lue tietokoneen mukana toimitetut turvallisuusohjeet ja noudata kohdassa ["Alkutoimet" sivulla 11](#page-10-0)  olevia ohjeita. Kun olet tehnyt toimet tietokoneen sisällä, toimi kohdan ["Tietokoneen sisäosan käsittelemisen jälkeen" sivulla 13](#page-12-0) ohjeiden mukaan. Lisää turvallisuusohjeita on Regulatory Compliance -sivulla osoitteessa dell.com/regulatory\_compliance.

#### **Toimenpiteet**

- 1 Aseta tuen yläosassa oleva kieleke tietokoneen rungossa olevaan aukkoon.
- 2 Kohdista tuen ruuvinreiät kiintolevyn kehikon ruuvinreikiin.
- 3 Asenna ruuvit, joilla tuki kiinnittyy kiintolevyn kehikkoon.

#### Jälkitoimenpiteet

1 Asenna takakansi. Katso kohtaa ["Takakannen asentaminen" sivulla 21](#page-20-0).

### <span id="page-50-0"></span>20 Kiintolevyaseman irrottaminen

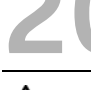

VAROITUS: Ennen kuin teet mitään toimia tietokoneen sisällä, lue tietokoneen mukana toimitetut turvallisuusohjeet ja noudata kohdassa ["Alkutoimet" sivulla 11](#page-10-0)  olevia ohjeita. Kun olet tehnyt toimet tietokoneen sisällä, toimi kohdan ["Tietokoneen sisäosan käsittelemisen jälkeen" sivulla 13](#page-12-0) ohjeiden mukaan. Lisää turvallisuusohjeita on Regulatory Compliance -sivulla osoitteessa dell.com/regulatory\_compliance.

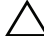

VAARA: Älä irrota kiintolevyä tietokoneen ollessa valmiustilassa tai päällä, jotta et menetä tietoja.

VAARA: Kiintolevyt ovat erittäin herkkiä. Ole varovainen käsitellessäsi kiintolevyä.

#### Esitoimenpiteet

- 1 Irrota takakansi. Katso kohtaa ["Takakannen irrottaminen" sivulla 19.](#page-18-0)
- 2 Irrota tuki. Katso kohtaa ["Tuen irrottaminen" sivulla 47](#page-46-0).

- <span id="page-50-1"></span>1 Nosta kiintolevy varovasti ulos kiintolevyn kehikosta kiintolevyssä olevien hihnojen avulla.
- <span id="page-50-2"></span>2 Irrota virta- ja datakaapelin liitin kiintolevystä.

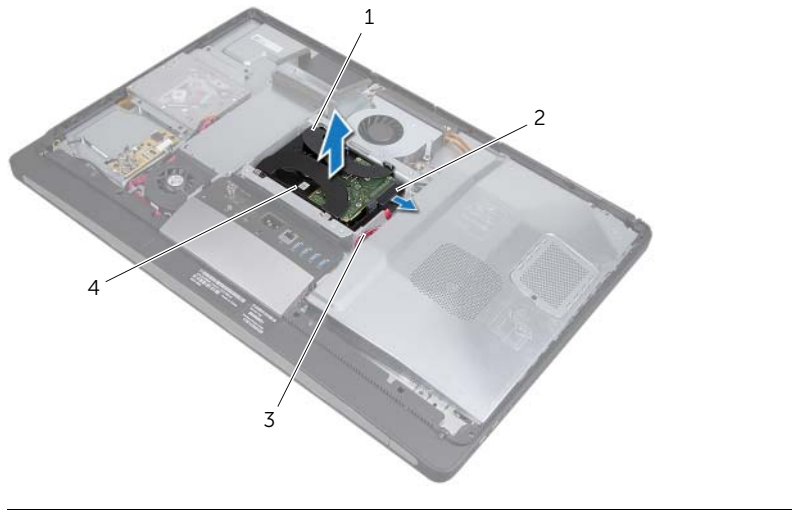

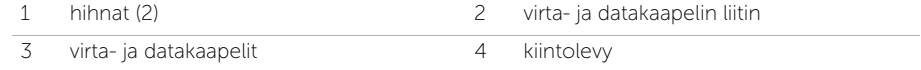

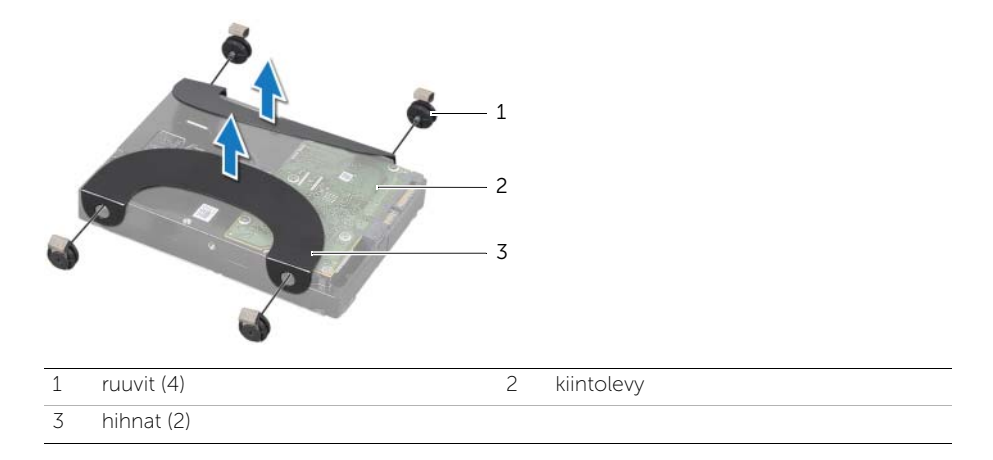

## <span id="page-52-0"></span>Kiintolevyn asentaminen

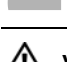

VAROITUS: Ennen kuin teet mitään toimia tietokoneen sisällä, lue tietokoneen mukana toimitetut turvallisuusohjeet ja noudata kohdassa ["Alkutoimet" sivulla 11](#page-10-0)  olevia ohjeita. Kun olet tehnyt toimet tietokoneen sisällä, toimi kohdan ["Tietokoneen sisäosan käsittelemisen jälkeen" sivulla 13](#page-12-0) ohjeiden mukaan. Lisää turvallisuusohjeita on Regulatory Compliance -sivulla osoitteessa dell.com/regulatory\_compliance.

#### VAARA: Kiintolevyt ovat erittäin herkkiä. Ole varovainen käsitellessäsi kiintolevyä.

#### **Toimenpiteet**

- 1 Kohdista hihnojen ruuvinreiät kiintolevyn ruuvinreikien kanssa ja kiinnitä hihnat kiintolevyyn kiinnittävät ruuvit takaisin paikalleen.
- <span id="page-52-2"></span><span id="page-52-1"></span>2 Liitä virta- ja datakaapelin liitin kiintolevyyn.
- 3 Aseta hihnat alaspäin, kohdista kiintolevyn ruuvit kiintolevyn kehikon paikkoihin ja paina kiintolevyä sitten varovasti alaspäin.

- 1 Asenna tuki. Katso kohtaa ["Tuen asentaminen" sivulla 49.](#page-48-0)
- 2 Asenna takakansi. Katso kohtaa ["Takakannen asentaminen" sivulla 21](#page-20-0).

### Kiintolevyn kehikon irrottaminen

VAROITUS: Ennen kuin teet mitään toimia tietokoneen sisällä, lue tietokoneen mukana toimitetut turvallisuusohjeet ja noudata kohdassa ["Alkutoimet" sivulla 11](#page-10-0)  olevia ohjeita. Kun olet tehnyt toimet tietokoneen sisällä, toimi kohdan ["Tietokoneen sisäosan käsittelemisen jälkeen" sivulla 13](#page-12-0) ohjeiden mukaan. Lisää turvallisuusohjeita on Regulatory Compliance -sivulla osoitteessa dell.com/regulatory\_compliance.

#### Esitoimenpiteet

- 1 Irrota takakansi. Katso kohtaa ["Takakannen irrottaminen" sivulla 19.](#page-18-0)
- 2 Irrota tuki. Katso kohtaa ["Tuen irrottaminen" sivulla 47](#page-46-0).
- 3 Noudata kohdassa ["Kiintolevyaseman irrottaminen" sivulla 51](#page-50-0) olevia ohjeita [vaihe 1](#page-50-1)  [vaihe 2](#page-50-2).

- 1 Irrota ruuvit, joilla kiintolevyn kehikko kiinnitetään tietokoneen runkoon.
- 2 Irrota virtakaapelit kiintolevyn kehikon kaapelointiohjaimista.
- 3 Nosta kiintolevyn kehikko pois tietokoneen rungosta.

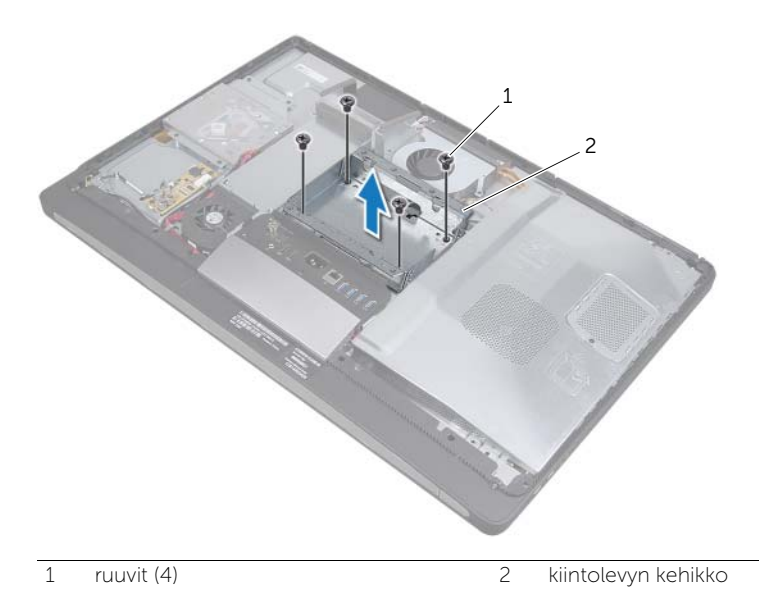

### Kiintolevyn kehikon asentaminen

VAROITUS: Ennen kuin teet mitään toimia tietokoneen sisällä, lue tietokoneen mukana toimitetut turvallisuusohjeet ja noudata kohdassa ["Alkutoimet" sivulla 11](#page-10-0)  olevia ohjeita. Kun olet tehnyt toimet tietokoneen sisällä, toimi kohdan ["Tietokoneen sisäosan käsittelemisen jälkeen" sivulla 13](#page-12-0) ohjeiden mukaan. Lisää turvallisuusohjeita on Regulatory Compliance -sivulla osoitteessa dell.com/regulatory\_compliance.

#### **Toimenpiteet**

- 1 Kohdista kiintolevyn kehikossa olevat ruuvinreiät tietokoneen rungon ruuvinreikiin.
- 2 Kiinnitä ruuvit, joilla kiintolevyn kehikko kiinnitetään tietokoneen runkoon.

- 1 Noudata kohdassa ["Kiintolevyn asentaminen" sivulla 53](#page-52-0) olevia ohjeita [vaihe 2](#page-52-1)  [vaihe 3](#page-52-2).
- 2 Asenna tuki. Katso kohtaa ["Tuen asentaminen" sivulla 49.](#page-48-0)
- 3 Asenna takakansi. Katso kohtaa ["Takakannen asentaminen" sivulla 21](#page-20-0).

## Virtalähteen tuulettimen irrottaminen

VAROITUS: Ennen kuin teet mitään toimia tietokoneen sisällä, lue tietokoneen mukana toimitetut turvallisuusohjeet ja noudata kohdassa ["Alkutoimet" sivulla 11](#page-10-0)  olevia ohjeita. Kun olet tehnyt toimet tietokoneen sisällä, toimi kohdan ["Tietokoneen sisäosan käsittelemisen jälkeen" sivulla 13](#page-12-0) ohjeiden mukaan. Lisää turvallisuusohjeita on Regulatory Compliance -sivulla osoitteessa dell.com/regulatory\_compliance.

#### Esitoimenpiteet

1 Irrota takakansi. Katso kohtaa ["Takakannen irrottaminen" sivulla 19.](#page-18-0)

- 1 Nosta kiinnike ja irrota virtalähteen tuulettimen kaapeli virtalähteestä.
- 2 Irrota ruuvit, joka kiinnittävät virtalähteen tuulettimen tietokoneen runkoon.
- 3 Nosta virtalähteen tuuletinta varovasti ja poista virtalähteen tuulettimen kaapeli I/O-levyn alta.
- 4 Nosta virtalähteen tuuletin irti tietokoneen rungosta.

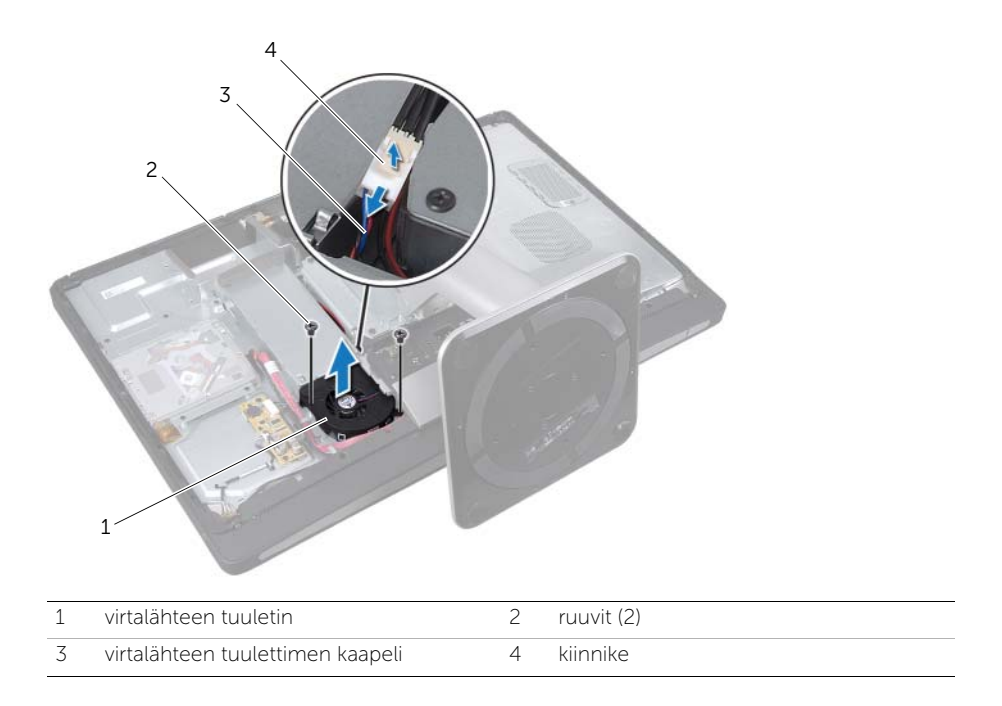

#### 25 Virtalähteen tuulettimen asentaminen

VAROITUS: Ennen kuin teet mitään toimia tietokoneen sisällä, lue tietokoneen mukana toimitetut turvallisuusohjeet ja noudata kohdassa ["Alkutoimet" sivulla 11](#page-10-0)  olevia ohjeita. Kun olet tehnyt toimet tietokoneen sisällä, toimi kohdan ["Tietokoneen sisäosan käsittelemisen jälkeen" sivulla 13](#page-12-0) ohjeiden mukaan. Lisää turvallisuusohjeita on Regulatory Compliance -sivulla osoitteessa dell.com/regulatory\_compliance.

#### **Toimenpiteet**

- 1 Pujota virtalähteen tuulettimen kaapeli I/O-levyn alta ja liitä sitten virtalähteen tuulettimen kaapeli virtalähteeseen.
- 2 Kohdista virtalähteen tuulettimen ruuvinreiät tietokoneen rungon reikiin ja kiinnitä virtalähteen tuulettimen tietokoneen runkoon kiinnittävät ruuvit takaisin paikalleen.

#### Jälkitoimenpiteet

1 Asenna takakansi. Katso kohtaa ["Takakannen asentaminen" sivulla 21](#page-20-0).

# 26 Televisiovirittimen mini-kortin irrottaminen

VAROITUS: Ennen kuin teet mitään toimia tietokoneen sisällä, lue tietokoneen mukana toimitetut turvallisuusohjeet ja noudata kohdassa ["Alkutoimet" sivulla 11](#page-10-0)  olevia ohjeita. Kun olet tehnyt toimet tietokoneen sisällä, toimi kohdan ["Tietokoneen sisäosan käsittelemisen jälkeen" sivulla 13](#page-12-0) ohjeiden mukaan. Lisää turvallisuusohjeita on Regulatory Compliance -sivulla osoitteessa dell.com/regulatory\_compliance.

#### Esitoimenpiteet

- 1 Irrota takakansi. Katso kohtaa ["Takakannen irrottaminen" sivulla 19.](#page-18-0)
- 2 Irrota emolevyn suojus. Katso kohtaa ["Emolevyn suojuksen irrottaminen" sivulla 31.](#page-30-0)

- 1 Irrota TV-tuloportin kaapeli televisiovirittimen mini-korttiin.
- 2 Irrota ruuvit, joilla televisiovirittimen mini-kortti on kiinnitetty emolevyyn.
- 3 Irrota televisiovirittimen kortti televisiovirittimen mini-kortin liittimestä liu'uttamalla se ulos.

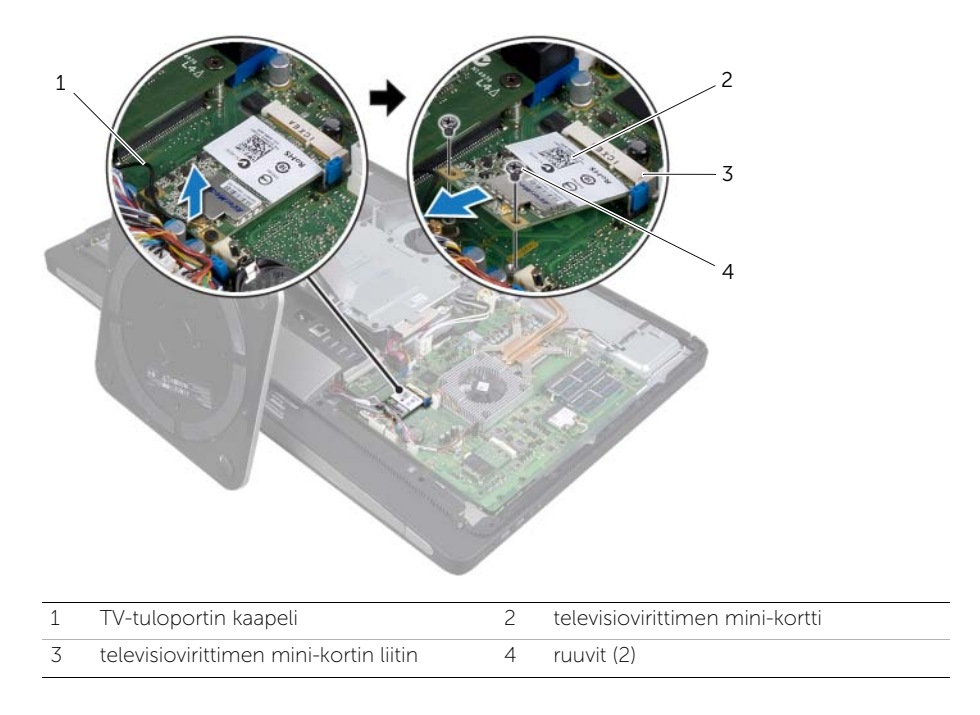

## 27 Televisiovirittimen mini-kortin asentaminen

VAROITUS: Ennen kuin teet mitään toimia tietokoneen sisällä, lue tietokoneen mukana toimitetut turvallisuusohjeet ja noudata kohdassa ["Alkutoimet" sivulla 11](#page-10-0)  olevia ohjeita. Kun olet tehnyt toimet tietokoneen sisällä, toimi kohdan ["Tietokoneen sisäosan käsittelemisen jälkeen" sivulla 13](#page-12-0) ohjeiden mukaan. Lisää turvallisuusohjeita on Regulatory Compliance -sivulla osoitteessa dell.com/regulatory\_compliance.

#### **Toimenpiteet**

- 1 Kohdista televisiovirittimen mini-kortin lovi televisiovirittimen mini-kortin kielekkeeseen.
- 2 Aseta televisiovirittimen langaton mini-kortti 45 asteen kulmassa televisiovirittimen mini-kortin liittimeen.
- 3 Paina televisiovirittimen mini-kortin ulompaa päätä alaspäin ja kiinnitä ruuvit, joilla televisiovirittimen mini-kortti on kiinni emolevyssä.
- 4 Liitä TV-tuloportin kaapeli televisiovirittimen mini-korttiin.

- 1 Asenna emolevyn suojus takaisin paikalleen. Katso kohtaa "Emolevyn suojuksen [asentaminen" sivulla 33.](#page-32-0)
- 2 Asenna takakansi. Katso kohtaa ["Takakannen asentaminen" sivulla 21](#page-20-0).

## Langattoman mini-kortin irrottaminen

VAROITUS: Ennen kuin teet mitään toimia tietokoneen sisällä, lue tietokoneen mukana toimitetut turvallisuusohjeet ja noudata kohdassa ["Alkutoimet" sivulla 11](#page-10-0)  olevia ohjeita. Kun olet tehnyt toimet tietokoneen sisällä, toimi kohdan ["Tietokoneen sisäosan käsittelemisen jälkeen" sivulla 13](#page-12-0) ohjeiden mukaan. Lisää turvallisuusohjeita on Regulatory Compliance -sivulla osoitteessa dell.com/regulatory\_compliance.

#### Esitoimenpiteet

- 1 Irrota takakansi. Katso kohtaa ["Takakannen irrottaminen" sivulla 19.](#page-18-0)
- 2 Irrota emolevyn suojus. Katso kohtaa ["Emolevyn suojuksen irrottaminen" sivulla 31.](#page-30-0)

#### **Toimenpiteet**

- 1 Irrota antennikaapelit langattomasta mini-kortista.
- 2 Irrota ruuvit, joilla langaton mini-kortti on kiinnitetty emolevyyn.

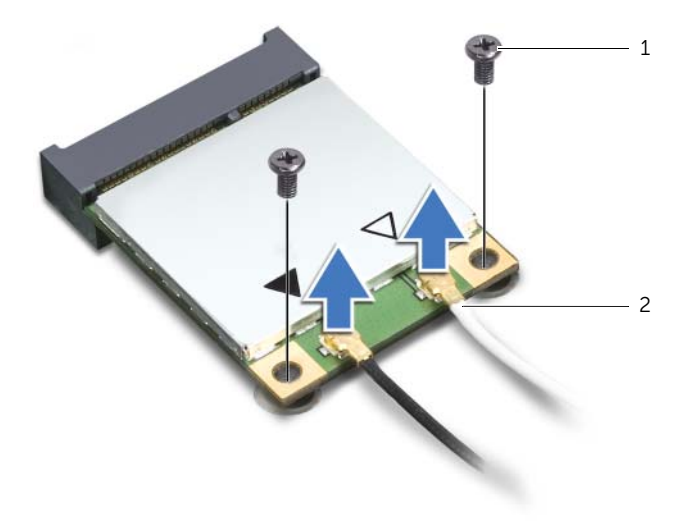

1 ruuvit (2) 2 antennikaapelit (2)

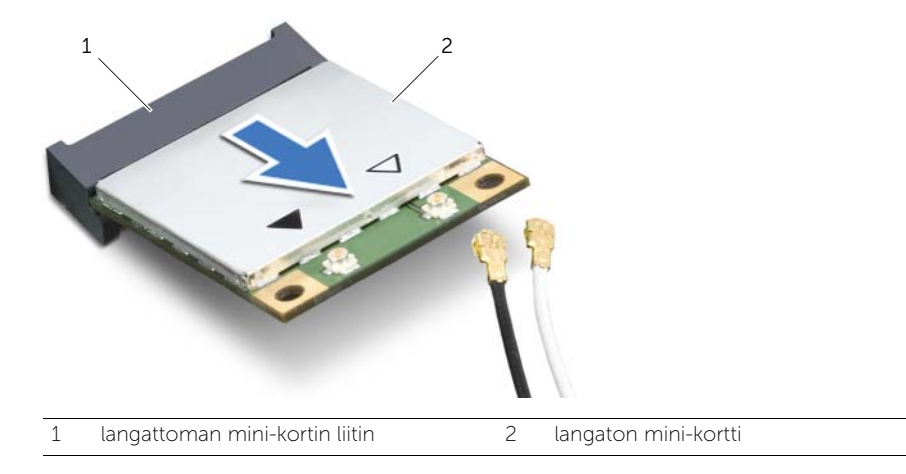

## Langattoman mini-kortin asentaminen

VAROITUS: Ennen kuin teet mitään toimia tietokoneen sisällä, lue tietokoneen mukana toimitetut turvallisuusohjeet ja noudata kohdassa ["Alkutoimet" sivulla 11](#page-10-0)  olevia ohjeita. Kun olet tehnyt toimet tietokoneen sisällä, toimi kohdan ["Tietokoneen sisäosan käsittelemisen jälkeen" sivulla 13](#page-12-0) ohjeiden mukaan. Lisää turvallisuusohjeita on Regulatory Compliance -sivulla osoitteessa dell.com/regulatory\_compliance.

#### **Toimenpiteet**

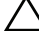

 $\triangle$  VAARA: Johtoja ei saa koskaan asettaa langattoman mini-kortin alle, jotta se ei vahingoitu.

- 1 Kohdista langattoman mini-kortin lovi langattoman mini-kortin kielekkeeseen.
- 2 Aseta langaton mini-kortti 45 asteen kulmassa langattoman mini-kortin liittimeen.
- 3 Paina mini-kortin ulompaa päätä alaspäin ja kiinnitä ruuvit, joilla langaton minikortti on kiinni emolevyssä.
- 4 Kytke antennikaapelit langattomaan mini-korttiin.

Seuraavassa taulukossa esitetään kaikkien tietokoneen tukemien langattomien mini-korttien langattomien antennien kaapelien värikoodit.

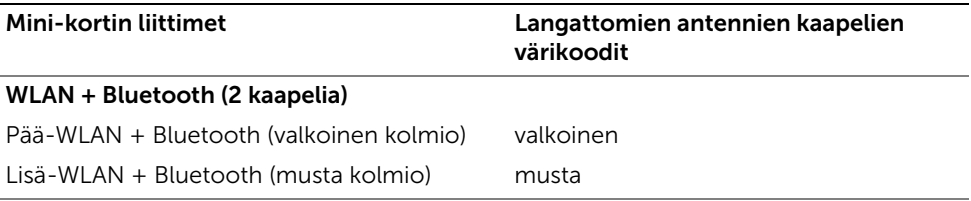

- 1 Asenna emolevyn suojus takaisin paikalleen. Katso kohtaa ["Emolevyn suojuksen](#page-32-0)  [asentaminen" sivulla 33.](#page-32-0)
- 2 Asenna takakansi. Katso kohtaa ["Takakannen asentaminen" sivulla 21](#page-20-0).

## 30 mSATA-mini-kortin irrottaminen

VAROITUS: Ennen kuin teet mitään toimia tietokoneen sisällä, lue tietokoneen mukana toimitetut turvallisuusohjeet ja noudata kohdassa ["Alkutoimet" sivulla 11](#page-10-0)  olevia ohjeita. Kun olet tehnyt toimet tietokoneen sisällä, toimi kohdan ["Tietokoneen sisäosan käsittelemisen jälkeen" sivulla 13](#page-12-0) ohjeiden mukaan. Lisää turvallisuusohjeita on Regulatory Compliance -sivulla osoitteessa dell.com/regulatory\_compliance.

#### Esitoimenpiteet

- 1 Irrota takakansi. Katso kohtaa ["Takakannen irrottaminen" sivulla 19.](#page-18-0)
- 2 Irrota emolevyn suojus. Katso kohtaa ["Emolevyn suojuksen irrottaminen" sivulla 31.](#page-30-0)

#### **Toimenpiteet**

- 1 Irrota ruuvit, joilla mSATA-mini-kortti on kiinnitetty emolevyyn.
- 2 Irrota mSATA-mini-kortti mSATA-mini-kortin liittimestä liu'uttamalla se ulos.

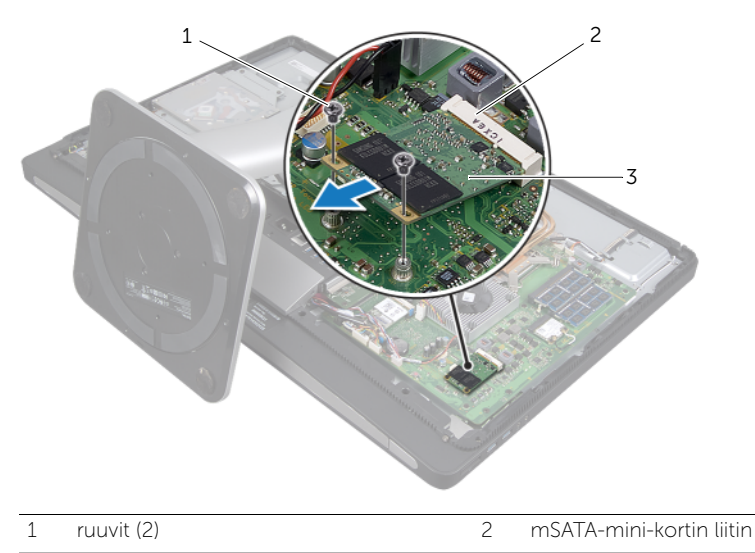

3 mSATA-mini-kortti
### 31 mSATA-mini-kortin asentaminen

VAROITUS: Ennen kuin teet mitään toimia tietokoneen sisällä, lue tietokoneen mukana toimitetut turvallisuusohjeet ja noudata kohdassa ["Alkutoimet" sivulla 11](#page-10-0)  olevia ohjeita. Kun olet tehnyt toimet tietokoneen sisällä, toimi kohdan ["Tietokoneen sisäosan käsittelemisen jälkeen" sivulla 13](#page-12-0) ohjeiden mukaan. Lisää turvallisuusohjeita on Regulatory Compliance -sivulla osoitteessa dell.com/regulatory\_compliance.

#### **Toimenpiteet**

- 1 Kohdista mSATA-mini-kortin lovi mSATA-mini-kortin kielekkeeseen.
- 2 Aseta mSATA-mini-kortti 45 asteen kulmassa mSATA-mini-kortin liittimeen.
- 3 Asenna ruuvit, joilla mSATA-mini-kortti on kiinnitetty emolevyyn.

- 1 Asenna emolevyn suojus takaisin paikalleen. Katso kohtaa ["Emolevyn suojuksen](#page-32-0)  [asentaminen" sivulla 33.](#page-32-0)
- 2 Asenna takakansi. Katso kohtaa ["Takakannen asentaminen" sivulla 21](#page-20-0).

### 32 Suorittimen jäähdytyselementin tuulettimen irrottaminen

VAROITUS: Ennen kuin teet mitään toimia tietokoneen sisällä, lue tietokoneen mukana toimitetut turvallisuusohjeet ja noudata kohdassa ["Alkutoimet" sivulla 11](#page-10-0)  olevia ohjeita. Kun olet tehnyt toimet tietokoneen sisällä, toimi kohdan ["Tietokoneen sisäosan käsittelemisen jälkeen" sivulla 13](#page-12-0) ohjeiden mukaan. Lisää turvallisuusohjeita on Regulatory Compliance -sivulla osoitteessa dell.com/regulatory\_compliance.

#### Esitoimenpiteet

- 1 Irrota takakansi. Katso kohtaa ["Takakannen irrottaminen" sivulla 19.](#page-18-0)
- 2 Irrota emolevyn suojus. Katso kohtaa ["Emolevyn suojuksen irrottaminen" sivulla 31.](#page-30-0)

- 1 Irrota suorittimen jäähdytyselementin tuulettimen kaapeli emolevystä.
- 2 Irrota ruuvit, joilla suorittimen jäähdytyselementin tuuletin on kiinnitetty tietokoneen runkoon.
- 3 Nosta suorittimen jäähdytyselementin tuuletin ulos tietokoneen rungosta.

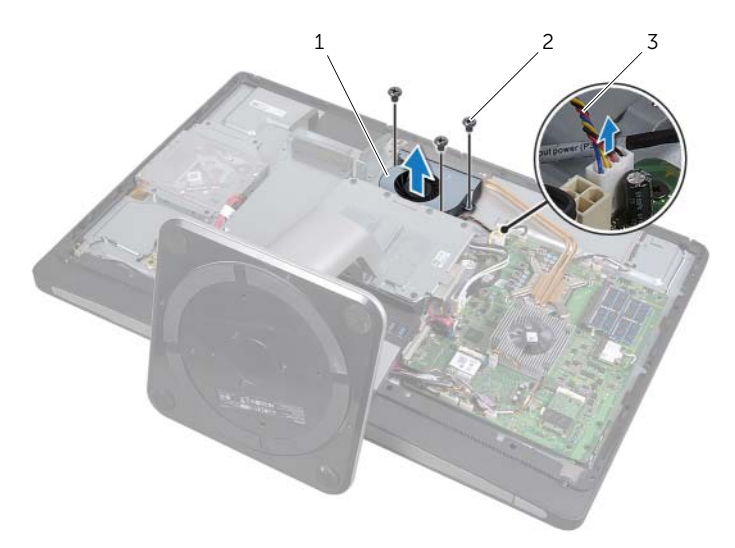

- 1 suorittimen jäähdytyselementin tuuletin 2 ruuvi (3)
- 3 suorittimen jäähdytyselementin tuulettimen kaapeli

#### 76 | Suorittimen jäähdytyselementin tuulettimen irrottaminen

### 33 Suorittimen jäähdytyselementin tuulettimen asentaminen

VAROITUS: Ennen kuin teet mitään toimia tietokoneen sisällä, lue tietokoneen mukana toimitetut turvallisuusohjeet ja noudata kohdassa ["Alkutoimet" sivulla 11](#page-10-0)  olevia ohjeita. Kun olet tehnyt toimet tietokoneen sisällä, toimi kohdan ["Tietokoneen sisäosan käsittelemisen jälkeen" sivulla 13](#page-12-0) ohjeiden mukaan. Lisää turvallisuusohjeita on Regulatory Compliance -sivulla osoitteessa dell.com/regulatory\_compliance.

#### **Toimenpiteet**

- 1 Kohdista suorittimen jäähdytyselementin tuulettimen ruuvinreiät tietokoneen rungon reikiin ja kiinnitä suorittimen jäähdytyselementin tuulettimen tietokoneen runkoon kiinnittävät ruuvit takaisin paikalleen.
- 2 Kytke suorittimen jäähdytyselementin tuulettimen kaapeli emolevyyn.

- 1 Asenna emolevyn suojus takaisin paikalleen. Katso kohtaa ["Emolevyn suojuksen](#page-32-0)  [asentaminen" sivulla 33.](#page-32-0)
- 2 Asenna takakansi. Katso kohtaa ["Takakannen asentaminen" sivulla 21](#page-20-0).

### <span id="page-78-0"></span>34 Suorittimen jäähdytyselementin irrottaminen

VAROITUS: Ennen kuin teet mitään toimia tietokoneen sisällä, lue tietokoneen mukana toimitetut turvallisuusohjeet ja noudata kohdassa ["Alkutoimet" sivulla 11](#page-10-0)  olevia ohjeita. Kun olet tehnyt toimet tietokoneen sisällä, toimi kohdan ["Tietokoneen sisäosan käsittelemisen jälkeen" sivulla 13](#page-12-0) ohjeiden mukaan. Lisää turvallisuusohjeita on Regulatory Compliance -sivulla osoitteessa dell.com/regulatory\_compliance.

#### Esitoimenpiteet

- 1 Irrota takakansi. Katso kohtaa ["Takakannen irrottaminen" sivulla 19.](#page-18-0)
- 2 Irrota emolevyn suojus. Katso kohtaa ["Emolevyn suojuksen irrottaminen" sivulla 31.](#page-30-0)

- 1 Irrota ruuvi, jolla tuuletusaukot ja maadoituskaapeli on kiinnitetty tietokoneen runkoon.
- 2 Löysää jäähdytyselementin emolevyyn kiinnittävät lukkoruuvit oikeassa järjestyksessä (ilmaistu jäähdytyselementissä).
- 3 Nosta jäähdytyselementti pois emolevyltä.

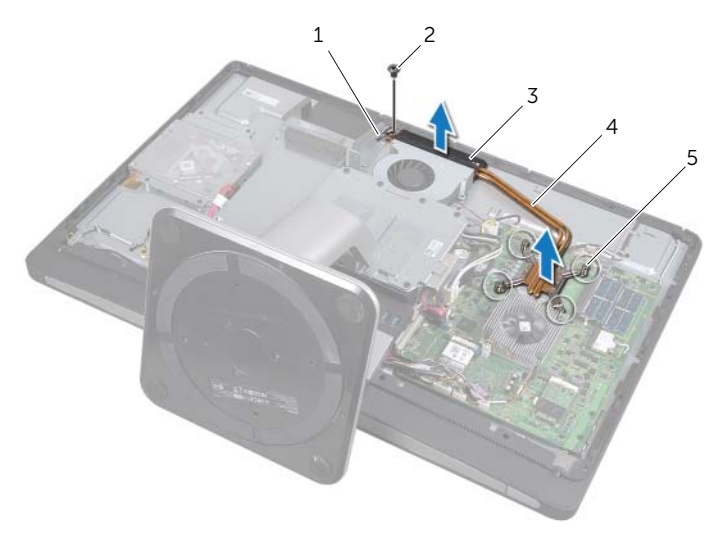

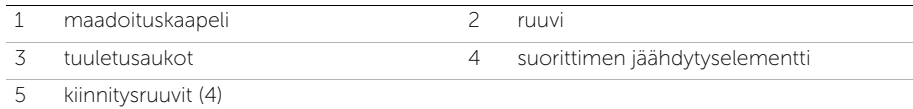

### <span id="page-80-0"></span>Suorittimen jäähdytyselementin asentaminen

VAROITUS: Ennen kuin teet mitään toimia tietokoneen sisällä, lue tietokoneen mukana toimitetut turvallisuusohjeet ja noudata kohdassa ["Alkutoimet" sivulla 11](#page-10-0)  olevia ohjeita. Kun olet tehnyt toimet tietokoneen sisällä, toimi kohdan ["Tietokoneen sisäosan käsittelemisen jälkeen" sivulla 13](#page-12-0) ohjeiden mukaan. Lisää turvallisuusohjeita on Regulatory Compliance -sivulla osoitteessa dell.com/regulatory\_compliance.

#### **Toimenpiteet**

 $\mathscr U$  HUOMAUTUS: Alkuperäinen piitahna voidaan käyttää uudelleen, jos alkuperäinen emolevy ja jäähdytyselementti asennetaan yhdessä uudelleen. Jos joko emolevy tai jäähdytyselementti vaihdetaan uuteen, varmista pakkauksessa mukana olleella tyynyllä, että lämmönjohto toimii.

- 1 Puhdista piitahna jäähdytyselementin pohjasta ja levitä sitä uudelleen.
- 2 Kohdista suorittimen jäähdytyselementissä olevat ruuvinreiät emolevyn ruuvinreikiin.
- 3 Kiristä jäähdytyselementin emolevyyn kiinnittävät lukkoruuvit oikeassa järjestyksessä (ilmaistu jäähdytyselementissä).
- 4 Asenna ruuvi, jolla tuuletusaukot ja maadoituskaapeli on kiinnitetty tietokoneen runkoon.

- 1 Asenna emolevyn suojus takaisin paikalleen. Katso kohtaa ["Emolevyn suojuksen](#page-32-0)  [asentaminen" sivulla 33.](#page-32-0)
- 2 Asenna takakansi. Katso kohtaa ["Takakannen asentaminen" sivulla 21](#page-20-0).

## 36 Suorittimen irrottaminen

VAROITUS: Ennen kuin teet mitään toimia tietokoneen sisällä, lue tietokoneen mukana toimitetut turvallisuusohjeet ja noudata kohdassa ["Alkutoimet" sivulla 11](#page-10-0)  olevia ohjeita. Kun olet tehnyt toimet tietokoneen sisällä, toimi kohdan ["Tietokoneen sisäosan käsittelemisen jälkeen" sivulla 13](#page-12-0) ohjeiden mukaan. Lisää turvallisuusohjeita on Regulatory Compliance -sivulla osoitteessa dell.com/regulatory\_compliance.

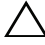

VAARA: Suorittimet ovat erittäin herkkiä. Tartu suorittimeen vain sen reunoista äläkä kosketa metallisia nastoja.

#### **Esitoimenpiteet**

- 1 Irrota takakansi. Katso kohtaa ["Takakannen irrottaminen" sivulla 19.](#page-18-0)
- 2 Irrota emolevyn suojus. Katso kohtaa ["Emolevyn suojuksen irrottaminen" sivulla 31.](#page-30-0)
- 3 Irrota suorittimen jäähdytyselementti. Katso kohtaa ["Suorittimen](#page-78-0)  [jäähdytyselementin irrottaminen" sivulla 79](#page-78-0).

- 1 Paina vapautusvipu alas ja vedä sitä ulospäin siten, että se irtoaa kiinnityskielekkeestä.
- 2 Avaa suorittimen kansi avaamalla vapautusvipu kokonaan.
- 3 Nosta suoritin varoen irti suorittimen kannasta.

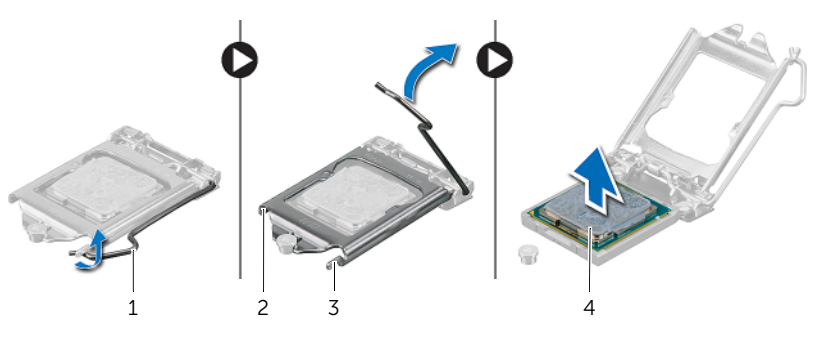

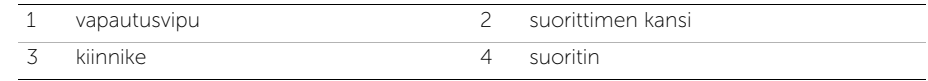

### Suorittimen asentaminen

VAROITUS: Ennen kuin teet mitään toimia tietokoneen sisällä, lue tietokoneen mukana toimitetut turvallisuusohjeet ja noudata kohdassa ["Alkutoimet" sivulla 11](#page-10-0)  olevia ohjeita. Kun olet tehnyt toimet tietokoneen sisällä, toimi kohdan ["Tietokoneen sisäosan käsittelemisen jälkeen" sivulla 13](#page-12-0) ohjeiden mukaan. Lisää turvallisuusohjeita on Regulatory Compliance -sivulla osoitteessa dell.com/regulatory\_compliance.

#### **Toimenpiteet**

- 1 Varmista, että suorittimen kannan vapautusvipu on kokonaan auki.
- $\sqrt{ }$  VAARA: Aseta suoritin oikein suorittimen kantaan, jotta suoritin ei vioitu pysyvästi.
- 2 Kohdista suorittimessa olevat lovet suorittimen kannassa oleviin kielekkeisiin.
- 3 Kohdista suorittimen nasta 1 -kulma kannan nasta 1 -kulmaan ja aseta suoritin sitten suorittimen kantaan.

#### VAARA: Tarkista, että suorittimen kannen lovi tulee kohdistustapin alle.

- 4 Kun suoritin istuu kannassa asianmukaisesti, sulje suorittimen kansi.
- 5 Käännä vapautusvipu alas ja aseta se suorittimen kannen kielekkeen alle.

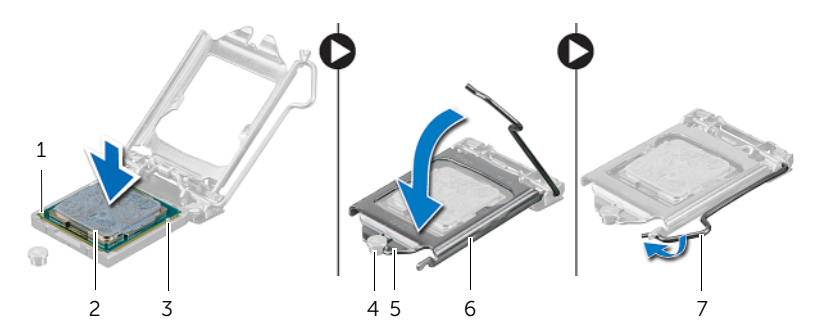

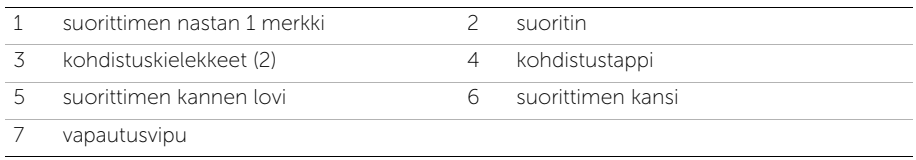

- 1 Asenna suorittimen jäähdytyselementti. Katso kohtaa ["Suorittimen](#page-80-0)  [jäähdytyselementin asentaminen" sivulla 81.](#page-80-0)
- 2 Asenna emolevyn suojus takaisin paikalleen. Katso kohtaa ["Emolevyn suojuksen](#page-32-0)  [asentaminen" sivulla 33.](#page-32-0)
- 3 Asenna takakansi. Katso kohtaa ["Takakannen asentaminen" sivulla 21](#page-20-0).

# <span id="page-86-0"></span>Näytön kehyksen irrottaminen

VAROITUS: Ennen kuin teet mitään toimia tietokoneen sisällä, lue tietokoneen mukana toimitetut turvallisuusohjeet ja noudata kohdassa ["Alkutoimet" sivulla 11](#page-10-0)  olevia ohjeita. Kun olet tehnyt toimet tietokoneen sisällä, toimi kohdan ["Tietokoneen sisäosan käsittelemisen jälkeen" sivulla 13](#page-12-0) ohjeiden mukaan. Lisää turvallisuusohjeita on Regulatory Compliance -sivulla osoitteessa dell.com/regulatory\_compliance.

#### Esitoimenpiteet

1 Irrota takakansi. Katso kohtaa ["Takakannen irrottaminen" sivulla 19.](#page-18-0)

- 1 Vapauta näytön kehys sisemmästä kehyksestä painamalla kielekkeitä muovipuikolla.
- 2 Liu'uta näytön kehystä tietokoneen yläosaa kohti ja nosta näytön kehys sitten irti tietokoneen rungosta.

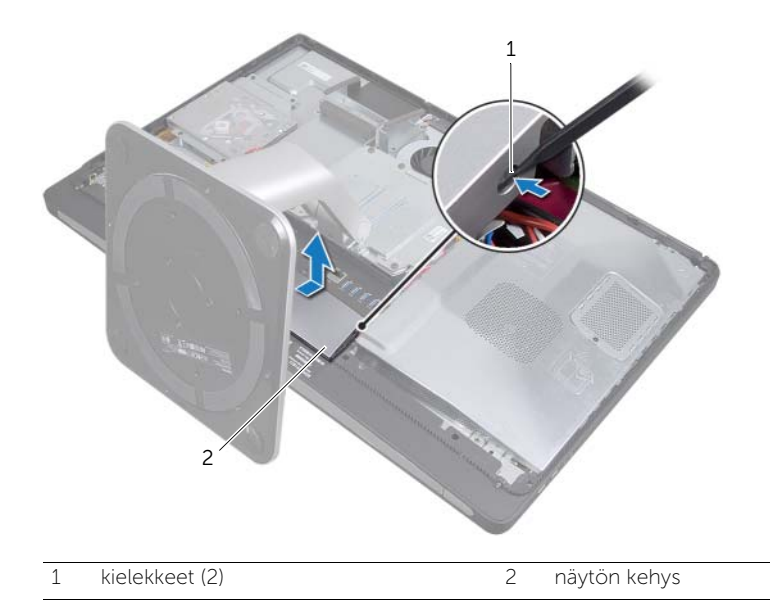

### <span id="page-88-0"></span>Näytön kehyksen asentaminen

VAROITUS: Ennen kuin teet mitään toimia tietokoneen sisällä, lue tietokoneen mukana toimitetut turvallisuusohjeet ja noudata kohdassa ["Alkutoimet" sivulla 11](#page-10-0)  olevia ohjeita. Kun olet tehnyt toimet tietokoneen sisällä, toimi kohdan ["Tietokoneen sisäosan käsittelemisen jälkeen" sivulla 13](#page-12-0) ohjeiden mukaan. Lisää turvallisuusohjeita on Regulatory Compliance -sivulla osoitteessa dell.com/regulatory\_compliance.

#### **Toimenpiteet**

- 1 Aseta näytön kehyksen alaosassa olevat kielekkeet sisemmässä kehyksessä oleviin aukkoihin.
- 2 Paina näytön kehystä alaspäin, kunnes sisemmän kehyksen kielekkeet kiinnittyvät näytön kehyksen molemmilla puolilla oleviin paikkoihin.

#### Jälkitoimenpiteet

1 Asenna takakansi. Katso kohtaa ["Takakannen asentaminen" sivulla 21](#page-20-0).

# <span id="page-90-0"></span>40 I/O-paneelin irrottaminen

VAROITUS: Ennen kuin teet mitään toimia tietokoneen sisällä, lue tietokoneen mukana toimitetut turvallisuusohjeet ja noudata kohdassa ["Alkutoimet" sivulla 11](#page-10-0)  olevia ohjeita. Kun olet tehnyt toimet tietokoneen sisällä, toimi kohdan ["Tietokoneen sisäosan käsittelemisen jälkeen" sivulla 13](#page-12-0) ohjeiden mukaan. Lisää turvallisuusohjeita on Regulatory Compliance -sivulla osoitteessa dell.com/regulatory\_compliance.

#### Esitoimenpiteet

- 1 Irrota takakansi. Katso kohtaa ["Takakannen irrottaminen" sivulla 19.](#page-18-0)
- 2 Irrota tuki. Katso kohtaa ["Tuen irrottaminen" sivulla 47](#page-46-0).
- 3 Irrota näytön kehys. Katso kohtaa ["Näytön kehyksen irrottaminen" sivulla 87.](#page-86-0)

- 1 Paina I/O-paneelia tietokoneen yläosaa kohti ja käännä I/O-paneelia sitten ylöspäin.
- 2 Irrota I/O-paneelin kiinnikkeet ja nosta I/O-paneeli tietokoneen rungosta.

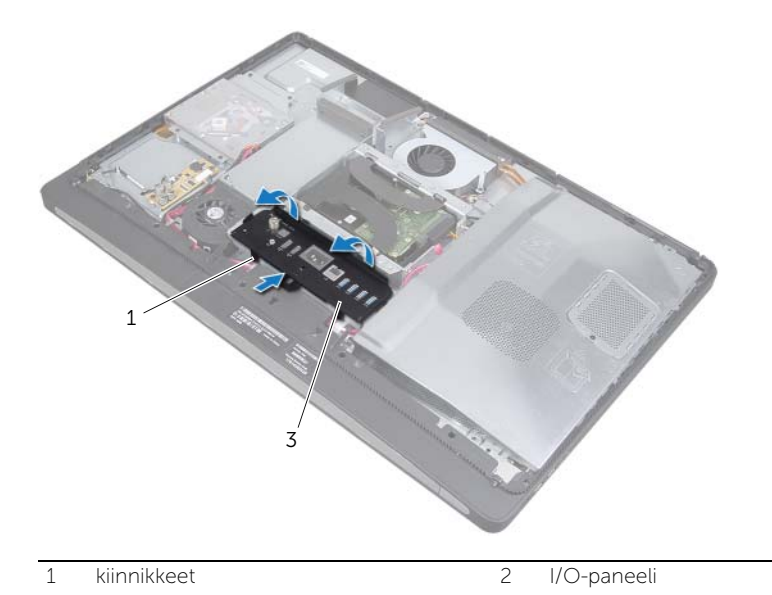

# <span id="page-92-0"></span>41 I/O-paneelin asentaminen

VAROITUS: Ennen kuin teet mitään toimia tietokoneen sisällä, lue tietokoneen mukana toimitetut turvallisuusohjeet ja noudata kohdassa ["Alkutoimet" sivulla 11](#page-10-0)  olevia ohjeita. Kun olet tehnyt toimet tietokoneen sisällä, toimi kohdan ["Tietokoneen sisäosan käsittelemisen jälkeen" sivulla 13](#page-12-0) ohjeiden mukaan. Lisää turvallisuusohjeita on Regulatory Compliance -sivulla osoitteessa dell.com/regulatory\_compliance.

#### **Toimenpiteet**

- 1 Kohdista I/O-paneelin paikat I/O-kokoonpanon liittimiin.
- 2 Paina I/O-paneelia alaspäin, kunnes se napsahtaa paikalleen.

- 1 Asenna näytön kehys. Katso kohtaa ["Näytön kehyksen asentaminen" sivulla 89.](#page-88-0)
- 2 Asenna tuki. Katso kohtaa ["Tuen asentaminen" sivulla 49.](#page-48-0)
- 3 Asenna takakansi. Katso kohtaa ["Takakannen asentaminen" sivulla 21](#page-20-0).

# <span id="page-94-0"></span>42 Sisemmän kehyksen irrottaminen

VAROITUS: Ennen kuin teet mitään toimia tietokoneen sisällä, lue tietokoneen mukana toimitetut turvallisuusohjeet ja noudata kohdassa ["Alkutoimet" sivulla 11](#page-10-0)  olevia ohjeita. Kun olet tehnyt toimet tietokoneen sisällä, toimi kohdan ["Tietokoneen sisäosan käsittelemisen jälkeen" sivulla 13](#page-12-0) ohjeiden mukaan. Lisää turvallisuusohjeita on Regulatory Compliance -sivulla osoitteessa dell.com/regulatory\_compliance.

#### Esitoimenpiteet

- 1 Irrota takakansi. Katso kohtaa ["Takakannen irrottaminen" sivulla 19.](#page-18-0)
- 2 Irrota tuki. Katso kohtaa ["Tuen irrottaminen" sivulla 47](#page-46-0)
- 3 Irrota emolevyn suojus. Katso kohtaa ["Emolevyn suojuksen irrottaminen" sivulla 31.](#page-30-0)
- 4 Irrota näytön kehys. Katso kohtaa ["Näytön kehyksen irrottaminen" sivulla 87.](#page-86-0)
- 5 Irrota I/O-paneeli. Katso kohtaa ["I/O-paneelin irrottaminen" sivulla 91.](#page-90-0)

- 1 Irrota ruuvit, joilla sisempi kehys on kiinnitetty tietokoneen runkoon.
- 2 Väännä sisempi kehys varovasti irti sivuilta ja nosta se ulos tietokoneen rungosta.

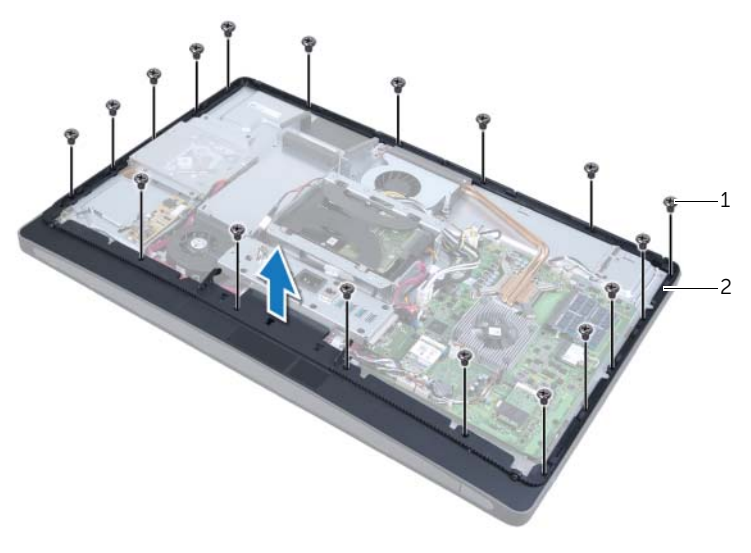

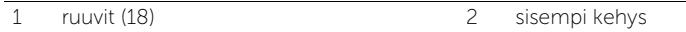

### <span id="page-96-0"></span>43 Sisemmän kehyksen asentaminen

VAROITUS: Ennen kuin teet mitään toimia tietokoneen sisällä, lue tietokoneen mukana toimitetut turvallisuusohjeet ja noudata kohdassa ["Alkutoimet" sivulla 11](#page-10-0)  olevia ohjeita. Kun olet tehnyt toimet tietokoneen sisällä, toimi kohdan ["Tietokoneen sisäosan käsittelemisen jälkeen" sivulla 13](#page-12-0) ohjeiden mukaan. Lisää turvallisuusohjeita on Regulatory Compliance -sivulla osoitteessa dell.com/regulatory\_compliance.

#### **Toimenpiteet**

1 Kohdista sisemmässä kehyksessä olevat ruuvinreiät tietokoneen rungon ruuvinreikiin.

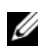

HUOMAUTUS: Varmista, että kaikki kaapelit on pujotettu kaapelointiohjainten läpi ja että kaapeleita ei ole asetettu sisemmän kehyksen ja tietokoneen rungon väliin.

2 Kiinnitä ruuvit, joilla sisempi kehys on kiinnitetty tietokoneen runkoon.

- 1 Asenna I/O-paneeli takaisin paikalleen. Katso kohtaa ["I/O-paneelin asentaminen"](#page-92-0)  [sivulla 93.](#page-92-0)
- 2 Asenna näytön kehys. Katso kohtaa ["Näytön kehyksen asentaminen" sivulla 89.](#page-88-0)
- 3 Asenna emolevyn suojus takaisin paikalleen. Katso kohtaa ["Emolevyn suojuksen](#page-32-0)  [asentaminen" sivulla 33.](#page-32-0)
- 4 Asenna tuki. Katso kohtaa ["Tuen asentaminen" sivulla 49.](#page-48-0)
- 5 Asenna takakansi. ["Takakannen asentaminen" sivulla 21](#page-20-0).

# <span id="page-98-0"></span>44 I/O-levyn irrottaminen

VAROITUS: Ennen kuin teet mitään toimia tietokoneen sisällä, lue tietokoneen mukana toimitetut turvallisuusohjeet ja noudata kohdassa ["Alkutoimet" sivulla 11](#page-10-0)  olevia ohjeita. Kun olet tehnyt toimet tietokoneen sisällä, toimi kohdan ["Tietokoneen sisäosan käsittelemisen jälkeen" sivulla 13](#page-12-0) ohjeiden mukaan. Lisää turvallisuusohjeita on Regulatory Compliance -sivulla osoitteessa dell.com/regulatory\_compliance.

#### Esitoimenpiteet

- 1 Irrota takakansi. Katso kohtaa ["Takakannen irrottaminen" sivulla 19.](#page-18-0)
- 2 Irrota tuki. Katso kohtaa ["Tuen irrottaminen" sivulla 47](#page-46-0)
- 3 Irrota näytön kehys. Katso kohtaa ["Näytön kehyksen irrottaminen" sivulla 87.](#page-86-0)
- 4 Irrota I/O-paneeli. Katso kohtaa ["I/O-paneelin irrottaminen" sivulla 91.](#page-90-0)
- 5 Irrota emolevyn suojus. Katso kohtaa ["Emolevyn suojuksen irrottaminen" sivulla 31.](#page-30-0)
- 6 Irrota sisempi kehys. Katso kohtaa ["Sisemmän kehyksen irrottaminen" sivulla 95.](#page-94-0)

- <span id="page-98-1"></span>1 Irrota ruuvit, joilla I/O-levy kiinnittyy tietokoneen runkoon.
- 2 Nosta I/O-levy varovasti tietokoneen rungosta ja käännä I/O-levy ympäri.

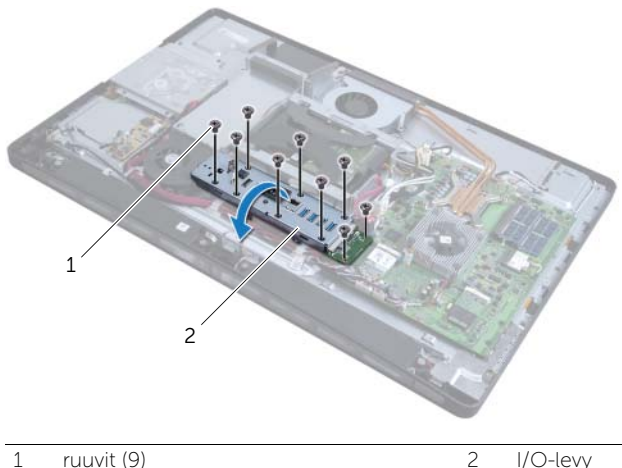

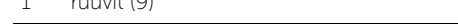

- 3 Paina kiinnikettä ja irrota virtaliitinkaapeli.
- 4 Merkitse TV-tuloportin kaapelin, infrapunalähetinportin kaapelin ja virranlähteen merkkivalon kaapelin paikat muistiin ja irrota kaapelit sitten emolevystä.
- 5 Irrota TV-tuloportin kaapeli ja infrapunalähetinportin kaapeli kaapelointiohjaimistaan.
- <span id="page-99-0"></span>6 Nosta I/O-levy ulos tietokoneen rungosta.

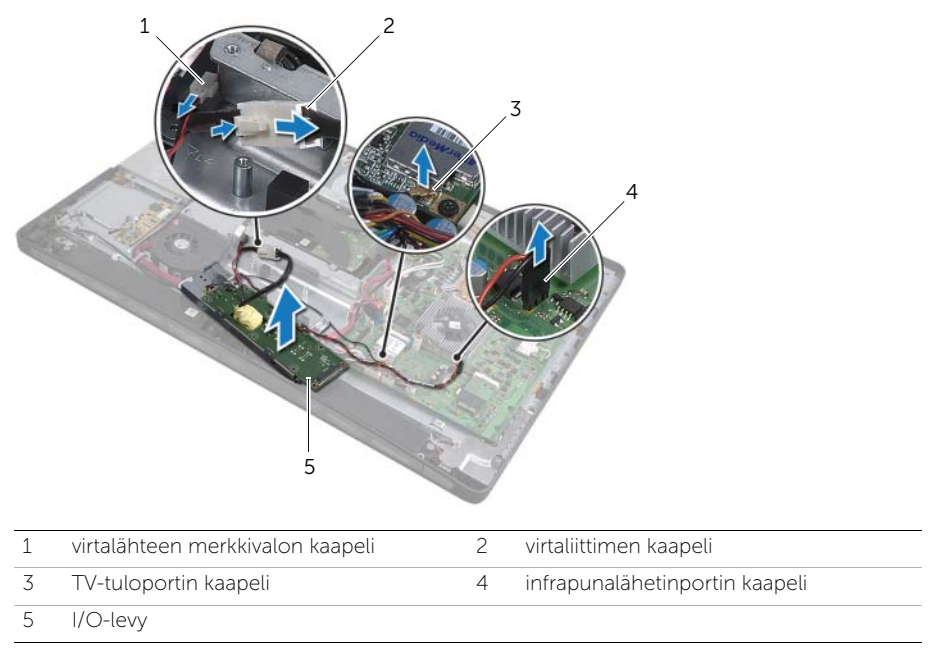

7 Vapauta I/O-levy työntämällä kiinnikkeitä ulospäin ja nosta I/O-levy sitten pois I/O-levyn kiinnikkeestä.

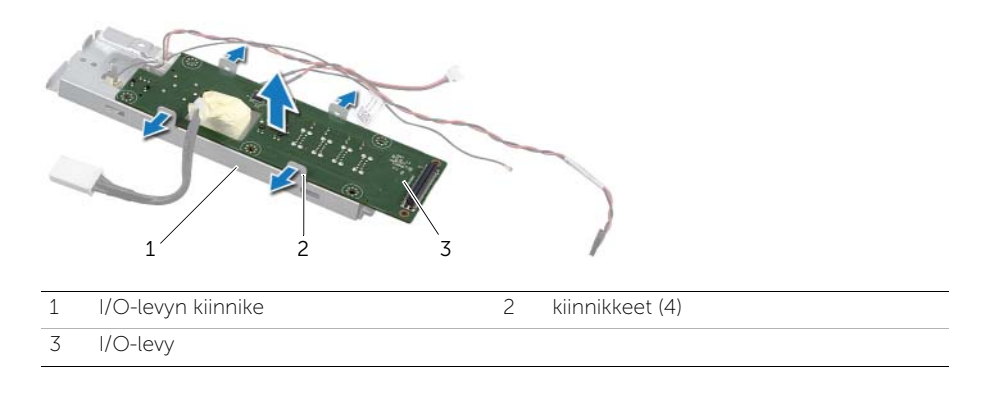

# <span id="page-100-0"></span>I/O-levyn asentaminen

VAROITUS: Ennen kuin teet mitään toimia tietokoneen sisällä, lue tietokoneen mukana toimitetut turvallisuusohjeet ja noudata kohdassa ["Alkutoimet" sivulla 11](#page-10-0)  olevia ohjeita. Kun olet tehnyt toimet tietokoneen sisällä, toimi kohdan ["Tietokoneen sisäosan käsittelemisen jälkeen" sivulla 13](#page-12-0) ohjeiden mukaan. Lisää turvallisuusohjeita on Regulatory Compliance -sivulla osoitteessa dell.com/regulatory\_compliance.

#### **Toimenpiteet**

- 1 Liu'uta virtaliitinkaapelin ja virranlähteen merkkivalon kaapeli I/O-levyn kiinnikkeessä olevan paikan läpi.
- 2 Aseta I/O-levy I/O-levyn kiinnikkeeseen ja paina kiinnikkeitä siten, että I/O-levy kiinnittyy I/O-levyn kiinnikkeeseen.
- <span id="page-100-1"></span>3 Pujota TV-tuloportin kaapeli, infrapunalähetinportin kaapeli ja virranlähteen merkkivalon kaapeli kaapelointiohjaiten läpi ja liitä kaapelit emolevyyn.
- 4 Liitä virtaliitäntäkaapeli virtalähteeseen.
- 5 Kohdista I/O-levyssä olevat ruuvinreiät tietokoneen rungon ruuvinreikiin.
- 6 Liitä I/O-levy emolevyyn painamalla I/O-levyä alaspäin.

<span id="page-100-2"></span> $\mathbb Z$  HUOMAUTUS: Varmista, että I/O-levyn alle ei ole asetettu kaapeleita.

7 Asenna ruuvit, joilla I/O-levy kiinnittyy tietokoneen runkoon.

- 1 Asenna sisempi kehys. Katso kohtaa ["Sisemmän kehyksen asentaminen" sivulla 97.](#page-96-0)
- 2 Asenna emolevyn suojus takaisin paikalleen. Katso kohtaa ["Emolevyn suojuksen](#page-32-0)  [asentaminen" sivulla 33.](#page-32-0)
- 3 Asenna I/O-paneeli takaisin paikalleen. Katso kohtaa ["I/O-paneelin asentaminen"](#page-92-0)  [sivulla 93.](#page-92-0)
- 4 Asenna näytön kehys. Katso kohtaa ["Näytön kehyksen asentaminen" sivulla 89.](#page-88-0)
- 5 Asenna tuki. Katso kohtaa ["Tuen asentaminen" sivulla 49.](#page-48-0)
- 6 Asenna takakansi. Katso kohtaa ["Takakannen asentaminen" sivulla 21](#page-20-0).

# 46 TV-tuloportin irrottaminen

VAROITUS: Ennen kuin teet mitään toimia tietokoneen sisällä, lue tietokoneen mukana toimitetut turvallisuusohjeet ja noudata kohdassa ["Alkutoimet" sivulla 11](#page-10-0)  olevia ohjeita. Kun olet tehnyt toimet tietokoneen sisällä, toimi kohdan ["Tietokoneen sisäosan käsittelemisen jälkeen" sivulla 13](#page-12-0) ohjeiden mukaan. Lisää turvallisuusohjeita on Regulatory Compliance -sivulla osoitteessa dell.com/regulatory\_compliance.

#### Esitoimenpiteet

- 1 Irrota takakansi. Katso kohtaa ["Takakannen irrottaminen" sivulla 19.](#page-18-0)
- 2 Irrota tuki. Katso kohtaa ["Tuen irrottaminen" sivulla 47](#page-46-0)
- 3 Irrota näytön kehys. Katso kohtaa ["Näytön kehyksen irrottaminen" sivulla 87.](#page-86-0)
- 4 Irrota I/O-paneeli. Katso kohtaa ["I/O-paneelin irrottaminen" sivulla 91.](#page-90-0)
- 5 Irrota emolevyn suojus. Katso kohtaa ["Emolevyn suojuksen irrottaminen" sivulla 31.](#page-30-0)
- 6 Irrota sisempi kehys. Katso kohtaa ["Sisemmän kehyksen irrottaminen" sivulla 95.](#page-94-0)
- 7 Noudata kohdassa ["I/O-levyn irrottaminen" sivulla 99](#page-98-0) olevia ohjeita [vaihe 1](#page-98-1) - [vaihe 6.](#page-99-0)

- 1 Irrota ruuvit, joilla TV-tuloportti on kiinnitetty I/O-levyn kiinnikkeeseen.
- 2 Irrota TV-tuloportti I/O-levyn kiinnikkeestä liu'uttamalla se ulos.

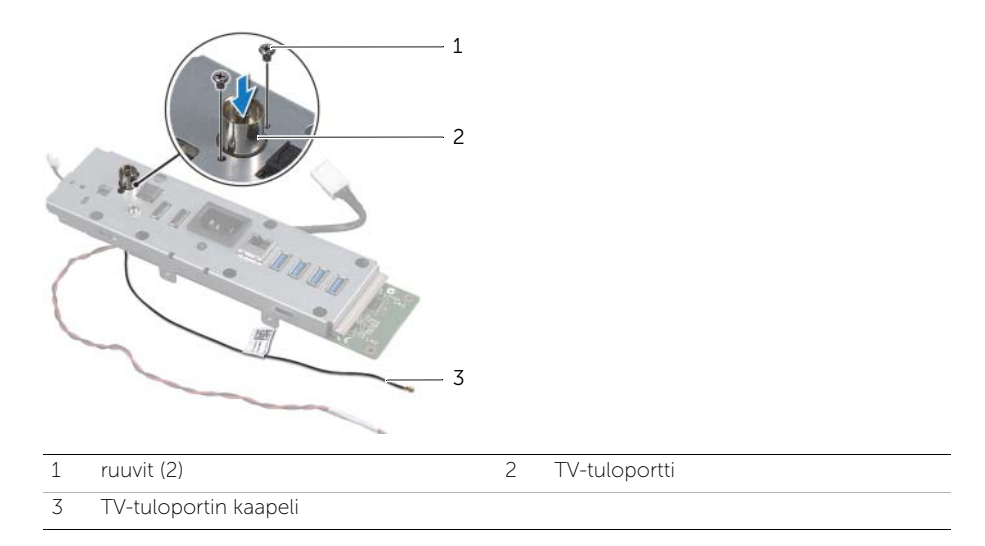

## 47 TV-tuloportin asentaminen

VAROITUS: Ennen kuin teet mitään toimia tietokoneen sisällä, lue tietokoneen mukana toimitetut turvallisuusohjeet ja noudata kohdassa ["Alkutoimet" sivulla 11](#page-10-0)  olevia ohjeita. Kun olet tehnyt toimet tietokoneen sisällä, toimi kohdan ["Tietokoneen sisäosan käsittelemisen jälkeen" sivulla 13](#page-12-0) ohjeiden mukaan. Lisää turvallisuusohjeita on Regulatory Compliance -sivulla osoitteessa dell.com/regulatory\_compliance.

#### **Toimenpiteet**

- 1 Liu'uta TV-tuloportin kaapeli I/O-levyn kiinnikkeessä olevan paikan läpi.
- 2 Asenna ruuvit, joilla TV-tuloportti on kiinnitetty I/O-levyn kiinnikkeeseen.

- 1 Noudata kohdassa ["I/O-levyn asentaminen" sivulla 101](#page-100-0) olevia ohjeita [vaihe 3](#page-100-1)  [vaihe 7](#page-100-2).
- 2 Asenna sisempi kehys. Katso kohtaa ["Sisemmän kehyksen asentaminen" sivulla 97.](#page-96-0)
- 3 Asenna emolevyn suojus takaisin paikalleen. Katso kohtaa ["Emolevyn suojuksen](#page-32-0)  [asentaminen" sivulla 33.](#page-32-0)
- 4 Asenna I/O-takapaneeli takaisin paikalleen. Katso kohtaa ["I/O-paneelin](#page-92-0)  [asentaminen" sivulla 93.](#page-92-0)
- 5 Asenna näytön kehys. Katso kohtaa ["Näytön kehyksen asentaminen" sivulla 89.](#page-88-0)
- 6 Asenna tuki. Katso kohtaa ["Tuen asentaminen" sivulla 49.](#page-48-0)
- 7 Asenna takakansi. Katso kohtaa ["Takakannen asentaminen" sivulla 21](#page-20-0).

### 48 Infrapunalähetinportin irrottaminen

VAROITUS: Ennen kuin teet mitään toimia tietokoneen sisällä, lue tietokoneen mukana toimitetut turvallisuusohjeet ja noudata kohdassa ["Alkutoimet" sivulla 11](#page-10-0)  olevia ohjeita. Kun olet tehnyt toimet tietokoneen sisällä, toimi kohdan ["Tietokoneen sisäosan käsittelemisen jälkeen" sivulla 13](#page-12-0) ohjeiden mukaan. Lisää turvallisuusohjeita on Regulatory Compliance -sivulla osoitteessa dell.com/regulatory\_compliance.

#### Esitoimenpiteet

- 1 Irrota takakansi. Katso kohtaa ["Takakannen irrottaminen" sivulla 19.](#page-18-0)
- 2 Irrota tuki. Katso kohtaa ["Tuen irrottaminen" sivulla 47](#page-46-0)
- 3 Irrota näytön kehys. Katso kohtaa ["Näytön kehyksen irrottaminen" sivulla 87.](#page-86-0)
- 4 Irrota I/O-paneeli. Katso kohtaa ["I/O-paneelin irrottaminen" sivulla 91.](#page-90-0)
- 5 Irrota emolevyn suojus. Katso kohtaa ["Emolevyn suojuksen irrottaminen" sivulla 31.](#page-30-0)
- 6 Irrota sisempi kehys. Katso kohtaa ["Sisemmän kehyksen irrottaminen" sivulla 95.](#page-94-0)
- 7 Noudata kohdassa ["I/O-levyn irrottaminen" sivulla 99](#page-98-0) olevia ohjeita [vaihe 1](#page-98-1) - [vaihe 6.](#page-99-0)

- 1 Irrota mutteri, jolla infrapunalähetinportti on kiinnitetty I/O-levyn kiinnikkeeseen.
- 2 Irrota infrapunalähetinportti ja infrapunalähetinportin kaapeli I/O-levystä.

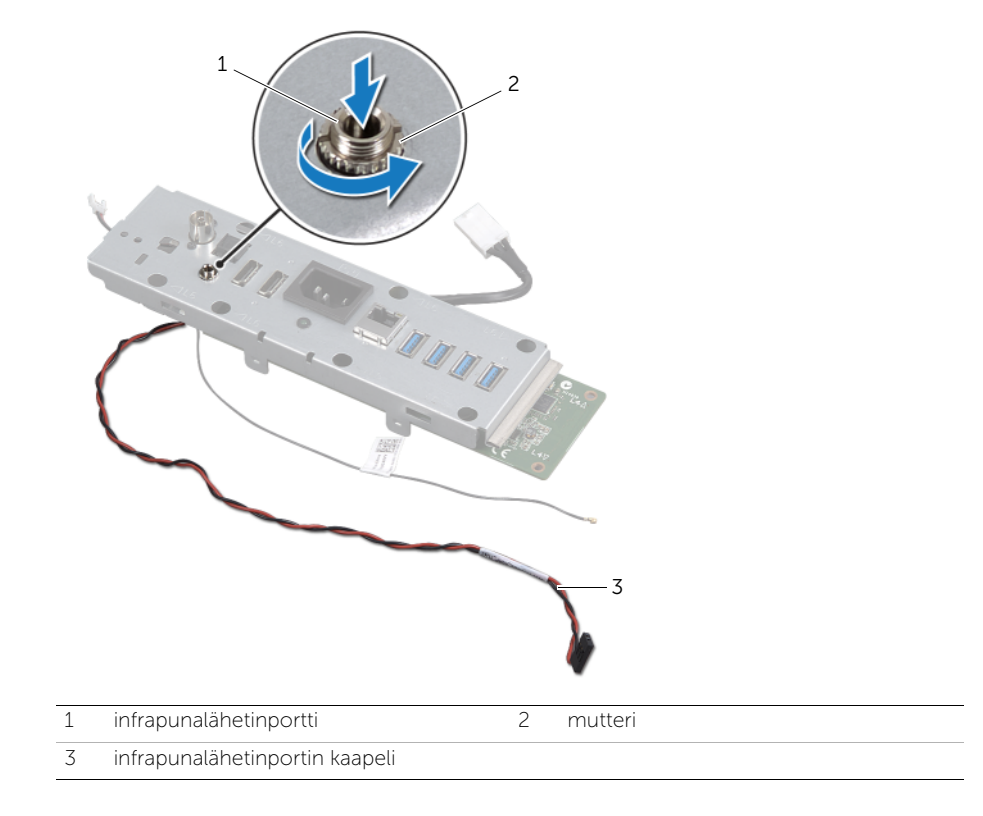
# 49 Infrapunalähetinportin asentaminen

VAROITUS: Ennen kuin teet mitään toimia tietokoneen sisällä, lue tietokoneen mukana toimitetut turvallisuusohjeet ja noudata kohdassa ["Alkutoimet" sivulla 11](#page-10-0)  olevia ohjeita. Kun olet tehnyt toimet tietokoneen sisällä, toimi kohdan ["Tietokoneen sisäosan käsittelemisen jälkeen" sivulla 13](#page-12-0) ohjeiden mukaan. Lisää turvallisuusohjeita on Regulatory Compliance -sivulla osoitteessa dell.com/regulatory\_compliance.

### **Toimenpiteet**

- 1 Liu'uta infrapunalähetinportti I/O-levyn kiinnikkeessä olevan paikan läpi.
- 2 Asenna mutteri, jolla infrapunalähetinportti on kiinnitetty I/O-levyn kiinnikkeeseen.

- 1 Noudata kohdassa ["I/O-levyn asentaminen" sivulla 101](#page-100-0) olevia ohjeita [vaihe 3](#page-100-1)  [vaihe 7](#page-100-2).
- 2 Asenna sisempi kehys. Katso kohtaa ["Sisemmän kehyksen asentaminen" sivulla 97.](#page-96-0)
- 3 Asenna emolevyn suojus takaisin paikalleen. Katso kohtaa ["Emolevyn suojuksen](#page-32-0)  [asentaminen" sivulla 33.](#page-32-0)
- 4 Asenna I/O-paneeli takaisin paikalleen. Katso kohtaa ["I/O-paneelin asentaminen"](#page-92-0)  [sivulla 93.](#page-92-0)
- 5 Asenna näytön kehys. Katso kohtaa ["Näytön kehyksen asentaminen" sivulla 89.](#page-88-0)
- 6 Asenna tuki. Katso kohtaa ["Tuen asentaminen" sivulla 49.](#page-48-0)
- 7 Asenna takakansi. Katso kohtaa ["Takakannen asentaminen" sivulla 21](#page-20-0).

# <span id="page-110-0"></span>50 Emolevyn irrottaminen

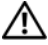

VAROITUS: Ennen kuin teet mitään toimia tietokoneen sisällä, lue tietokoneen mukana toimitetut turvallisuusohjeet ja noudata kohdassa ["Alkutoimet" sivulla 11](#page-10-0)  olevia ohjeita. Kun olet tehnyt toimet tietokoneen sisällä, toimi kohdan ["Tietokoneen sisäosan käsittelemisen jälkeen" sivulla 13](#page-12-0) ohjeiden mukaan. Lisää turvallisuusohjeita on Regulatory Compliance -sivulla osoitteessa dell.com/regulatory\_compliance.

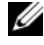

HUOMAUTUS: Tietokoneen huoltomerkki on merkitty emolevyyn. Huoltotunnus on syötettävä järjestelmän asetuksiin sen jälkeen, kun olet asentanut emolevyn paikalleen.

HUOMAUTUS: Ennen kuin irrotat kaapelit emolevyltä, merkitse liitinten sijainnit muistiin, jotta voit kytkeä ne takaisin oikein asennettuasi emolevyn.

### Esitoimenpiteet

- 1 Irrota takakansi. Katso kohtaa ["Takakannen irrottaminen" sivulla 19.](#page-18-0)
- 2 Irrota tuki. Katso kohtaa ["Tuen irrottaminen" sivulla 47](#page-46-0)
- 3 Irrota näytön kehys. Katso kohtaa ["Näytön kehyksen irrottaminen" sivulla 87.](#page-86-0)
- 4 Irrota I/O-paneeli. Katso kohtaa ["I/O-paneelin irrottaminen" sivulla 91.](#page-90-0)
- 5 Irrota emolevyn suojus. Katso kohtaa ["Emolevyn suojuksen irrottaminen" sivulla 31.](#page-30-0)
- 6 Irrota sisempi kehys. Katso kohtaa ["Sisemmän kehyksen irrottaminen" sivulla 95.](#page-94-0)
- 7 Noudata kohdassa ["I/O-levyn irrottaminen" sivulla 99](#page-98-0) olevia ohjeita [vaihe 1](#page-98-1) - [vaihe 6.](#page-99-0)
- 8 Irrota muistimoduulit. Katso kohtaa ["Muistimoduulien irrottaminen" sivulla 39.](#page-38-0)
- 9 Irrota televisiovirittimen mini-kortti. Katso kohtaa ["Televisiovirittimen mini-kortin](#page-62-0)  [irrottaminen" sivulla 63.](#page-62-0)
- 10 Irrota mSATA-mini-kortti. Katso kohtaa ["mSATA-mini-kortin irrottaminen" sivulla 71](#page-70-0).
- 11 Irrota langaton mini-kortti. Katso kohtaa ["Langattoman mini-kortin irrottaminen"](#page-66-0)  [sivulla 67](#page-66-0).
- 12 Irrota suorittimen jäähdytyselementti. Katso kohtaa "Suorittimen [jäähdytyselementin irrottaminen" sivulla 79](#page-78-0).
- 13 Irrota suoritin. Katso kohtaa ["Suorittimen irrottaminen" sivulla 83.](#page-82-0)

# **Toimenpiteet**

- <span id="page-111-0"></span>1 Irrota seuraavat kaapelit emolevystä:
	- kaiutinkaapeli
	- virtapainikkeen kaapeli
	- muunninkaapeli
	- äänenvoimakkuus-/näyttöasetusten ohjaustoimintojen kaapeli
	- kiintolevyn datakaapeli
	- kiintolevyn virtajohto
	- optisen aseman datakaapeli
	- optisen aseman virtajohto
	- päävirranlähteen ja suorittimen virranlähteen kaapelit
	- LVDS-kaapeli
	- kosketusnäytön kaapeli
	- suorittimen jäähdytyselementin kaapeli
	- näytön virtajohto
	- kamerakaapeli
	- infrapunavastaanottimen kaapeli

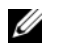

HUOMAUTUS: Lisätietoja liittimien sijainnista on kohdassa ["Emolevyn](#page-15-0)  [komponentit" sivulla 16.](#page-15-0)

- 2 Irrota ruuvit, joilla emolevy on kiinnitetty tietokoneen runkoon.
- <span id="page-111-1"></span>**3** Nosta emolevy ulos tietokoneesta.

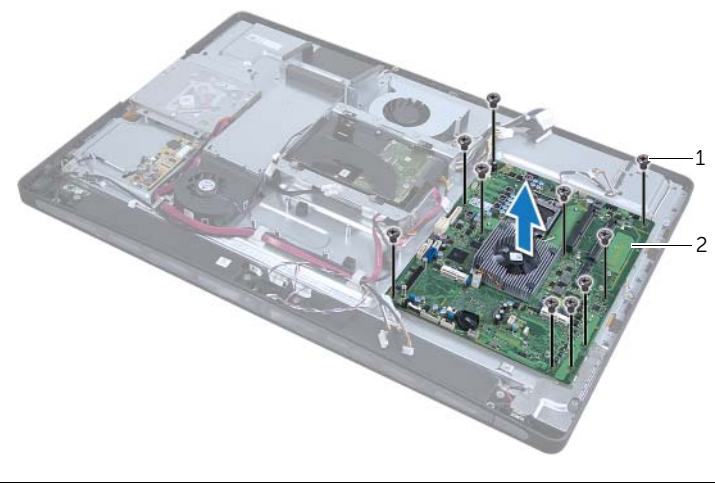

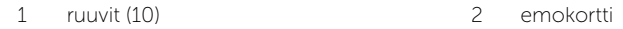

# <span id="page-112-0"></span>51 Emolevyn asettaminen paikalleen

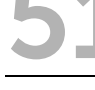

VAROITUS: Ennen kuin teet mitään toimia tietokoneen sisällä, lue tietokoneen mukana toimitetut turvallisuusohjeet ja noudata kohdassa ["Alkutoimet" sivulla 11](#page-10-0)  olevia ohjeita. Kun olet tehnyt toimet tietokoneen sisällä, toimi kohdan ["Tietokoneen sisäosan käsittelemisen jälkeen" sivulla 13](#page-12-0) ohjeiden mukaan. Lisää turvallisuusohjeita on Regulatory Compliance -sivulla osoitteessa dell.com/regulatory\_compliance.

HUOMAUTUS: Tietokoneen huoltomerkki on merkitty emolevyyn. Huoltotunnus on syötettävä järjestelmän asetuksiin sen jälkeen, kun olet asentanut emolevyn paikalleen.

- <span id="page-112-1"></span>1 Kohdista emolevyssä olevat ruuvinreiät tietokoneen rungon ruuvinreikiin.
- <span id="page-112-2"></span>2 Kiinnitä ruuvit, joilla emolevy on kiinnitetty tietokoneen runkoon.
- 3 Liitä seuraavat kaapelit emolevyyn:
	- kaiutinkaapeli
	- virtapainikkeen kaapeli
	- muunninkaapeli
	- äänenvoimakkuus-/näyttöasetusten ohjaustoimintojen kaapeli
	- kiintolevyn virtajohto
	- kiintolevyn datakaapeli
	- optisen aseman virtajohto
	- optisen aseman datakaapeli
	- päävirranlähteen ja suorittimen virranlähteen kaapelit
	- LVDS-kaapeli
	- kosketusnäytön kaapeli
	- suorittimen jäähdytyselementin kaapeli
	- näytön virtajohto
	- kamerakaapeli
	- infrapunavastaanottimen kaapeli

# Jälkitoimenpiteet

- 1 Asenna suoritin. Katso kohtaa ["Suorittimen asentaminen" sivulla 85.](#page-84-0)
- 2 Asenna suorittimen jäähdytyselementti. Katso kohtaa ["Suorittimen](#page-80-0)  [jäähdytyselementin asentaminen" sivulla 81.](#page-80-0)
- 3 Asenna langaton pienoiskortti. Katso kohtaa ["Langattoman mini-kortin](#page-68-0)  [asentaminen" sivulla 69](#page-68-0).
- 4 Asenna mSATA-mini-kortti. Katso kohtaa ["mSATA-mini-kortin asentaminen"](#page-72-0)  [sivulla 73](#page-72-0).
- 5 Asenna televisiovirittimen mini-kortti. Katso kohtaa ["Televisiovirittimen mini-kortin](#page-64-0)  [asentaminen" sivulla 65.](#page-64-0)
- 6 Asenna muistimoduulit. Katso kohtaa ["Muistimoduulien asentaminen" sivulla 41](#page-40-0).
- 7 Noudata kohdassa ["I/O-levyn asentaminen" sivulla 101](#page-100-0) olevia ohjeita [vaihe 3](#page-100-1)  [vaihe 7](#page-100-2).
- 8 Asenna sisempi kehys. Katso kohtaa ["Sisemmän kehyksen asentaminen" sivulla 97.](#page-96-0)
- 9 Asenna emolevyn suojus takaisin paikalleen. Katso kohtaa ["Emolevyn suojuksen](#page-32-0)  [asentaminen" sivulla 33.](#page-32-0)
- 10 Asenna I/O-takapaneeli takaisin paikalleen. Katso kohtaa ["I/O-paneelin](#page-92-0)  [asentaminen" sivulla 93.](#page-92-0)
- 11 Asenna näytön kehys. Katso kohtaa ["Näytön kehyksen asentaminen" sivulla 89.](#page-88-0)
- 12 Asenna tuki. Katso kohtaa ["Tuen asentaminen" sivulla 49.](#page-48-0)
- 13 Asenna takakansi. Katso kohtaa ["Takakannen asentaminen" sivulla 21](#page-20-0).

#### Huoltotunnuksen kirjoittaminen järjestelmän asetuksiin

- 1 Käynnistä tietokone.
- 2 Siirry järjestelmän asetusohjelmaan painamalla <F2> POST-testauksen aikana.
- 3 Selaa Main (Pää)-välilehteen ja syötä huoltotunnus kenttään Service Tag Input (Huoltotunnuksen syöttö).

# 52 Kaiuttimien irrottaminen

VAROITUS: Ennen kuin teet mitään toimia tietokoneen sisällä, lue tietokoneen mukana toimitetut turvallisuusohjeet ja noudata kohdassa ["Alkutoimet" sivulla 11](#page-10-0)  olevia ohjeita. Kun olet tehnyt toimet tietokoneen sisällä, toimi kohdan ["Tietokoneen sisäosan käsittelemisen jälkeen" sivulla 13](#page-12-0) ohjeiden mukaan. Lisää turvallisuusohjeita on Regulatory Compliance -sivulla osoitteessa dell.com/regulatory\_compliance.

### Esitoimenpiteet

- 1 Irrota takakansi. Katso kohtaa ["Takakannen irrottaminen" sivulla 19.](#page-18-0)
- 2 Irrota emolevyn suojus. Katso kohtaa ["Emolevyn suojuksen irrottaminen" sivulla 31.](#page-30-0)
- 3 Irrota näytön kehys. Katso kohtaa ["Näytön kehyksen irrottaminen" sivulla 87.](#page-86-0)
- 4 Irrota sisempi kehys. Katso kohtaa ["Sisemmän kehyksen irrottaminen" sivulla 95.](#page-94-0)

### **Toimenpiteet**

- 1 Irrota kaiuttimen kaapeli emolevystä.
- 2 Huomioi kaiutinkaapelin reititys ja irrota kaiutinkaapeli reititysohjaimista.
- **3** Irrota ruuvit, joilla kaiuttimet on kiinnitetty tietokoneen runkoon.
- 4 Nosta kaiuttimet tietokoneen alaosasta.

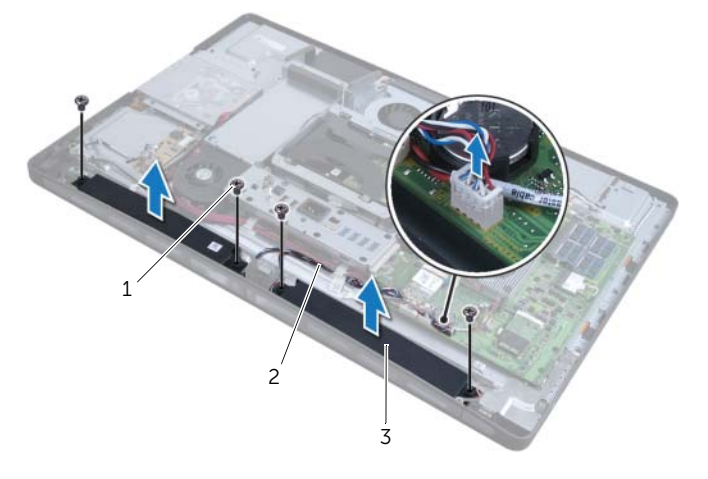

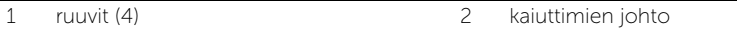

3 kaiuttimet (2)

# 53 Kaiuttimien asentaminen

VAROITUS: Ennen kuin teet mitään toimia tietokoneen sisällä, lue tietokoneen mukana toimitetut turvallisuusohjeet ja noudata kohdassa ["Alkutoimet" sivulla 11](#page-10-0)  olevia ohjeita. Kun olet tehnyt toimet tietokoneen sisällä, toimi kohdan ["Tietokoneen sisäosan käsittelemisen jälkeen" sivulla 13](#page-12-0) ohjeiden mukaan. Lisää turvallisuusohjeita on Regulatory Compliance -sivulla osoitteessa dell.com/regulatory\_compliance.

### **Toimenpiteet**

- 1 Kohdista kaiuttimessa olevat ruuvinreiät tietokoneen rungon ruuvinreikiin.
- 2 Kiinnitä ruuvit, joilla kaiuttimet on kiinnitetty tietokoneen runkoon.
- 3 Reititä kaiutinkaapeli kaapelointiohjainten läpi ja liitä kaiutinkaapeli emolevyn liitäntään.

- 1 Asenna sisempi kehys. Katso kohtaa ["Sisemmän kehyksen asentaminen" sivulla 97.](#page-96-0)
- 2 Asenna näytön kehys. Katso kohtaa ["Näytön kehyksen asentaminen" sivulla 89.](#page-88-0)
- 3 Asenna emolevyn suojus takaisin paikalleen. Katso kohtaa "Emolevyn suojuksen [asentaminen" sivulla 33.](#page-32-0)
- 4 Asenna takakansi. Katso kohtaa ["Takakannen asentaminen" sivulla 21](#page-20-0).

# 54 Virtapainikkeen irrottaminen

VAROITUS: Ennen kuin teet mitään toimia tietokoneen sisällä, lue tietokoneen mukana toimitetut turvallisuusohjeet ja noudata kohdassa ["Alkutoimet" sivulla 11](#page-10-0)  olevia ohjeita. Kun olet tehnyt toimet tietokoneen sisällä, toimi kohdan ["Tietokoneen sisäosan käsittelemisen jälkeen" sivulla 13](#page-12-0) ohjeiden mukaan. Lisää turvallisuusohjeita on Regulatory Compliance -sivulla osoitteessa dell.com/regulatory\_compliance.

### Esitoimenpiteet

- 1 Irrota takakansi. Katso kohtaa ["Takakannen irrottaminen" sivulla 19.](#page-18-0)
- 2 Irrota emolevyn suojus. Katso kohtaa ["Emolevyn suojuksen irrottaminen" sivulla 31.](#page-30-0)
- 3 Irrota näytön kehys. Katso kohtaa ["Näytön kehyksen irrottaminen" sivulla 87.](#page-86-0)
- 4 Irrota sisempi kehys. Katso kohtaa ["Sisemmän kehyksen irrottaminen" sivulla 95.](#page-94-0)

- 1 Irrota virtapainikkeen kaapeli emolevystä.
- 2 Irrota virtapainikkeen kaapeli kaapelointiohjaimista.
- **3** Irrota ruuvit, joilla virtapainike on kiinnitetty tietokoneen runkoon.
- 4 Vapauta virtapainike tietokoneen rungossa olevasta paikasta painamalla painiketta sisäänpäin ja nosta se sitten varovasti irti tietokoneen rungosta.

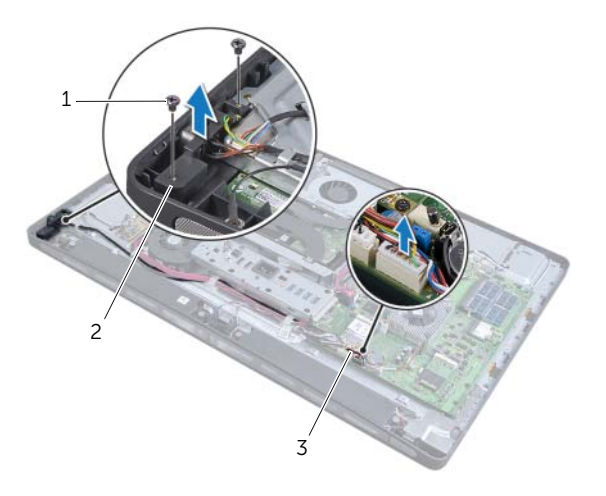

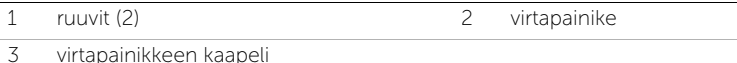

# 55 Virtapainikkeen asentaminen

VAROITUS: Ennen kuin teet mitään toimia tietokoneen sisällä, lue tietokoneen mukana toimitetut turvallisuusohjeet ja noudata kohdassa ["Alkutoimet" sivulla 11](#page-10-0)  olevia ohjeita. Kun olet tehnyt toimet tietokoneen sisällä, toimi kohdan ["Tietokoneen sisäosan käsittelemisen jälkeen" sivulla 13](#page-12-0) ohjeiden mukaan. Lisää turvallisuusohjeita on Regulatory Compliance -sivulla osoitteessa dell.com/regulatory\_compliance.

### **Toimenpiteet**

- 1 Aseta virtapainike tietokoneen runkoon ja varmista, että virtapainike mahtuu tietokoneen rungossa olevaan paikkaan.
- 2 Kohdista virtapainikkeen ruuvinreiät tietokoneen rungon reikiin ja kiinnitä virtapainikkeen tietokoneen runkoon kiinnittävät ruuvit takaisin paikalleen.
- 3 Reititä virtapainikekaapeli kaapelointiohjainten läpi ja liitä virtapainikekaapeli emolevyn liitäntään.

- 1 Asenna sisempi kehys. Katso kohtaa ["Sisemmän kehyksen asentaminen" sivulla 97.](#page-96-0)
- 2 Asenna näytön kehys. Katso kohtaa ["Näytön kehyksen asentaminen" sivulla 89.](#page-88-0)
- 3 Asenna emolevyn suojus takaisin paikalleen. Katso kohtaa "Emolevyn suojuksen [asentaminen" sivulla 33.](#page-32-0)
- 4 Asenna takakansi. Katso kohtaa ["Takakannen asentaminen" sivulla 21](#page-20-0).

# <span id="page-122-0"></span>I/O-sivulevyn irrottaminen

VAROITUS: Ennen kuin teet mitään toimia tietokoneen sisällä, lue tietokoneen mukana toimitetut turvallisuusohjeet ja noudata kohdassa ["Alkutoimet" sivulla 11](#page-10-0)  olevia ohjeita. Kun olet tehnyt toimet tietokoneen sisällä, toimi kohdan ["Tietokoneen sisäosan käsittelemisen jälkeen" sivulla 13](#page-12-0) ohjeiden mukaan. Lisää turvallisuusohjeita on Regulatory Compliance -sivulla osoitteessa dell.com/regulatory\_compliance.

### Esitoimenpiteet

- 1 Irrota takakansi. Katso kohtaa ["Takakannen irrottaminen" sivulla 19.](#page-18-0)
- 2 Irrota tuki. Katso kohtaa ["Tuen irrottaminen" sivulla 47](#page-46-0)
- 3 Irrota näytön kehys. Katso kohtaa ["Näytön kehyksen irrottaminen" sivulla 87.](#page-86-0)
- 4 Irrota I/O-paneeli. Katso kohtaa ["I/O-paneelin irrottaminen" sivulla 91.](#page-90-0)
- 5 Irrota emolevyn suojus. Katso kohtaa ["Emolevyn suojuksen irrottaminen" sivulla 31.](#page-30-0)
- 6 Irrota sisempi kehys. Katso kohtaa ["Sisemmän kehyksen irrottaminen" sivulla 95.](#page-94-0)
- 7 Noudata kohdassa ["I/O-levyn irrottaminen" sivulla 99](#page-98-0) olevia ohjeita [vaihe 1](#page-98-1) - [vaihe 6.](#page-99-0)
- 8 Irrota antennikaapelit langattomasta mini-kortista. Katso kohtaa "Langattoman" [mini-kortin irrottaminen" sivulla 67.](#page-66-0)
- 9 Irrota suorittimen jäähdytyselementti. Katso kohtaa ["Suorittimen](#page-78-0)  [jäähdytyselementin irrottaminen" sivulla 79](#page-78-0).
- 10 Noudata kohdassa ["Emolevyn irrottaminen" sivulla 111](#page-110-0) olevia ohjeita [vaihe 1](#page-111-0) - [vaihe 3](#page-111-1).

# **Toimenpiteet**

- 1 Irrota ruuvit, joilla I/O-sivulevyn suojus kiinnittyy tietokoneen runkoon.
- 2 Irrota I/O-sivulevyn suojus.

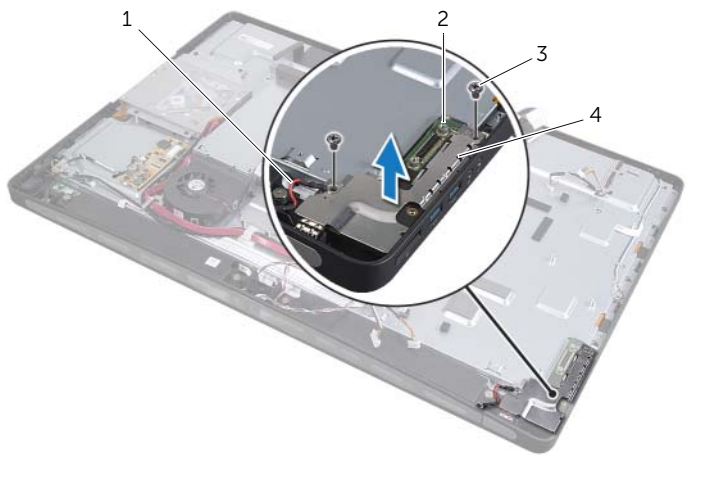

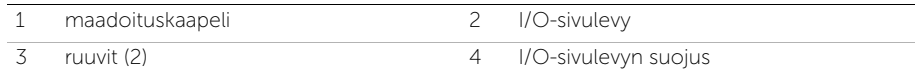

3 Nosta I/O-sivulevy varovasti sisäreunasta aloittaen ja löysää I/O-sivulevyn liitännät varovasti ulos tietokoneen rungon paikoista.

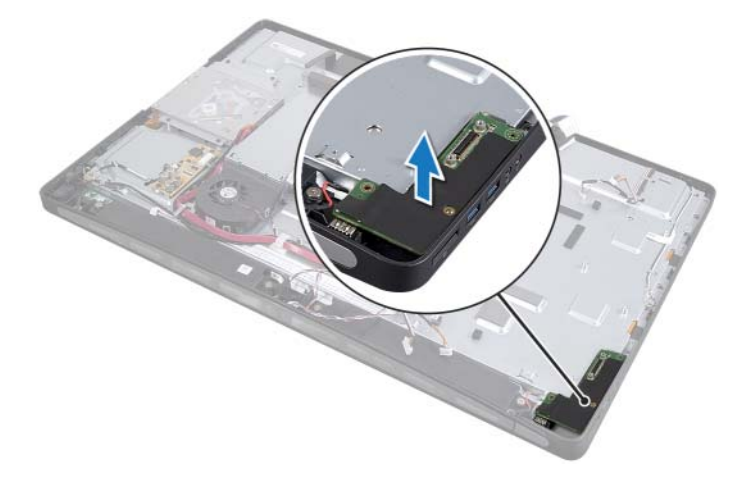

# <span id="page-124-0"></span>I/O-sivulevyn asentaminen

VAROITUS: Ennen kuin teet mitään toimia tietokoneen sisällä, lue tietokoneen mukana toimitetut turvallisuusohjeet ja noudata kohdassa ["Alkutoimet" sivulla 11](#page-10-0)  olevia ohjeita. Kun olet tehnyt toimet tietokoneen sisällä, toimi kohdan ["Tietokoneen sisäosan käsittelemisen jälkeen" sivulla 13](#page-12-0) ohjeiden mukaan. Lisää turvallisuusohjeita on Regulatory Compliance -sivulla osoitteessa dell.com/regulatory\_compliance.

### **Toimenpiteet**

- 1 Kohdista I/O-sivulevyn ruuvinreiät tietokoneen rungon ruuvinreikiin ja aseta I/O-sivulevyn liitännät varovasti tietokoneen rungossa oleviin paikkoihin.
- 2 Kohdista I/O-sivulevyn suojuksen ruuvinreiät tietokoneen rungon ruuvinreikiin ja aseta I/O-sivulevyn suojus I/O-sivulevyyn.
- 3 Asenna ruuvit, joilla I/O-sivulevyn suojus kiinnittyy tietokoneen runkoon.

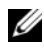

HUOMAUTUS: Varmista, että kiinnität myös maadoituskaapelin samalla ruuvilla, jolla I/O-sivulevy kiinnitetään tietokoneen runkoon.

- 1 Noudata kohdassa ["Emolevyn asettaminen paikalleen" sivulla 113](#page-112-0) olevia ohjeita [vaihe 1](#page-112-1) - [vaihe 3](#page-112-2).
- 2 Asenna suorittimen jäähdytyselementti. Katso kohtaa ["Suorittimen](#page-80-0)  [jäähdytyselementin asentaminen" sivulla 81.](#page-80-0)
- 3 Kytke antennikaapelit langattomaan mini-korttiin. Katso kohtaa ["Langattoman mini](#page-68-0)[kortin asentaminen" sivulla 69](#page-68-0).
- 4 Noudata kohdassa ["I/O-levyn asentaminen" sivulla 101](#page-100-0) olevia ohjeita [vaihe 3](#page-100-1)  [vaihe 7](#page-100-2).
- 5 Asenna sisempi kehys. Katso kohtaa ["Sisemmän kehyksen asentaminen" sivulla 97.](#page-96-0)
- 6 Asenna emolevyn suojus takaisin paikalleen. Katso kohtaa ["Emolevyn suojuksen](#page-32-0)  [asentaminen" sivulla 33.](#page-32-0)
- 7 Asenna I/O-takapaneeli takaisin paikalleen. Katso kohtaa ["I/O-paneelin](#page-92-0)  [asentaminen" sivulla 93.](#page-92-0)
- 8 Asenna näytön kehys. Katso kohtaa ["Näytön kehyksen asentaminen" sivulla 89.](#page-88-0)
- 9 Asenna tuki. Katso kohtaa ["Tuen asentaminen" sivulla 49.](#page-48-0)
- 10 Asenna takakansi. Katso kohtaa ["Takakannen asentaminen" sivulla 21](#page-20-0).

# 58 Keskimmäisen kannen irrottaminen

VAROITUS: Ennen kuin teet mitään toimia tietokoneen sisällä, lue tietokoneen mukana toimitetut turvallisuusohjeet ja noudata kohdassa ["Alkutoimet" sivulla 11](#page-10-0)  olevia ohjeita. Kun olet tehnyt toimet tietokoneen sisällä, toimi kohdan ["Tietokoneen sisäosan käsittelemisen jälkeen" sivulla 13](#page-12-0) ohjeiden mukaan. Lisää turvallisuusohjeita on Regulatory Compliance -sivulla osoitteessa dell.com/regulatory\_compliance.

#### Esitoimenpiteet

- 1 Irrota takakansi. Katso kohtaa ["Takakannen irrottaminen" sivulla 19.](#page-18-0)
- 2 Irrota tuki. Katso kohtaa ["Tuen irrottaminen" sivulla 47](#page-46-0)
- 3 Noudata kohdassa ["Kiintolevyaseman irrottaminen" sivulla 51](#page-50-0) olevia ohjeita [vaihe 1](#page-50-1)  [vaihe 2](#page-50-2).
- 4 Irrota kiintolevyn kehikko. Katso ["Kiintolevyn kehikon irrottaminen" sivulla 55](#page-54-0).
- 5 Noudata kohdassa ["Optisen aseman irrottaminen" sivulla 27](#page-26-0) olevia ohjeita [vaihe 1](#page-26-1) [vaihe 2](#page-26-2).
- 6 Irrota näytön kehys. Katso kohtaa ["Näytön kehyksen irrottaminen" sivulla 87.](#page-86-0)
- 7 Irrota I/O-paneeli. Katso kohtaa ["I/O-paneelin irrottaminen" sivulla 91.](#page-90-0)
- 8 Irrota emolevyn suojus. Katso kohtaa ["Emolevyn suojuksen irrottaminen" sivulla 31.](#page-30-0)
- 9 Irrota sisempi kehys. Katso kohtaa ["Sisemmän kehyksen irrottaminen" sivulla 95.](#page-94-0)
- 10 Noudata kohdassa ["I/O-levyn irrottaminen" sivulla 99](#page-98-0) olevia ohjeita [vaihe 1](#page-98-1) - [vaihe 6.](#page-99-0)
- 11 Irrota suorittimen jäähdytyselementti. Katso kohtaa ["Suorittimen](#page-78-0)  [jäähdytyselementin irrottaminen" sivulla 79](#page-78-0).
- 12 Irrota suorittimen jäähdytyselementtituuletin. Katso kohtaa "Suorittimen [jäähdytyselementin tuulettimen irrottaminen" sivulla 75.](#page-74-0)
- 13 Irrota virtalähteen tuuletin. Katso kohtaa ["Virtalähteen tuulettimen irrottaminen"](#page-58-0)  [sivulla 59.](#page-58-0)
- 14 Irrota virtalähde. Katso kohtaa ["Virtalähteen irrottaminen" sivulla 35](#page-34-0).
- 15 Irrota muunninkortti. Katso kohtaa ["Muunninkortin irrottaminen" sivulla 23](#page-22-0).
- 16 Noudata kohdassa ["Emolevyn irrottaminen" sivulla 111](#page-110-0) olevia ohjeita [vaihe 1](#page-111-0) - [vaihe 3](#page-111-1).
- 17 Irrota I/O-sivulevy. Katso kohtaa ["I/O-sivulevyn irrottaminen" sivulla 123.](#page-122-0)

- 1 Irrota näytön taustavalon kaapeli näytöstä.
- 2 Irrota ruuvi, jolla maadoituskaapeli on kiinnitetty tietokoneen runkoon.
- 3 Irrota muovisuojus LVDS-kaapelin ja näytön virtakaapelin päältä.
- 4 Paina kiinnikkeitä ja irrota LVDS-kaapeli näytöstä.
- 5 Irrota kosketusnäytön kaapeli näytöstä.
- 6 Paina kiinnikettä ja irrota näytön virtakaapeli näytöstä.

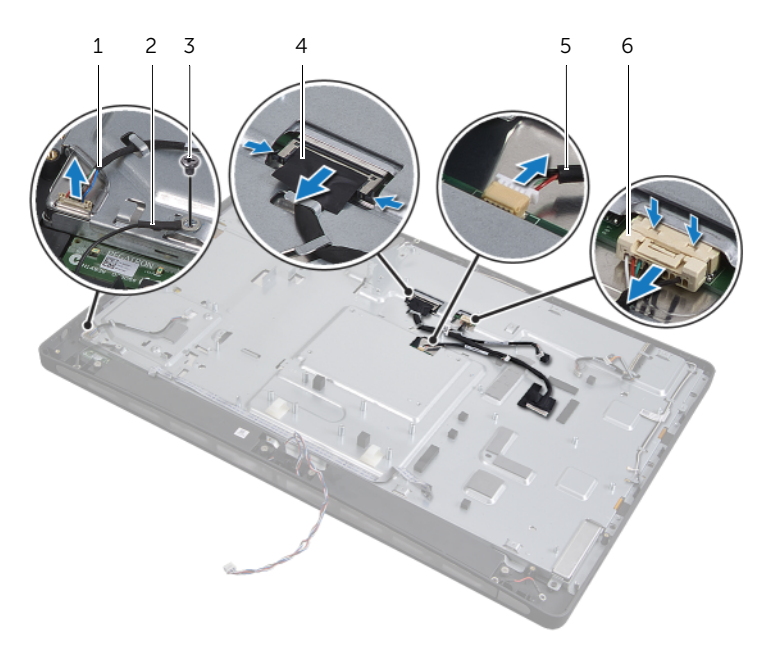

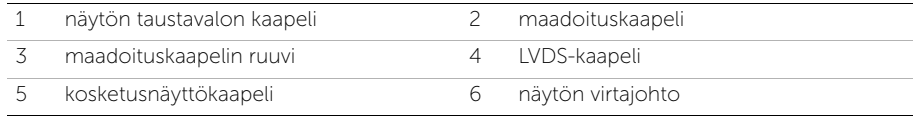

- 7 Irrota seuraavat kaapelit keskimmäisen kehyksen kaapelointiohjaimista:
	- LVDS-kaapeli
	- näytön virtajohto
	- infrapunavastaanottimen kaapeli
	- kamerakaapeli
	- kiintolevyn virta- ja datakaapeli
	- optisen aseman virta- ja datakaapeli
	- muunninkaapeli
	- virtapainikkeen kaapeli
	- näytön taustavalon kaapeli
- 8 Nosta keskimmäinen kansi irti tietokoneen rungosta.

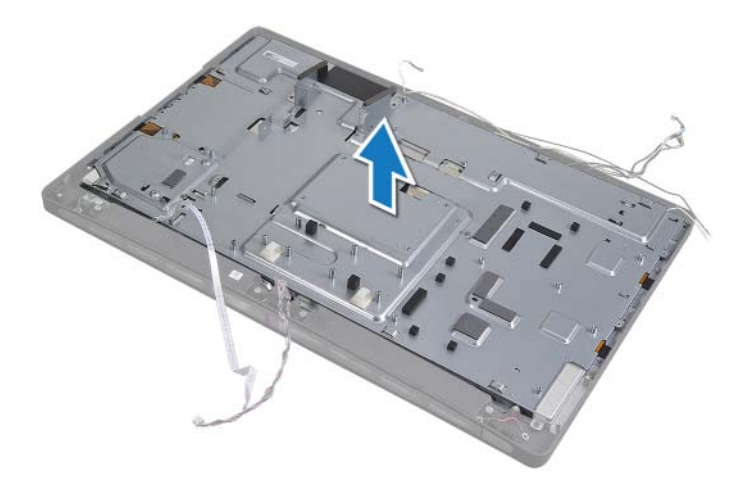

# 59 Keskimmäisen kannen asentaminen

VAROITUS: Ennen kuin teet mitään toimia tietokoneen sisällä, lue tietokoneen mukana toimitetut turvallisuusohjeet ja noudata kohdassa ["Alkutoimet" sivulla 11](#page-10-0)  olevia ohjeita. Kun olet tehnyt toimet tietokoneen sisällä, toimi kohdan ["Tietokoneen sisäosan käsittelemisen jälkeen" sivulla 13](#page-12-0) ohjeiden mukaan. Lisää turvallisuusohjeita on Regulatory Compliance -sivulla osoitteessa dell.com/regulatory\_compliance.

- 1 Aseta keskimmäinen kansi tietokoneen runkoon ja pujota kaapelit keskimmäisessä kannessa olevien paikkojen läpi.
- 2 Ohjaa kaapelit keskimmäisessä kehyksessä olevien kaapelointiohjainten läpi:
	- LVDS-kaapeli
	- näytön virtajohto
	- infrapunavastaanottimen kaapeli
	- kamerakaapeli
	- kiintolevyn virta- ja datakaapeli
	- optisen aseman virta- ja datakaapeli
	- muunninkaapeli
	- virtapainikkeen kaapeli
	- näytön taustavalon kaapeli
- 3 Asenna muovisuojus LVDS-kaapelin ja näytön virtakaapelin päälle.
- 4 Liitä LVDS-kaapeli, näytön virtakaapeli ja kosketusnäytön kaapeli näyttöön.
- 5 Asenna ruuvi, jolla maadoituskaapeli kiinnittyy keskimmäiseen kanteen.
- 6 Liitä näytön taustavalon kaapeli näyttöön.

- 1 Asenna I/O-sivulevy. Katso kohtaa ["I/O-sivulevyn asentaminen" sivulla 125](#page-124-0).
- 2 Noudata kohdassa ["Emolevyn asettaminen paikalleen" sivulla 113](#page-112-0) olevia ohjeita [vaihe 1](#page-112-1) - [vaihe 3](#page-112-2).
- 3 Asenna muunninkortti. Katso kohtaa ["Muunninkortin asentaminen" sivulla 25](#page-24-0).
- 4 Asenna virtalähde. Katso kohtaa ["Virtalähteen asentaminen" sivulla 37](#page-36-0).
- 5 Asenna virtalähteen tuuletin. Katso kohtaa ["Virtalähteen tuulettimen asentaminen"](#page-60-0)  [sivulla 61.](#page-60-0)
- 6 Asenna suorittimen jäähdytyselementtituuletin. Katso kohtaa ["Suorittimen](#page-76-0)  [jäähdytyselementin tuulettimen asentaminen" sivulla 77](#page-76-0).
- 7 Asenna suorittimen jäähdytyselementti. Katso kohtaa ["Suorittimen](#page-80-0)  [jäähdytyselementin asentaminen" sivulla 81.](#page-80-0)
- 8 Noudata kohdassa "I/O-levvn asentaminen" sivulla 101 olevia ohjeita [vaihe 3](#page-100-1)  [vaihe 7](#page-100-2).
- 9 Asenna sisempi kehys. Katso kohtaa ["Sisemmän kehyksen asentaminen" sivulla 97.](#page-96-0)
- 10 Asenna emolevyn suojus takaisin paikalleen. Katso kohtaa ["Emolevyn suojuksen](#page-32-0)  [asentaminen" sivulla 33.](#page-32-0)
- 11 Asenna I/O-paneeli takaisin paikalleen. Katso kohtaa ["I/O-paneelin asentaminen"](#page-92-0)  [sivulla 93.](#page-92-0)
- 12 Asenna näytön kehys. Katso kohtaa ["Näytön kehyksen asentaminen" sivulla 89.](#page-88-0)
- 13 Noudata kohdassa ["Optisen aseman asentaminen" sivulla 29](#page-28-0) olevia ohjeita [vaihe 2](#page-28-1)  [vaihe 4](#page-28-2).
- 14 Asenna kiintolevyn kehikko. Katso ["Kiintolevyn kehikon asentaminen" sivulla 57.](#page-56-0)
- 15 Noudata kohdassa ["Kiintolevyn asentaminen" sivulla 53](#page-52-0) olevia ohjeita [vaihe 2](#page-52-1)  [vaihe 3](#page-52-2).
- 16 Asenna tuki. Katso kohtaa ["Tuen asentaminen" sivulla 49.](#page-48-0)
- 17 Asenna takakansi. Katso kohtaa ["Takakannen asentaminen" sivulla 21](#page-20-0).

# <span id="page-132-0"></span>Näyttöruudun irrottaminen

VAROITUS: Ennen kuin teet mitään toimia tietokoneen sisällä, lue tietokoneen mukana toimitetut turvallisuusohjeet ja noudata kohdassa ["Alkutoimet" sivulla 11](#page-10-0)  olevia ohjeita. Kun olet tehnyt toimet tietokoneen sisällä, toimi kohdan ["Tietokoneen sisäosan käsittelemisen jälkeen" sivulla 13](#page-12-0) ohjeiden mukaan. Lisää turvallisuusohjeita on Regulatory Compliance -sivulla osoitteessa dell.com/regulatory\_compliance.

### Esitoimenpiteet

- 1 Irrota takakansi. Katso kohtaa ["Takakannen irrottaminen" sivulla 19.](#page-18-0)
- 2 Irrota tuki. Katso kohtaa ["Tuen irrottaminen" sivulla 47](#page-46-0)
- 3 Irrota emolevyn suojus. Katso kohtaa ["Emolevyn suojuksen irrottaminen" sivulla 31.](#page-30-0)
- 4 Irrota näytön kehys. Katso kohtaa ["Näytön kehyksen irrottaminen" sivulla 87.](#page-86-0)
- 5 Irrota suorittimen jäähdytyselementtituuletin. Katso kohtaa ["Suorittimen](#page-74-0)  [jäähdytyselementin tuulettimen irrottaminen" sivulla 75.](#page-74-0)
- 6 Irrota sisempi kehys. Katso kohtaa ["Sisemmän kehyksen irrottaminen" sivulla 95.](#page-94-0)

- <span id="page-132-1"></span>1 Irrota virtapainikkeen kaapeli emolevystä ja irrota se kaapelointiohjaimista.
- 2 Irrota kaiutinkaapeli emolevystä ja irrota se kaapelointiohjaimista.
- 3 Irrota antennijohdot langattomasta mini-kortista ja irrota ne kaapelointiohjaimista.
- 4 Irrota kameran ja infrapunamoduulin kaapelit emolevystä ja irrota ne kaapelointiohjaimista.
- 5 Irrota näytön virtajohto sekä kosketusnäyttö- ja LVDS-kaapelit emolevystä.

6 Irrota muovisuojus ja näytön virtajohto sekä LVDS- ja kosketusnäyttökaapelit kaapelointiohjaimista.

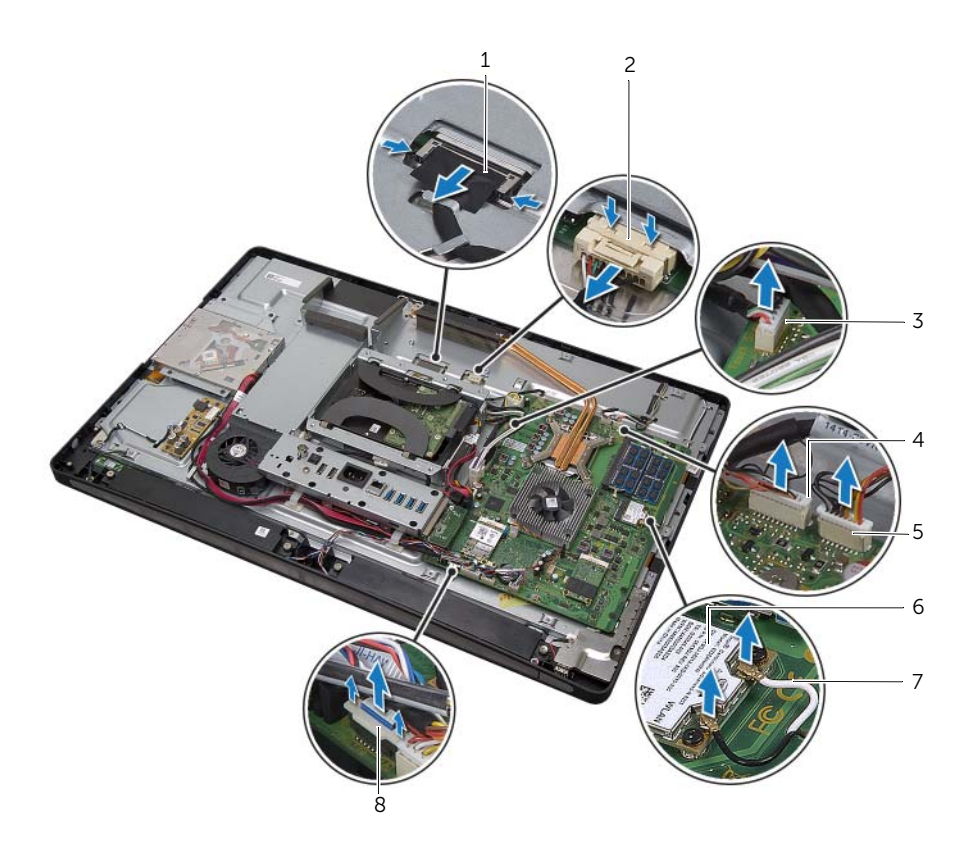

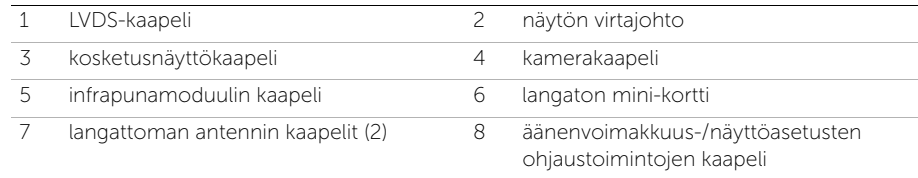

- 7 Irrota näytön taustavalon kaapeli näytöstä.
- 8 Irrota ruuvi, jolla maadoituskaapeli on kiinnitetty suorittimen jäähdytysaukkoihin.
- 9 Irrota ruuvi, jolla maadoituskaapeli on kiinnitetty oikean kaiuttimen verkosta keskimmäiseen kanteen.
- 10 Irrota ruuvit, joilla emolevy on kiinnitetty I/O-sivulevyyn.

11 Irrota ruuvit, joilla I/O-sivulevyn suojus on kiinnitetty tietokoneen runkoon, ja irrota I/O-sivulevyn suojus.

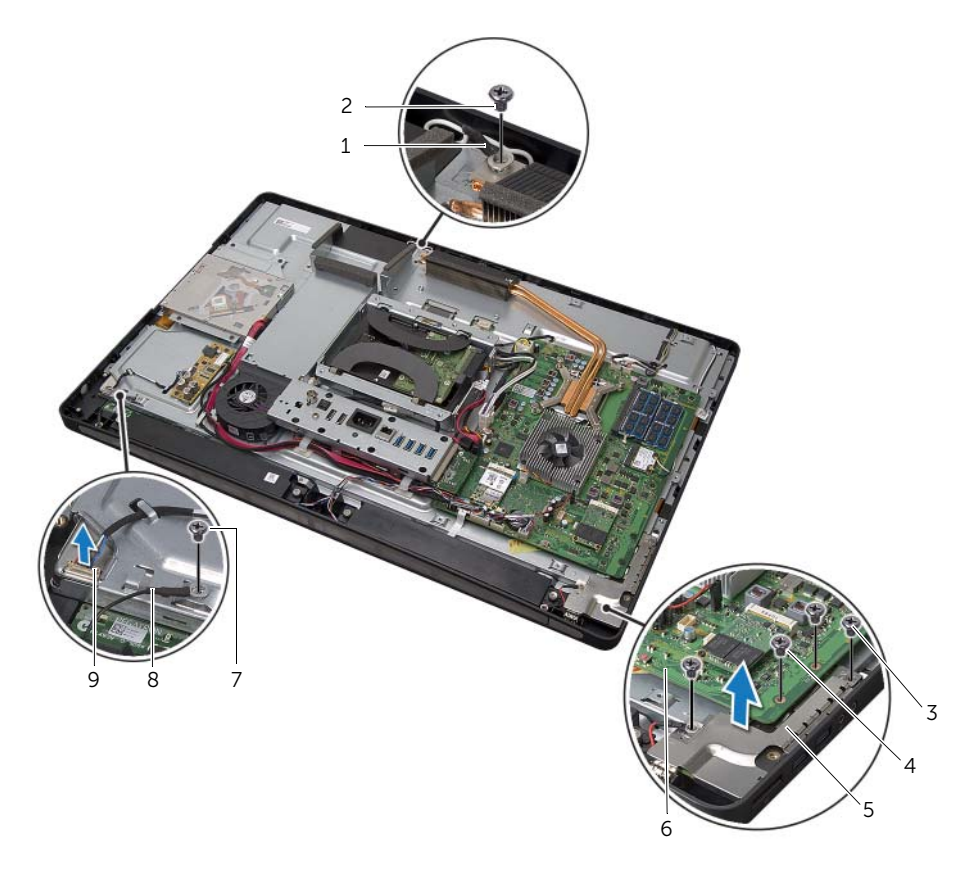

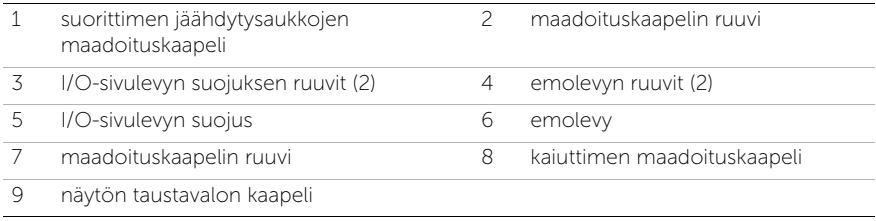

#### VAROITUS: Keskimmäinen kansi on raskas, kun komponentit on kiinnitetty siihen. Kun komponentit on kiinnitetty keskimmäiseen kanteen, sen irrottamisessa ja asentamisessa kannattaa käyttää toisen henkilön apua.

<span id="page-135-0"></span>12 Nosta keskimmäinen kansi ja komponentit varovasti kiintolevyn kehikkoa apuna käyttämällä ja irrota kaapelit paikoistaan.

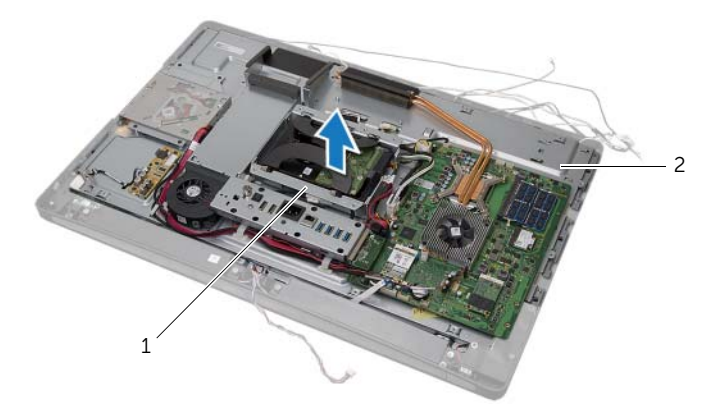

1 kiintolevyn kehikko 2 keskimmäinen kansi

13 Irrota I/O-sivulevy.

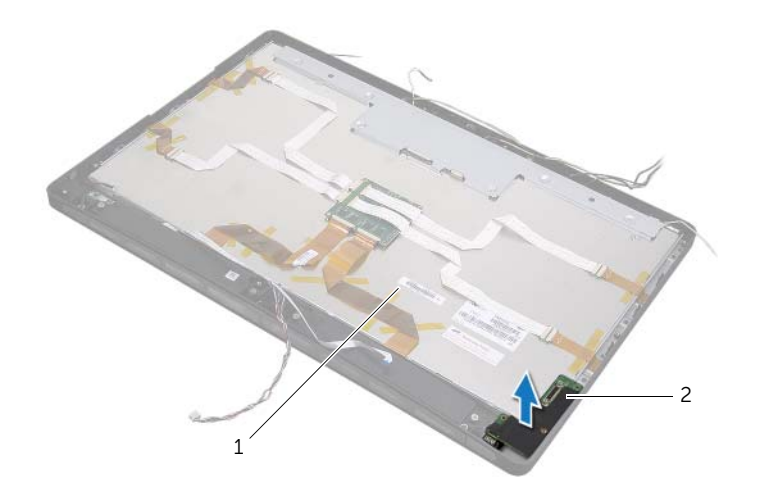

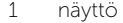

2 I/O-sivulevy

- 14 Työnnä kielekkeitä ja irrota nauhakaapelit näytöstä.
- 15 Irrota nauhakaapelit näyttöön kiinnittävät teipit.

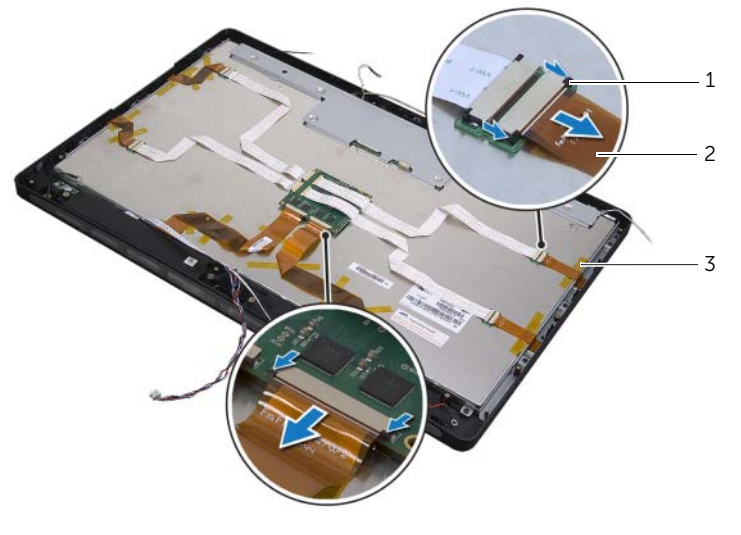

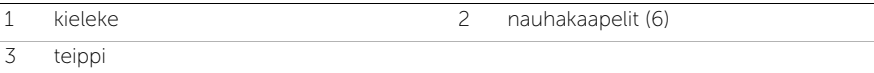

- 16 Irrota ruuvit, joilla näyttö kiinnittyy tietokoneen runkoon.
- 17 Nosta näyttö pois tietokoneen rungosta.

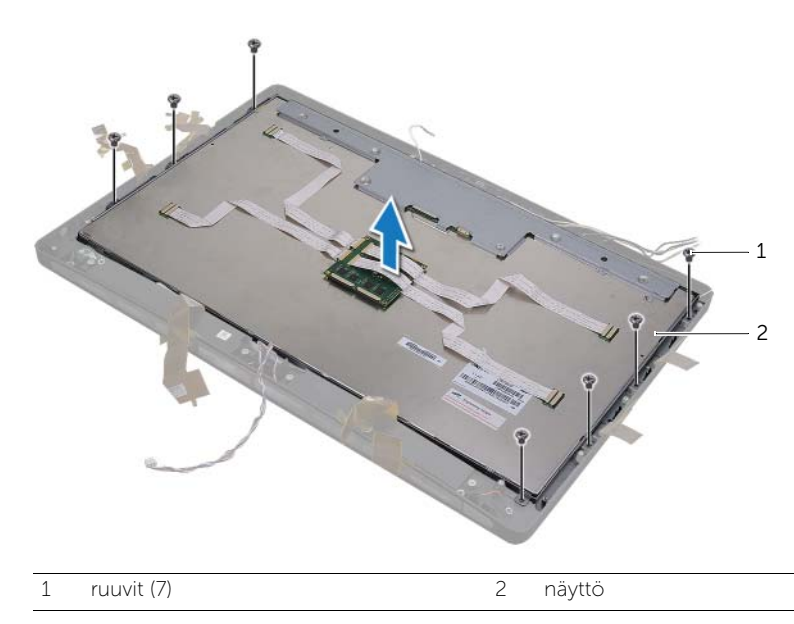

- 18 Irrota ruuvit, joilla näytön kiinnikkeet ovat kiinni näyttöpaneelissa.
- Nosta näytön kiinnikkeet irti näyttöpaneelista.

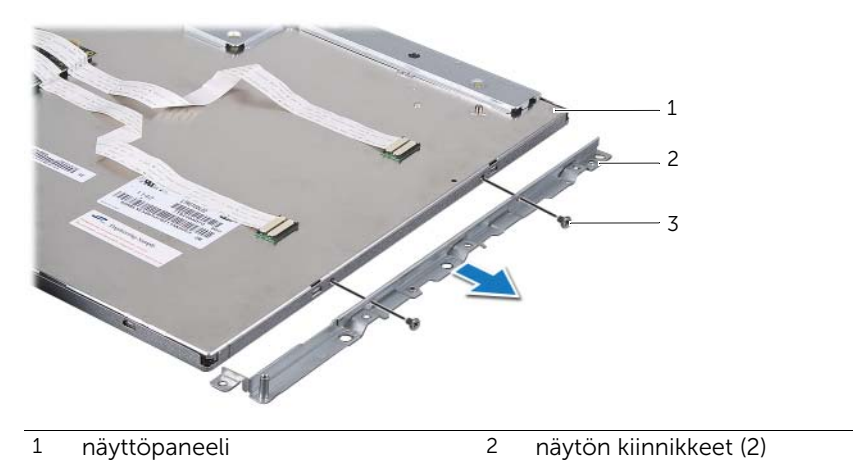

ruuvit (4)

# <span id="page-138-0"></span>Näyttöpaneelin asentaminen

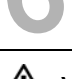

VAROITUS: Ennen kuin teet mitään toimia tietokoneen sisällä, lue tietokoneen mukana toimitetut turvallisuusohjeet ja noudata kohdassa ["Alkutoimet" sivulla 11](#page-10-0)  olevia ohjeita. Kun olet tehnyt toimet tietokoneen sisällä, toimi kohdan ["Tietokoneen sisäosan käsittelemisen jälkeen" sivulla 13](#page-12-0) ohjeiden mukaan. Lisää turvallisuusohjeita on Regulatory Compliance -sivulla osoitteessa dell.com/regulatory\_compliance.

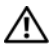

VAROITUS: Keskimmäinen kansi on raskas, kun komponentit on kiinnitetty siihen. Kun komponentit on kiinnitetty keskimmäiseen kanteen, sen irrottamisessa ja asentamisessa kannattaa käyttää toisen henkilön apua.

## Toimenpiteet

- 1 Kohdista näyttökiinnikkeissä olevat ruuvinreiät näyttöpaneelin ruuvinreikiin.
- 2 Kiinnitä ruuvit, joilla näytön kiinnikkeet ovat kiinni näyttöpaneelissa.
- 3 Kohdista näytön ruuvinreiät tietokoneen rungon reikiin ja aseta näyttö varovasti tietokoneen runkoon.

HUOMAUTUS: Varmista, että näytön alle ei ole asetettu kaapeleita.

- 4 Kiinnitä ruuvit, joilla näyttöyksikkö on kiinnitetty tietokoneen runkoon.
- 5 Aseta nauhakaapelit liittimiin ja kiinnitä kaapelit paikalleen painamalla kielekkeitä.
- 6 Kiinnitä nauhakaapelit näyttöön kiinnittävät teipit.
- 7 Asenna I/O-sivulevy.
- <span id="page-138-1"></span>8 Kohdista keskimmäisen kannen alaosa tietokoneen runkoon ja laske keskimmäinen kansi tietokoneen runkoon.
- 9 Pujota näytön virtakaapeli, LVDS-kaapeli ja kosketusnäytön kaapeli keskimmäisessä kannessa olevien paikkojen läpi.
- 10 Aseta keskimmäinen kansi tietokoneen runkoon.

HUOMAUTUS: Varmista, että kaikki kaapelit on pujotettu kaapelointiohjainten läpi ja että kaapeleita ei ole asetettu keskimmäisen kannen alle.

- 11 Kohdista keskimmäisessä kannessa olevat ruuvinreiät tietokoneen rungon ruuvinreikiin.
- 12 Kiinnitä ruuvit, joilla keskimmäinen kansi kiinnitetään tietokoneen runkoon.
- 13 Kohdista I/O-sivulevyn suojuksen ruuvinreiät tietokoneen rungon ruuvinreikiin ja kiinnitä ruuvit, joilla I/O-sivulevyn suojus on kiinnitetty tietokoneen runkoon.

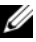

HUOMAUTUS: Varmista, että kiinnität myös maadoituskaapelin samalla ruuvilla, jolla I/O-sivulevyn suojus kiinnitetään tietokoneen runkoon.

- 14 Liitä näytön virtakaapeli, LVDS-kaapeli ja kosketusnäytön kaapeli emolevyyn.
- 15 Pujota näytön virtakaapeli, LVDS-kaapeli ja kosketusnäytön kaapeli kaapeliohjainten läpi ja aseta muovisuojus paikalleen.
- 16 Pujota kameran ja infrapunamoduulin kaapelit kaapelointiohjainten läpi ja liitä kaapelit emolevyyn.
- 17 Reititä langattoman antennin kaapelit kaapelointiohjainten läpi ja liitä antennikaapelit langattomaan mini-korttiin.
- <span id="page-139-0"></span>18 Reititä kaiutinkaapelit kaapelointiohjainten läpi ja liitä kaiutinkaapeli emolevyyn.
- 19 Reititä virtapainikekaapeli kaapelointiohjainten läpi ja liitä virtapainikekaapeli emolevyn liitäntään.
- 20 Liitä näytön taustavalon kaapeli näyttöön.
- 21 Asenna ruuvi, jolla maadoituskaapeli on kiinnitetty suorittimen jäähdytysaukkoihin.
- 22 Asenna ruuvi, jolla maadoituskaapeli on kiinnitetty oikean kaiuttimen verkosta keskimmäiseen kanteen.

- 1 Asenna sisempi kehys. Katso kohtaa ["Sisemmän kehyksen asentaminen" sivulla 97.](#page-96-0)
- 2 Asenna suorittimen jäähdytyselementin tuuletin. Katso kohtaa ["Suorittimen](#page-76-0)  [jäähdytyselementin tuulettimen asentaminen" sivulla 77](#page-76-0).
- 3 Asenna näytön kehys. Katso kohtaa ["Näytön kehyksen asentaminen" sivulla 89.](#page-88-0)
- 4 Asenna emolevyn suojus takaisin paikalleen. Katso kohtaa ["Emolevyn suojuksen](#page-32-0)  [asentaminen" sivulla 33.](#page-32-0)
- 5 Asenna tuki. Katso kohtaa ["Tuen asentaminen" sivulla 49.](#page-48-0)
- 6 Asenna takakansi. Katso kohtaa ["Takakannen asentaminen" sivulla 21](#page-20-0).

# 62 Kameramoduulin irrottaminen

VAROITUS: Ennen kuin teet mitään toimia tietokoneen sisällä, lue tietokoneen mukana toimitetut turvallisuusohjeet ja noudata kohdassa ["Alkutoimet" sivulla 11](#page-10-0)  olevia ohjeita. Kun olet tehnyt toimet tietokoneen sisällä, toimi kohdan ["Tietokoneen sisäosan käsittelemisen jälkeen" sivulla 13](#page-12-0) ohjeiden mukaan. Lisää turvallisuusohjeita on Regulatory Compliance -sivulla osoitteessa dell.com/regulatory\_compliance.

### Esitoimenpiteet

- 1 Irrota takakansi. Katso kohtaa ["Takakannen irrottaminen" sivulla 19.](#page-18-0)
- 2 Irrota tuki. Katso kohtaa ["Tuen irrottaminen" sivulla 47](#page-46-0)
- 3 Irrota emolevyn suojus. Katso kohtaa ["Emolevyn suojuksen irrottaminen" sivulla 31.](#page-30-0)
- 4 Irrota näytön kehys. Katso kohtaa ["Näytön kehyksen irrottaminen" sivulla 87.](#page-86-0)
- 5 Irrota suorittimen jäähdytyselementin tuuletin. Katso kohtaa ["Suorittimen](#page-74-0)  [jäähdytyselementin tuulettimen irrottaminen" sivulla 75.](#page-74-0)
- 6 Irrota sisempi kehys. Katso kohtaa ["Sisemmän kehyksen irrottaminen" sivulla 95.](#page-94-0)
- 7 Noudata kohdassa ["Näyttöruudun irrottaminen" sivulla 133](#page-132-0) olevia ohjeita [vaihe 1](#page-132-1) [vaihe 12](#page-135-0).

- 1 Irrota ruuvit, joilla kamerakokoonpano on kiinnitetty tietokoneen runkoon.
- 2 Nosta kamerakokoonpanoa varovasti ja irrota kamerakaapeli kamerakokoonpanosta.

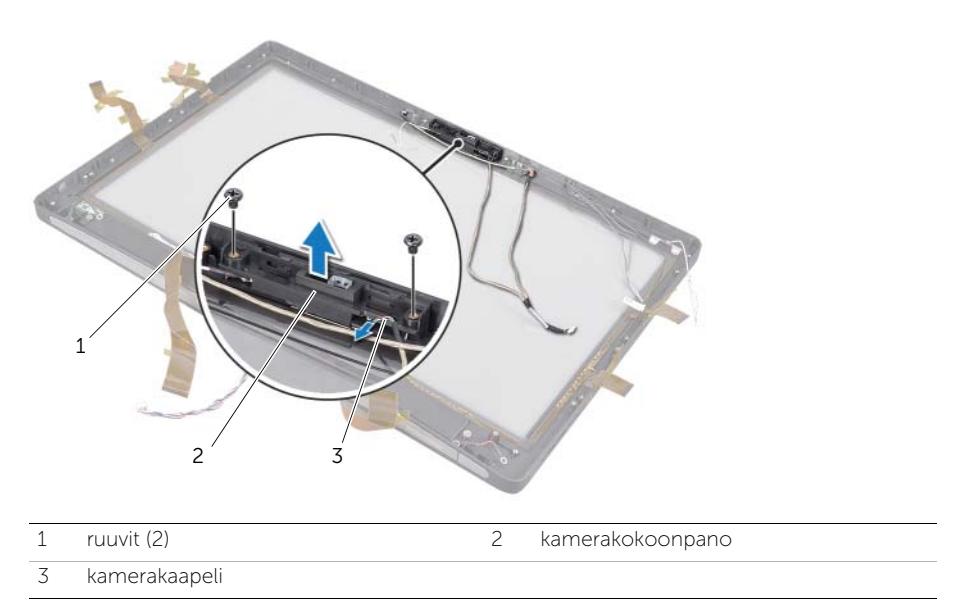

- 3 Löysää lukkoruuvia, jolla kameramoduuli ja maadoituskaapeli on kiinnitetty kamerakokoonpanoon.
- 4 Liu'uta kameramoduuli ulos kameran kiinnikkeestä.

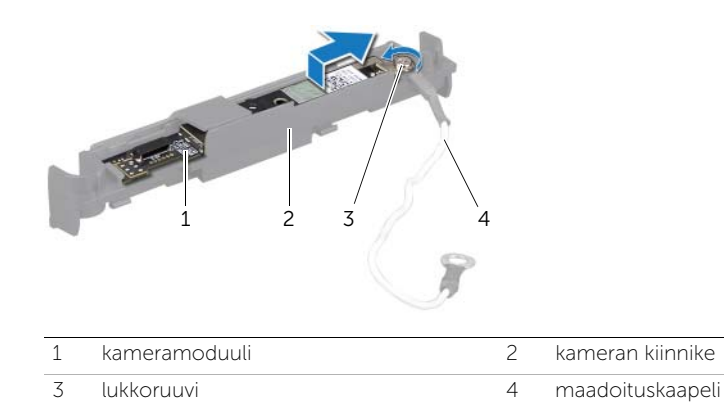

# 63 Kameramoduulin asentaminen

VAROITUS: Ennen kuin teet mitään toimia tietokoneen sisällä, lue tietokoneen mukana toimitetut turvallisuusohjeet ja noudata kohdassa ["Alkutoimet" sivulla 11](#page-10-0)  olevia ohjeita. Kun olet tehnyt toimet tietokoneen sisällä, toimi kohdan ["Tietokoneen sisäosan käsittelemisen jälkeen" sivulla 13](#page-12-0) ohjeiden mukaan. Lisää turvallisuusohjeita on Regulatory Compliance -sivulla osoitteessa dell.com/regulatory\_compliance.

### **Toimenpiteet**

- 1 Liu'uta kameramoduuli kamerakokoonpanoon.
- 2 Kiristä lukkoruuvi, jolla kameramoduuli ja maadoituskaapeli on kiinnitetty kamerakokoonpanoon.
- 3 Liitä kamerakaapeli kamerakokoonpanoon ja aseta kamera tietokoneen runkoon.
- 4 Kiinnitä ruuvit, joilla kamerakokoonpano on kiinnitetty tietokoneen runkoon.

- 1 Noudata kohdassa ["Näyttöpaneelin asentaminen" sivulla 139](#page-138-0) olevia ohjeita [vaihe 8](#page-138-1)  [vaihe 19.](#page-139-0)
- 2 Asenna sisempi kehys. Katso kohtaa ["Sisemmän kehyksen asentaminen" sivulla 97.](#page-96-0)
- 3 Asenna suorittimen jäähdytyselementin tuuletin. Katso kohtaa ["Suorittimen](#page-76-0)  [jäähdytyselementin tuulettimen asentaminen" sivulla 77](#page-76-0).
- 4 Asenna näytön kehys. Katso kohtaa ["Näytön kehyksen asentaminen" sivulla 89.](#page-88-0)
- 5 Asenna emolevyn suojus takaisin paikalleen. Katso kohtaa ["Emolevyn suojuksen](#page-32-0)  [asentaminen" sivulla 33.](#page-32-0)
- 6 Asenna tuki. Katso kohtaa ["Tuen asentaminen" sivulla 49.](#page-48-0)
- 7 Asenna takakansi. Katso kohtaa ["Takakannen asentaminen" sivulla 21](#page-20-0).
## Mikrofonimoduulien irrottaminen

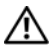

VAROITUS: Ennen kuin teet mitään toimia tietokoneen sisällä, lue tietokoneen mukana toimitetut turvallisuusohjeet ja noudata kohdassa ["Alkutoimet" sivulla 11](#page-10-0)  olevia ohjeita. Kun olet tehnyt toimet tietokoneen sisällä, toimi kohdan ["Tietokoneen sisäosan käsittelemisen jälkeen" sivulla 13](#page-12-0) ohjeiden mukaan. Lisää turvallisuusohjeita on Regulatory Compliance -sivulla osoitteessa dell.com/regulatory\_compliance.

## Esitoimenpiteet

- 1 Irrota takakansi. Katso kohtaa ["Takakannen irrottaminen" sivulla 19.](#page-18-0)
- 2 Irrota tuki. Katso kohtaa ["Tuen irrottaminen" sivulla 47](#page-46-0)
- 3 Irrota emolevyn suojus. Katso kohtaa ["Emolevyn suojuksen irrottaminen" sivulla 31.](#page-30-0)
- 4 Irrota näytön kehys. Katso kohtaa ["Näytön kehyksen irrottaminen" sivulla 87.](#page-86-0)
- 5 Irrota suorittimen jäähdytyselementtituuletin. Katso kohtaa ["Suorittimen](#page-74-0)  [jäähdytyselementin tuulettimen irrottaminen" sivulla 75.](#page-74-0)
- 6 Irrota sisempi kehys. Katso kohtaa ["Sisemmän kehyksen irrottaminen" sivulla 95.](#page-94-0)
- 7 Noudata kohdassa ["Näyttöruudun irrottaminen" sivulla 133](#page-132-0) olevia ohjeita [vaihe 1](#page-132-1) [vaihe 12](#page-135-0).

# **Toimenpiteet**

- 1 Irrota mikrofonikaapelit mikrofonimoduuleista.
- 2 Vedä kiinnikkeet ulos muovipuikolla ja liu'uta mikrofonimoduulia ylöspäin.

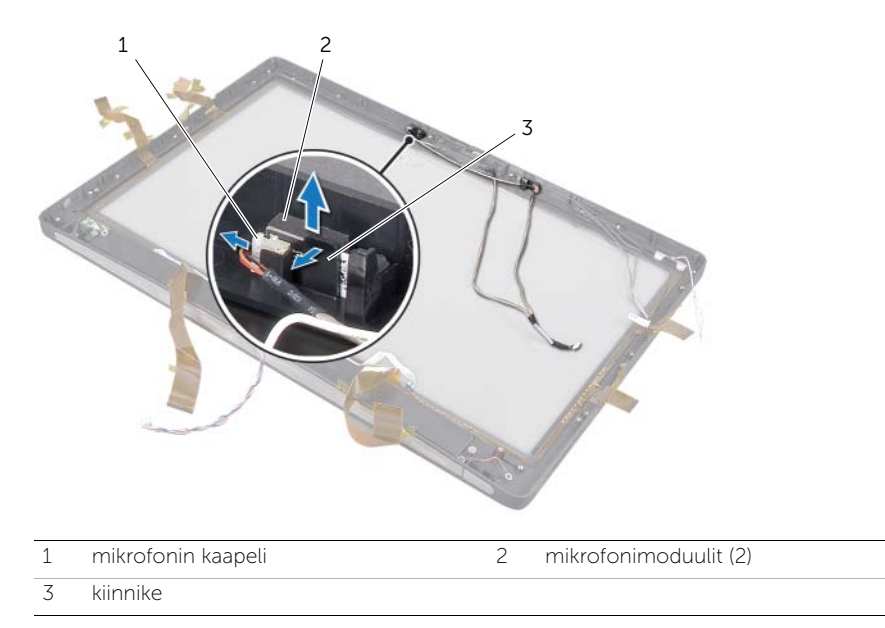

3 Irrota mikrofonimoduuli ulos mikrofonimoduulipaikasta.

65 Mikrofonimoduulien asentaminen

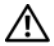

VAROITUS: Ennen kuin teet mitään toimia tietokoneen sisällä, lue tietokoneen mukana toimitetut turvallisuusohjeet ja noudata kohdassa ["Alkutoimet" sivulla 11](#page-10-0)  olevia ohjeita. Kun olet tehnyt toimet tietokoneen sisällä, toimi kohdan ["Tietokoneen sisäosan käsittelemisen jälkeen" sivulla 13](#page-12-0) ohjeiden mukaan. Lisää turvallisuusohjeita on Regulatory Compliance -sivulla osoitteessa dell.com/regulatory\_compliance.

## **Toimenpiteet**

- 1 Kohdista mikrofonimoduulit mikrofonimoduulipaikkaan ja liitä ne siihen. Varmista, että mikrofonimoduulit on kiinnitetty paikoilleen mikrofonimoduulipaikassa olevilla kielekkeillä.
- 2 Liitä mikrofonikaapelit mikrofonimoduuleihin.

## Jälkitoimenpiteet

- 1 Noudata kohdassa ["Näyttöpaneelin asentaminen" sivulla 139](#page-138-0) olevia ohjeita [vaihe 8](#page-138-1)  [vaihe 19.](#page-139-0)
- 2 Asenna sisempi kehys. Katso kohtaa ["Sisemmän kehyksen asentaminen" sivulla 97.](#page-96-0)
- 3 Asenna suorittimen jäähdytyselementtituuletin. Katso kohtaa ["Suorittimen](#page-76-0)  [jäähdytyselementin tuulettimen asentaminen" sivulla 77](#page-76-0).
- 4 Asenna näytön kehys. Katso kohtaa ["Näytön kehyksen asentaminen" sivulla 89.](#page-88-0)
- 5 Asenna emolevyn suojus takaisin paikalleen. Katso kohtaa ["Emolevyn suojuksen](#page-32-0)  [asentaminen" sivulla 33.](#page-32-0)
- 6 Asenna tuki. Katso kohtaa ["Tuen asentaminen" sivulla 49.](#page-48-0)
- 7 Asenna takakansi. Katso kohtaa ["Takakannen asentaminen" sivulla 21](#page-20-0).

# 66 Infrapunamoduulin irrottaminen

VAROITUS: Ennen kuin teet mitään toimia tietokoneen sisällä, lue tietokoneen mukana toimitetut turvallisuusohjeet ja noudata kohdassa ["Alkutoimet" sivulla 11](#page-10-0)  olevia ohjeita. Kun olet tehnyt toimet tietokoneen sisällä, toimi kohdan ["Tietokoneen sisäosan käsittelemisen jälkeen" sivulla 13](#page-12-0) ohjeiden mukaan. Lisää turvallisuusohjeita on Regulatory Compliance -sivulla osoitteessa dell.com/regulatory\_compliance.

## Esitoimenpiteet

- 1 Irrota takakansi. Katso kohtaa ["Takakannen irrottaminen" sivulla 19.](#page-18-0)
- 2 Irrota tuki. Katso kohtaa ["Tuen irrottaminen" sivulla 47](#page-46-0)
- 3 Irrota emolevyn suojus. Katso kohtaa ["Emolevyn suojuksen irrottaminen" sivulla 31.](#page-30-0)
- 4 Irrota näytön kehys. Katso kohtaa ["Näytön kehyksen irrottaminen" sivulla 87.](#page-86-0)
- 5 Irrota suorittimen jäähdytyselementtituuletin. Katso kohtaa ["Suorittimen](#page-74-0)  [jäähdytyselementin tuulettimen irrottaminen" sivulla 75.](#page-74-0)
- 6 Irrota sisempi kehys. Katso kohtaa ["Sisemmän kehyksen irrottaminen" sivulla 95.](#page-94-0)
- 7 Noudata kohdassa ["Näyttöruudun irrottaminen" sivulla 133](#page-132-0) olevia ohjeita [vaihe 1](#page-132-1) [vaihe 12](#page-135-0).

# **Toimenpiteet**

- 1 Nosta kiinnike ja liu'uta infrapunavastaanotin ulos infrapunavastaanotinvastakkeesta.
- 2 Irrota infrapunan toimintavalo infrapunan toimintavalon vastakkeesta.
- **3** Irrota infrapunamoduuli tietokoneen rungosta.

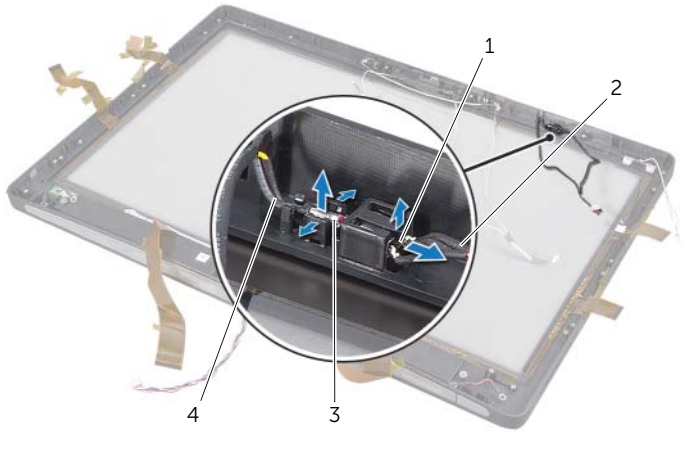

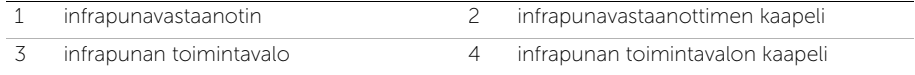

# 67 Infrapunamoduulin asentaminen

VAROITUS: Ennen kuin teet mitään toimia tietokoneen sisällä, lue tietokoneen mukana toimitetut turvallisuusohjeet ja noudata kohdassa ["Alkutoimet" sivulla 11](#page-10-0)  olevia ohjeita. Kun olet tehnyt toimet tietokoneen sisällä, toimi kohdan ["Tietokoneen sisäosan käsittelemisen jälkeen" sivulla 13](#page-12-0) ohjeiden mukaan. Lisää turvallisuusohjeita on Regulatory Compliance -sivulla osoitteessa dell.com/regulatory\_compliance.

## **Toimenpiteet**

- 1 Aseta tunnistinpuoli osoittamaan tietokoneen etuosaa kohti ja liu'uta infrapunavastaanotin infrapunavastaanotinvastakkeeseen, kunnes infrapunavastaanotin lukittuu paikalleen.
- 2 Aseta LED osoittamaan tietokoneen etuosaa kohti ja paina infrapunan toimintavalo infrapunan toimintavalon paikkaan.

## Jälkitoimenpiteet

- 1 Noudata kohdassa ["Näyttöpaneelin asentaminen" sivulla 139](#page-138-0) olevia ohjeita [vaihe 8](#page-138-1)  [vaihe 19.](#page-139-0)
- 2 Asenna sisempi kehys. Katso kohtaa ["Sisemmän kehyksen asentaminen" sivulla 97.](#page-96-0)
- 3 Asenna suorittimen jäähdytyselementtituuletin. Katso kohtaa ["Suorittimen](#page-76-0)  [jäähdytyselementin tuulettimen asentaminen" sivulla 77](#page-76-0).
- 4 Asenna näytön kehys. Katso kohtaa ["Näytön kehyksen asentaminen" sivulla 89.](#page-88-0)
- 5 Asenna emolevyn suojus takaisin paikalleen. Katso kohtaa ["Emolevyn suojuksen](#page-32-0)  [asentaminen" sivulla 33.](#page-32-0)
- 6 Asenna tuki. Katso kohtaa ["Tuen asentaminen" sivulla 49.](#page-48-0)
- 7 Asenna takakansi. Katso kohtaa ["Takakannen asentaminen" sivulla 21](#page-20-0).

# 68 Antennimoduulien irrottaminen

VAROITUS: Ennen kuin teet mitään toimia tietokoneen sisällä, lue tietokoneen mukana toimitetut turvallisuusohjeet ja noudata kohdassa ["Alkutoimet" sivulla 11](#page-10-0)  olevia ohjeita. Kun olet tehnyt toimet tietokoneen sisällä, toimi kohdan ["Tietokoneen sisäosan käsittelemisen jälkeen" sivulla 13](#page-12-0) ohjeiden mukaan. Lisää turvallisuusohjeita on Regulatory Compliance -sivulla osoitteessa dell.com/regulatory\_compliance.

## Esitoimenpiteet

- 1 Irrota takakansi. Katso kohtaa ["Takakannen irrottaminen" sivulla 19.](#page-18-0)
- 2 Irrota tuki. Katso kohtaa ["Tuen irrottaminen" sivulla 47](#page-46-0)
- 3 Irrota emolevyn suojus. Katso kohtaa ["Emolevyn suojuksen irrottaminen" sivulla 31.](#page-30-0)
- 4 Irrota näytön kehys. Katso kohtaa ["Näytön kehyksen irrottaminen" sivulla 87.](#page-86-0)
- 5 Irrota suorittimen jäähdytyselementtituuletin. Katso kohtaa ["Suorittimen](#page-74-0)  [jäähdytyselementin tuulettimen irrottaminen" sivulla 75.](#page-74-0)
- 6 Irrota sisempi kehys. Katso kohtaa ["Sisemmän kehyksen irrottaminen" sivulla 95.](#page-94-0)
- 7 Noudata kohdassa ["Näyttöruudun irrottaminen" sivulla 133](#page-132-0) olevia ohjeita [vaihe 1](#page-132-1) [vaihe 12](#page-135-0).

# **Toimenpiteet**

- 1 Irrota langattoman antennin kaapelit langattomasta mini-kortista.
- 2 Merkitse antennikaapelien reititys muistiin ja irrota kaapelit reititysohjaimista.
- 3 Vedä antennikaapelit irti tietokoneen rungosta.
- 4 Nosta antennikaapelit pois tietokoneen rungosta.

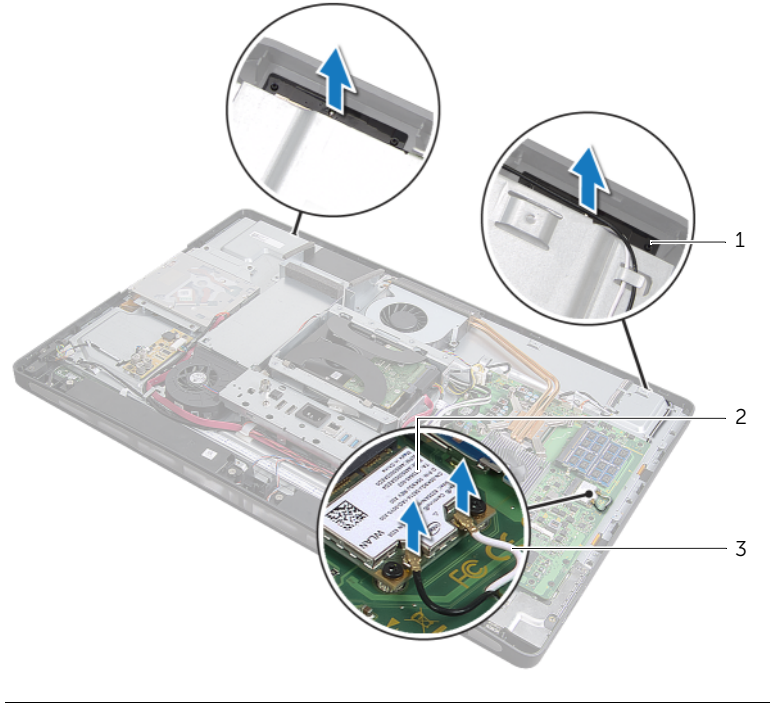

- 1 antennimoduulit (2) 2 langaton mini-kortti
- 3 langattoman antennin kaapelit (2)

# 69 Antennimoduulin asentaminen

VAROITUS: Ennen kuin teet mitään toimia tietokoneen sisällä, lue tietokoneen mukana toimitetut turvallisuusohjeet ja noudata kohdassa ["Alkutoimet" sivulla 11](#page-10-0)  olevia ohjeita. Kun olet tehnyt toimet tietokoneen sisällä, toimi kohdan ["Tietokoneen sisäosan käsittelemisen jälkeen" sivulla 13](#page-12-0) ohjeiden mukaan. Lisää turvallisuusohjeita on Regulatory Compliance -sivulla osoitteessa dell.com/regulatory\_compliance.

## **Toimenpiteet**

- 1 Kohdista antennimoduulit tietokoneen rungossa oleviin kohdistusmerkkeihin ja kiinnitä antennimoduulit tietokoneen runkoon.
- 2 Reititä langattoman antennin kaapelit kaapelointiohjainten läpi ja liitä langattoman antennin kaapelit langattomaan mini-korttiin.

## Jälkitoimenpiteet

- 1 Noudata kohdassa ["Näyttöpaneelin asentaminen" sivulla 139](#page-138-0) olevia ohjeita [vaihe 8](#page-138-1)  [vaihe 19.](#page-139-0)
- 2 Asenna sisempi kehys. Katso kohtaa ["Sisemmän kehyksen asentaminen" sivulla 97.](#page-96-0)
- 3 Asenna suorittimen jäähdytyselementtituuletin. Katso kohtaa "Suorittimen [jäähdytyselementin tuulettimen asentaminen" sivulla 77](#page-76-0).
- 4 Asenna näytön kehys. Katso kohtaa ["Näytön kehyksen asentaminen" sivulla 89.](#page-88-0)
- 5 Asenna emolevyn suojus takaisin paikalleen. Katso kohtaa ["Emolevyn suojuksen](#page-32-0)  [asentaminen" sivulla 33.](#page-32-0)
- 6 Asenna tuki. Katso kohtaa ["Tuen asentaminen" sivulla 49.](#page-48-0)
- 7 Asenna takakansi. Katso kohtaa ["Takakannen asentaminen" sivulla 21](#page-20-0).

# Järjestelmän asennusohjelma

## Yleiskatsaus

Järjestelmän asennuksen avulla voit

- saada tietoja tietokoneesen asennetuista laitteista, kuten RAM-muistin määrästä, kiintolevyn koosta jne.
- muuttaa järjestelmän kokoonpanotietoja
- asettaa tai muuttaa käyttäjän valittavissa olevia asetuksia, kuten käyttäjän salasanan, asennetun kiintolevyn tyypin, peruslaitteiden käyttöönoton tai käytöstä poiston ja niin edelleen.

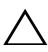

VAARA: Älä muuta järjestelmän asennusohjelman asetuksia, ellet ole kokenut  $^\blacktriangle$  tietokoneen käyttäjä. Tietyt muutokset voivat saada tietokoneen toimimaan virheellisesti.

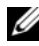

 $\mathbb Z$  HUOMAUTUS: Ennen kuin muutat järjestelmän asetuksia, on suositeltavaa kirjoittaa järjestelmän asennusohjelmanäytön tiedot muistiin tulevaa käyttöä varten.

## <span id="page-156-0"></span>System Setup (Järjestelmän asetukset) -ohjelman avaaminen

- 1 Käynnistä (tai käynnistä uudelleen) tietokone.
- 2 Kun DELL-logo näkyy näytössä POST:in aikana, odota, että F2-kehote tulee näyttöön. Paina silloin heti <F2>-näppäintä.

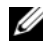

 $\mathscr U$  **HUOMAUTUS:** F2-kehote ilmaisee, että näppäimistö on käynnistetty. Kehote näkyy näytössä vain hyvin lyhyen hetken. Seuraa tarkasti, milloin kehote tulee näyttöön, ja paina heti <F2>. Jos painat <F2>-näppäintä, ennen kuin F2-kehote tulee näkyviin, painalluksella ei ole vaikutusta. Jos odotat liian kauan ja käyttöjärjestelmän logo tulee näyttöön, odota, kunnes näyttöön tulee käyttöjärjestelmän työpöytä. Sammuta tämän jälkeen tietokone ja yritä uudelleen.

### Järjestelmän asennusnäytöt

Järjestelmän asennusnäytössä näkyvät tietokoneen nykyiset tai muutettavissa olevat kokoonpanotiedot. Näytön tiedot jaetaan kolmeen alueeseen: **asennuskohde**, aktiivinen ohjenäyttö ja näppäintoiminnot.

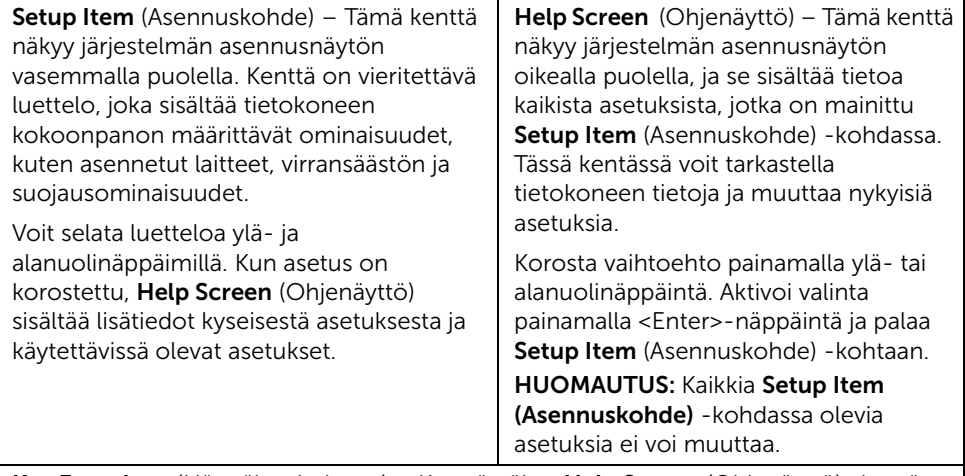

Key Functions (Näppäintoiminnot) – Kenttä näkyy Help Screen (Ohjenäyttö) -kentän alapuolella ja sisältää luettelon näppäimistä ja niiden toiminnoista aktiivisessa järjestelmän asennuskentässä.

## Järjestelmän asennusohjelman valinnat

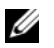

HUOMAUTUS: Tässä osassa kuvatut kohteet eivät välttämättä näytä kaikissa tietokoneissa samalta kuin tässä.

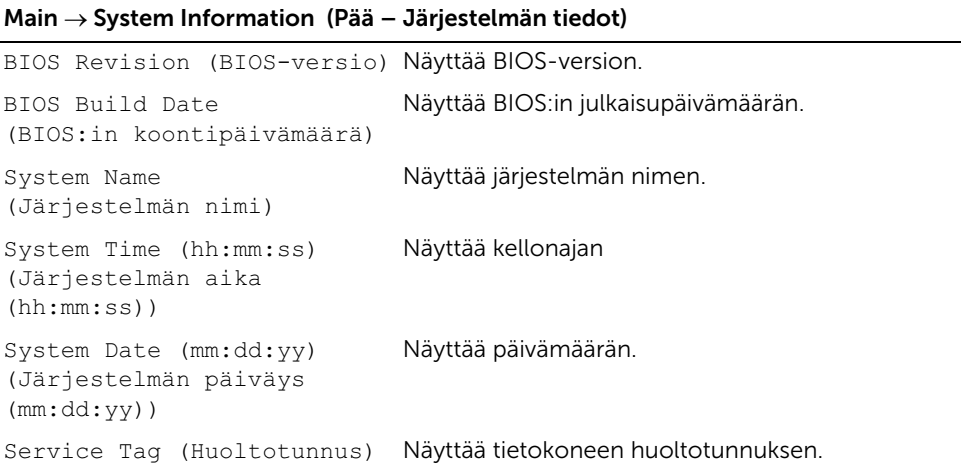

Service Tag Input (Huoltotunnuksen syöttö) Mahdollistaa tietokoneen huoltotunnuksen syöttämisen.

Näyttää suorittimen L1-välimuistin yhteiskoon.

Näyttää suorittimen L2-välimuistin yhteiskoon.

Näyttää suorittimen L3-välimuistin yhteiskoon.

Asset Tag (Laitetunnus) Näyttää tietokoneen laitetunnuksen.

Näyttää suorittimen tunnuskoodin.

Näyttää suorittimen tyypin.

#### Main  $\rightarrow$  Processor Information (Pää – Suorittimen tiedot)

Processor Type (Suoritintyyppi)

Processor ID (Suorittimen tunnus)

Processor Core Count (Suorittimen ydinten määrä) Näyttää tietokoneen suorittimen ydinten määrän.

Processor L1 Cache (Suorittimen L1-välimuisti)

Processor L2 Cache (Suorittimen L2-välimuisti)

Processor L3 Cache (Suorittimen L3-välimuisti)

#### Main  $\rightarrow$  Memory Information (Pää – Muistin tiedot)

Memory Installed (Asennettu muisti) Näyttää tietokoneeseen asennetun muistin (RAM) kokonaismäärän. Memory Available (Vapaa muisti) Näyttää tietokoneessa käytettävissä olevan muistin (RAM) määrän. Memory Running Speed (Muistin käyttönopeus) Näyttää tietokoneen muistin (RAM) käyttönopeuden. Memory Technology (Muistitekniikka) Näyttää tietokoneessa käytetyn muistitekniikan (RAM) tyypin.

#### Main → SATA Information (Pää – SATA-tiedot)

SATA 1

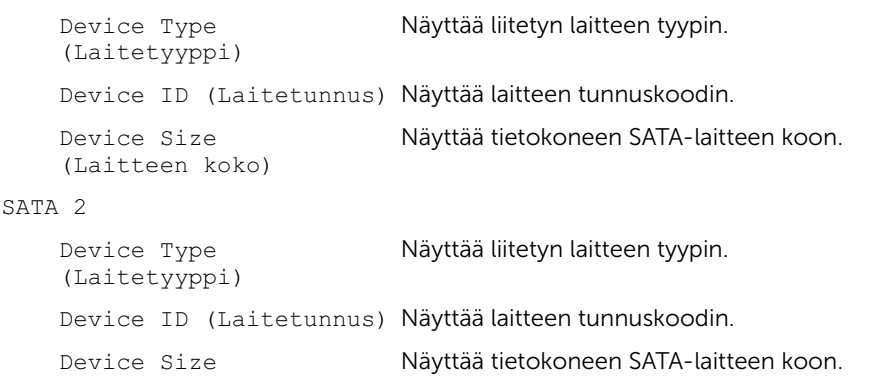

#### Advanced → CPU Feature (Lisäasetukset – Keskusyksikön ominaisuudet)

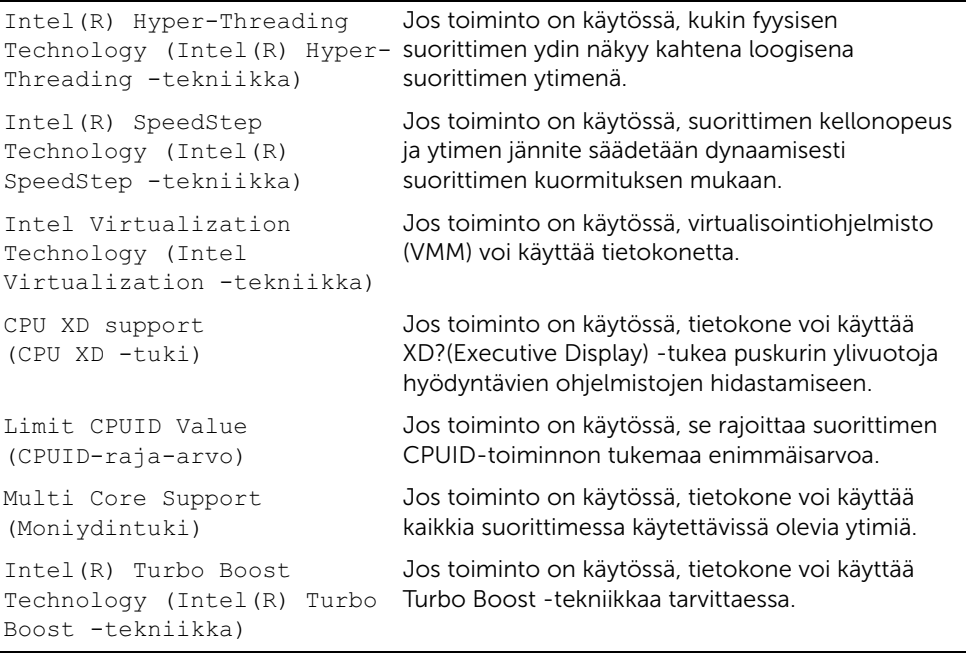

#### Advanced → USB Configuration (Lisäasetukset – USB-kokoonpano)

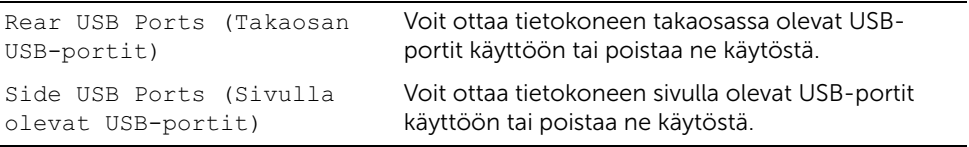

#### Advanced → Onboard Device Configuration (Lisäasetukset – Sisäinen laitekokoonpano)

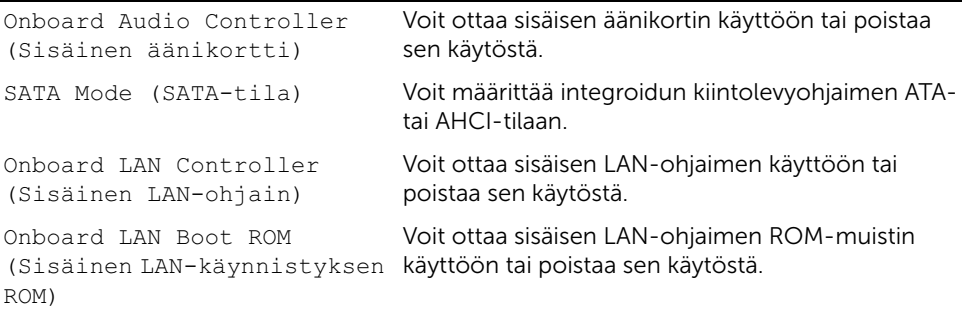

#### Boot (Käynnistys)

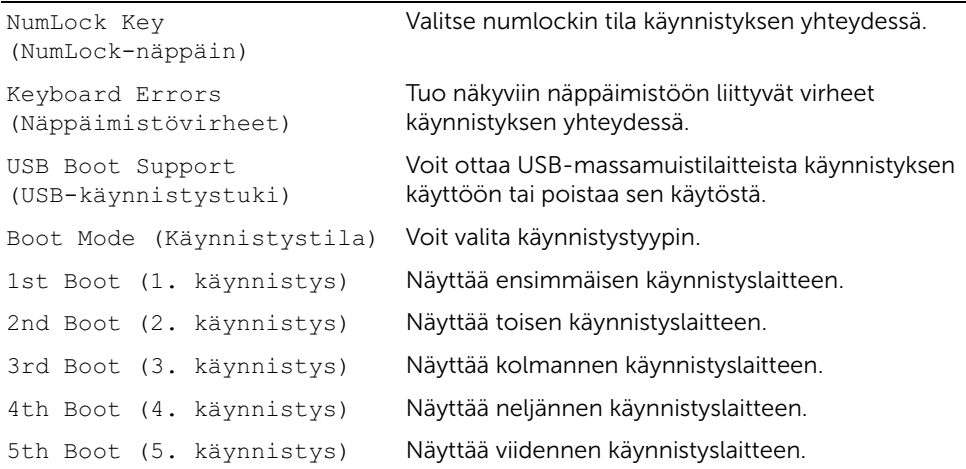

#### Virta

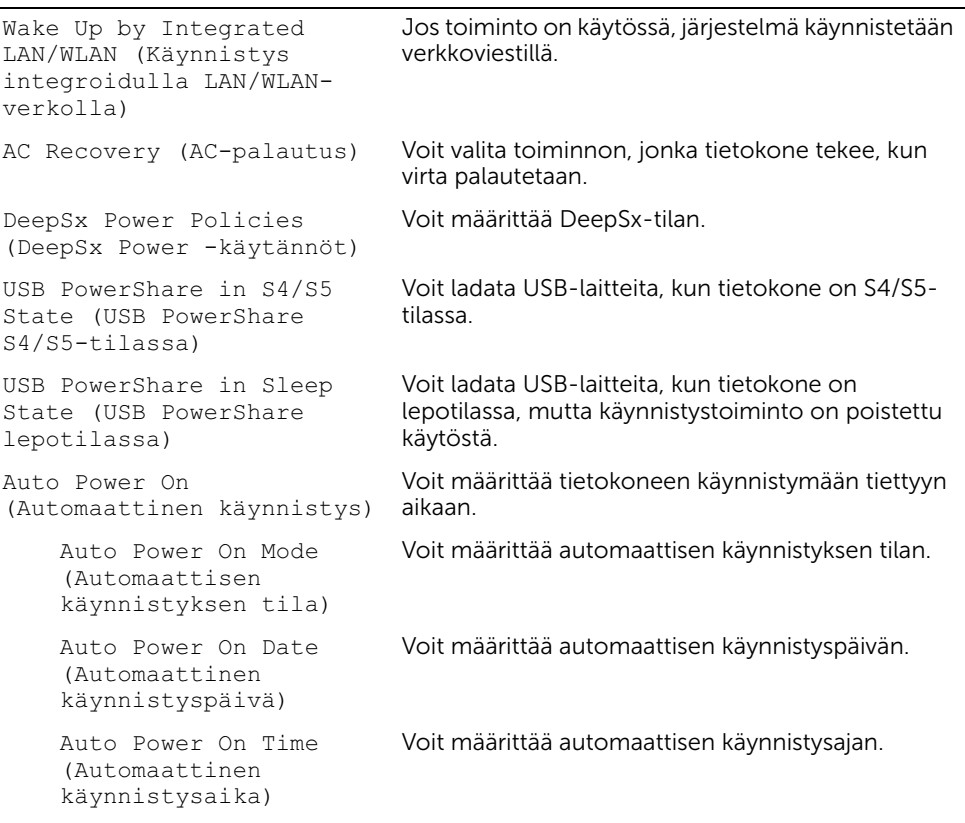

#### Security (Suojaus)

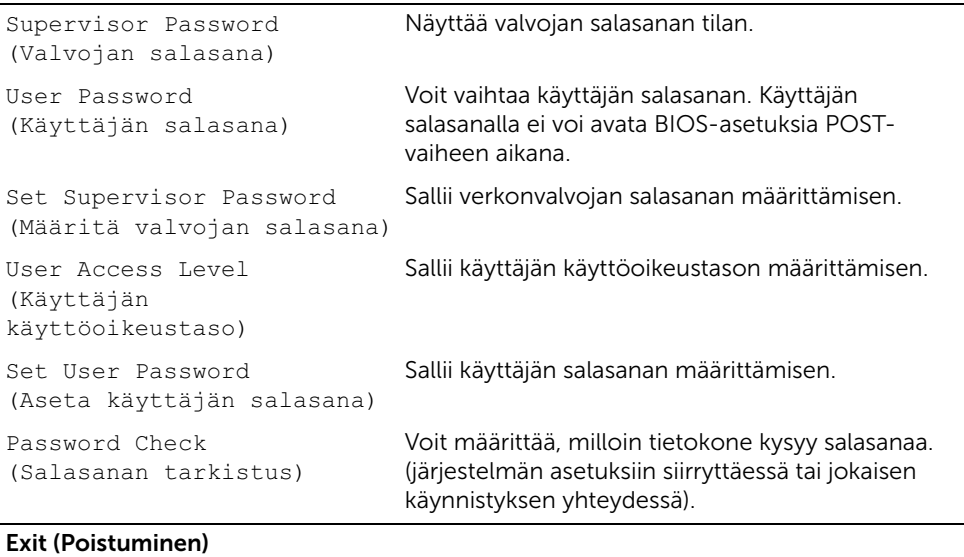

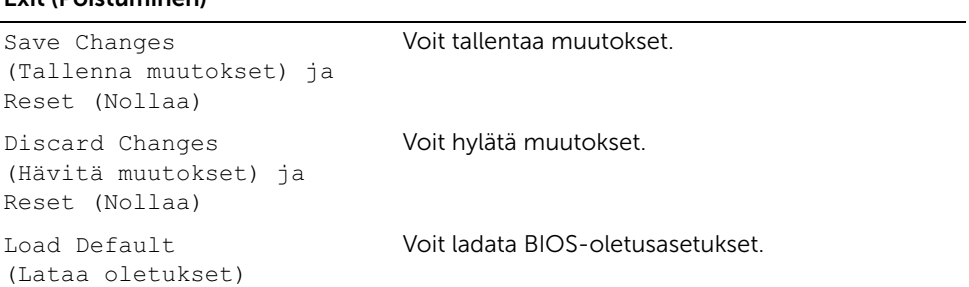

# Käynnistysjärjestyksen muuttaminen

#### Nykyisen käynnistysjärjestyksen muuttaminen nykyistä käynnistystä varten

Tämän toiminnon avulla voit muuttaa käynnistysjärjestystä ja esimerkiksi käynnistää tietokoneen suorittamalla Dell Diagnostics -apuohjelman tietokoneen optisessa asemassa olevalta *Drivers and Utilities* -levyltä. Aikaisempi käynnistysjärjestys palautetaan seuraavan käynnistyksen yhteydessä.

- 1 Jos käynnistät USB-laitteesta, liitä USB-laite USB-porttiin.
- 2 Käynnistä (tai käynnistä uudelleen) tietokone.
- **3** Kun F2 Setup (F2 Asetukset), F12 Boot Options (F12 Käynnistysasetukset) näkyy näytön oikeassa alakulmassa, paina <F12> näppäintä.
- 

 $\mathscr U$  HUOMAUTUS: Jos odotat liian kauan ja käyttöjärjestelmän logo tulee näyttöön, odota, kunnes näyttöön tulee käyttöjärjestelmän työpöytä. Sammuta tämän jälkeen tietokone ja yritä uudelleen.

Boot Device Menu (Käynnistyslaitevalikko) tulee näkyviin ja siinä näkyvät kaikki käytettävissä olevat käynnistyslaitteet.

4 Valitse Boot Device Menu (Käynnistyslaitevalikko) -valikosta laite, josta haluat suorittaa käynnistyksen.

Jos haluat käynnistää esimerkiksi USB-muistitikulta, korosta USB Storage Device (USB-tallennuslaite) ja paina <Enter>-näppäintä.

#### Tulevien käynnistysten käynnistysjärjestyksen muuttaminen

- 1 Avaa järjestelmän asetukset. Katso kohtaa ["System Setup \(Järjestelmän asetukset\)](#page-156-0)  [ohjelman avaaminen" sivulla 157.](#page-156-0)
- 2 Korosta nuolinäppäimillä **Boot** (Käynnistys) -valikkokohta ja avaa valikko painamalla <Enter>-näppäintä.

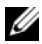

 $\mathscr U$  HUOMAUTUS: Kirjoita nykyinen käynnistysjärjestys muistiin siltä varalta, että haluat palauttaa sen.

- 3 Selaa laiteluetteloa ylä- ja alanuolinäppäimellä.
- 4 Muuta laitteen käynnistysjärjestystä painamalla plusmerkkiä (+) tai miinusmerkkiä (–).

# Unohdettujen salasanojen tyhjentäminen

VAROITUS: Ennen kuin teet mitään toimia tietokoneen sisällä, lue tietokoneen mukana toimitetut turvallisuusohjeet ja noudata kohdassa ["Alkutoimet" sivulla 11](#page-10-0)  olevia ohjeita. Kun olet tehnyt toimet tietokoneen sisällä, toimi kohdan ["Tietokoneen sisäosan käsittelemisen jälkeen" sivulla 13](#page-12-0) ohjeiden mukaan. Lisää turvallisuusohjeita on Regulatory Compliance -sivulla osoitteessa dell.com/regulatory\_compliance.

- 1 Irrota takakansi. Katso kohtaa ["Takakannen irrottaminen" sivulla 19.](#page-18-0)
- 2 Irrota emolevyn suojus. Katso kohtaa ["Emolevyn suojuksen irrottaminen" sivulla 31.](#page-30-0)
- 3 Etsi salasanan nollaussiltaus emolevyltä. Katso kohtaa ["Emolevyn komponentit"](#page-15-0)  [sivulla 16.](#page-15-0)
- 4 Irrota kahden nastan hyppyliitin nastoista 2 ja 3 ja kytke se nastoihin 1 ja 2.

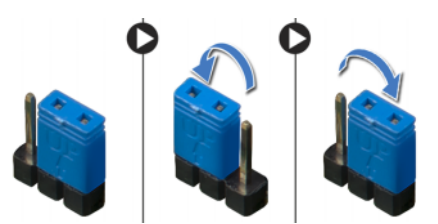

- 5 Odota noin viisi sekuntia, kun salasana-asetus poistuu.
- 6 Irrota kahden nastan hyppyliitin nastoista 1 ja 2 ja kytke se nastoihin 2 ja 3.
- 7 Asenna emolevyn suojus takaisin paikalleen. Katso kohtaa ["Emolevyn suojuksen](#page-32-0)  [asentaminen" sivulla 33.](#page-32-0)
- 8 Asenna takakansi. Katso kohtaa ["Takakannen asentaminen" sivulla 21](#page-20-0).

# CMOS-asetusten tyhjentäminen

- VAROITUS: Ennen kuin teet mitään toimia tietokoneen sisällä, lue tietokoneen mukana toimitetut turvallisuusohjeet ja noudata kohdassa ["Alkutoimet" sivulla 11](#page-10-0)  olevia ohjeita. Kun olet tehnyt toimet tietokoneen sisällä, toimi kohdan ["Tietokoneen sisäosan käsittelemisen jälkeen" sivulla 13](#page-12-0) ohjeiden mukaan. Lisää turvallisuusohjeita on Regulatory Compliance -sivulla osoitteessa dell.com/regulatory\_compliance.
- 1 Irrota takakansi. Katso kohtaa ["Takakannen irrottaminen" sivulla 19.](#page-18-0)
- 2 Irrota emolevyn suojus. Katso kohtaa ["Emolevyn suojuksen irrottaminen" sivulla 31.](#page-30-0)
- 3 Etsi CMOS-nollaussiltaus emolevyltä. Katso kohtaa ["Emolevyn komponentit"](#page-15-0)  [sivulla 16.](#page-15-0)
- 4 Irrota kahden nastan hyppyliitin nastoista 2 ja 3 ja kytke se nastoihin 1 ja 2.

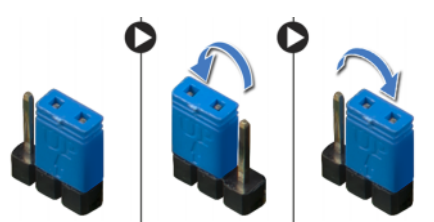

- 5 Odota noin viisi sekuntia, että CMOS-asetus poistuu.
- 6 Irrota kahden nastan hyppyliitin nastoista 1 ja 2 ja kytke se nastoihin 2 ja 3.
- 7 Asenna emolevyn suojus takaisin paikalleen. Katso kohtaa ["Emolevyn suojuksen](#page-32-0)  [asentaminen" sivulla 33.](#page-32-0)
- 8 Asenna takakansi. Katso kohtaa ["Takakannen asentaminen" sivulla 21](#page-20-0).

# 71 BIOSin flash-päivitys

BIOS saattaa tarvita flash-päivitystä, kun päivitys on saatavilla tai kun emolevy on vaihdettu. BIOSin flash-päivitys:

- 1 Käynnistä tietokone.
- 2 Siirry osoitteeseen support.dell.com/support/downloads.
- 3 Etsi tietokoneen BIOS-päivitystiedosto:

Jos tiedät tietokoneen huoltotunnuksen tai pikahuoltokoodin:

- a Kirjoita tietokoneen huoltotunnus tai pikahuoltokoodi Service Tag or Express Service Code (Huoltotunnus tai pikahuoltokoodi) -kenttään.
- **b** Valitse **Submit** (Lähetä) ja jatka kohtaan [vaihe 4.](#page-166-0)

Jos et tiedä tietokoneen huoltotunnusta tai pikahuoltokoodia:

- a Valitse jokin seuraavista vaihtoehdoista:
	- Automatically detect my Service Tag for me (Tunnista huoltokoodini automaattisesti)
	- Choose from My Products and Services List (Valitse omien tuotteiden ja palveluidenluettelosta)
	- Choose from a list of all Dell products (Valitse Dell-tuotteiden luettelosta)
- **b** Valitse **Continue (Jatka)** ja noudata muita näytön kehotteita.
- <span id="page-166-0"></span>4 Näyttöön tulee hakutulosten luettelo. Valitse **BIOS**.
- 5 Lataa uusin BIOS-tiedosto valitsemalla Lataa tiedosto.
- 6 Valitse Please select your download method below (Valitse lataustapa) -ikkunassa For Single File Download via Browser (Yksittäisen tiedoston lataus selaimella) ja valitse sitten Download Now (Lataa nyt). Näyttöön tulee Tiedoston lataaminen -ikkuna.
- 7 Valitse Save As (Tallenna nimellä) -ikkunassa haluamasi tallennuspaikka ja lataa tiedosto tietokoneeseesi.
- 8 Jos Download Complete (Lataus on valmis) ikkuna tulee näkyviin, valitse Close (Sulje).
- 9 Siirry kansioon, johon latasit BIOS-päivitystiedoston.
- 10 Kaksoisnapsauta BIOS-päivitystiedoston kuvaketta ja noudata näytön ohjeita.

HUOMAUTUS: Tietokoneen huoltomerkki sijaitsee tietokoneen takana olevassa tarrassa. Katso lisätietoja tietokoneen mukana toimitetusta *pikaohjeesta*.